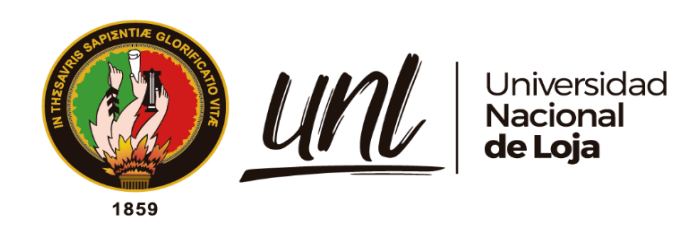

# **Universidad Nacional de Loja**

## **Facultad de Energía, las Industrias y los Recursos Naturales no**

## **Renovables**

**Carrera de Ingeniería Electromecánica**

**Diseño y construcción de un pantógrafo utilizando control numérico computarizado destinado al trabajo por oxicorte para "Talleres Vire" de la ciudad de Loja**

> **Trabajo de Titulación previo a la obtención del Título de Ingeniero Electromecánico**

## **AUTOR:**

Santiago Felipe Aguirre Jaramillo

## **DIRECTOR:**

Ing. Jefferson Camacho Muñoz. Mg.Sc.

Loja – Ecuador 2023

<span id="page-0-0"></span>Educamos para Transformar

### **Certificación**

Loja, 2 de septiembre de 2022

## Ing. Jefferson Camacho Muñoz. **DIRECTOR DEL TRABAJO DE TITULACIÓN**

## **CERTIFICO:**

Que he revisado y orientado todo el proceso de elaboración del Trabajo de Titulación denominado: **Diseño y construcción de un pantógrafo utilizando control numérico computarizado destinado al trabajo por oxicorte para "Talleres Vire" de la ciudad de Loja,** previo a la obtención del título de **Ingeniero Electromecánico,** de la autoría del estudiante **Santiago Felipe Aguirre Jaramillo**, con **cédula de identidad Nro.1105539959,** una vez que el trabajo cumple con todos los requisitos exigidos por la Universidad Nacional de Loja, para el efecto, autorizo la presentación del mismo para su respectiva sustentación y defensa.

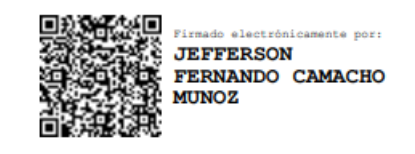

Ing. Jefferson Camacho Muñoz. Mg.Sc.

…………………………………………………

**DIRECTOR DEL TRABAJO DE TITULACIÓN**

#### **Autoría**

<span id="page-2-0"></span>Yo **Santiago Felipe Aguirre Jaramillo,** declaro ser autor del presente Trabajo de Titulación y eximo expresamente a la Universidad Nacional de Loja y a sus representantes jurídicos de posibles reclamos o acciones legales por el contenido del mismo. Adicionalmente acepto y autorizo a la Universidad Nacional de Loja, la publicación de mi Trabajo de Titulación en el Repositorio Institucional - Biblioteca Virtual.

**Firma:** ………………………….

**Cédula:** 1105539959 **Fecha:** 20 de enero del 2023 **Correo electrónico institucional:** [santiago.aguirre@unl.edu.ec](mailto:santiago.aguirre@unl.edu.ec) **Teléfono:** 0985136102

<span id="page-3-0"></span>**Carta de autorización por parte del autor, para consulta, reproducción parcial o total y/o publicación electrónica del texto completo, del Trabajo de Titulación.**

Yo **Santiago Felipe Aguirre Jaramillo,** declaro ser autor del Trabajo de Titulación denominado: **Diseño y construcción de un pantógrafo utilizando control numérico computarizado destinado al trabajo por oxicorte para "Talleres Vire" de la ciudad de Loja**, como requisito para optar el título de: **Ingeniero Electromecánico**; autorizo al Sistema Bibliotecario de la Universidad Nacional de Loja para que, con fines académicos, muestre al mundo la producción intelectual de la Universidad, a través de la visibilidad de su contenido de la siguiente manera en el Repositorio Digital Institucional.

Los usuarios pueden consultar el contenido de este trabajo en el Repositorio Institucional, en las redes de información del país y del exterior, con los cuales tenga convenio la Universidad.

La Universidad Nacional de Loja, no se responsabiliza por el plagio o copia del Trabajo de Titulación que realice un tercero.

Para constancia de esta autorización, en la ciudad de Loja, a los veinte días del mes de enero del dos mil veintitrés.

**Firma**: ………………………….

**Autor:** Santiago Felipe Aguirre Jaramillo **C.I:** 1105539959 **Dirección**: Loja. **Correo electrónico:** [Santiago.aguirre@unl.edu.ec](mailto:Santiago.aguirre@unl.edu.ec) **Teléfono:** 0985136102

## **DATOS COMPLEMENTARIOS:**

<span id="page-3-1"></span>**Director del Trabajo de Titulación:** Ing. Jefferson Camacho Muñoz. Mg.Sc.

#### **Dedicatoria**

Este trabajo de investigación va dedicado principalmente para quien en vida fue el Dr. Aníbal Jaramillo, mi amado abuelo, quien día a día me inculco los valores a seguir para llegar a ser un hombre de bien junto con la importancia del estudio.

<span id="page-4-0"></span>A mis padres, quienes han sido pilares fundamentales en el camino a convertirme en profesional, dándome sus preciados consejos y apoyo incondicional en cada una de mis decisiones para seguir adelante.

*El autor.* 

## **Agradecimiento**

Quiero expresar mi agradecimiento a cada uno de los docentes de la Carrera de Ingeniería Electromecánica de la Universidad Nacional de Loja, por su guía, apoyo, paciencia y por compartir sus enseñanzas día a día de la mejor manera posible para hacer de nosotros profesionales de valor.

*El autor.* 

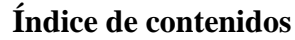

<span id="page-6-0"></span>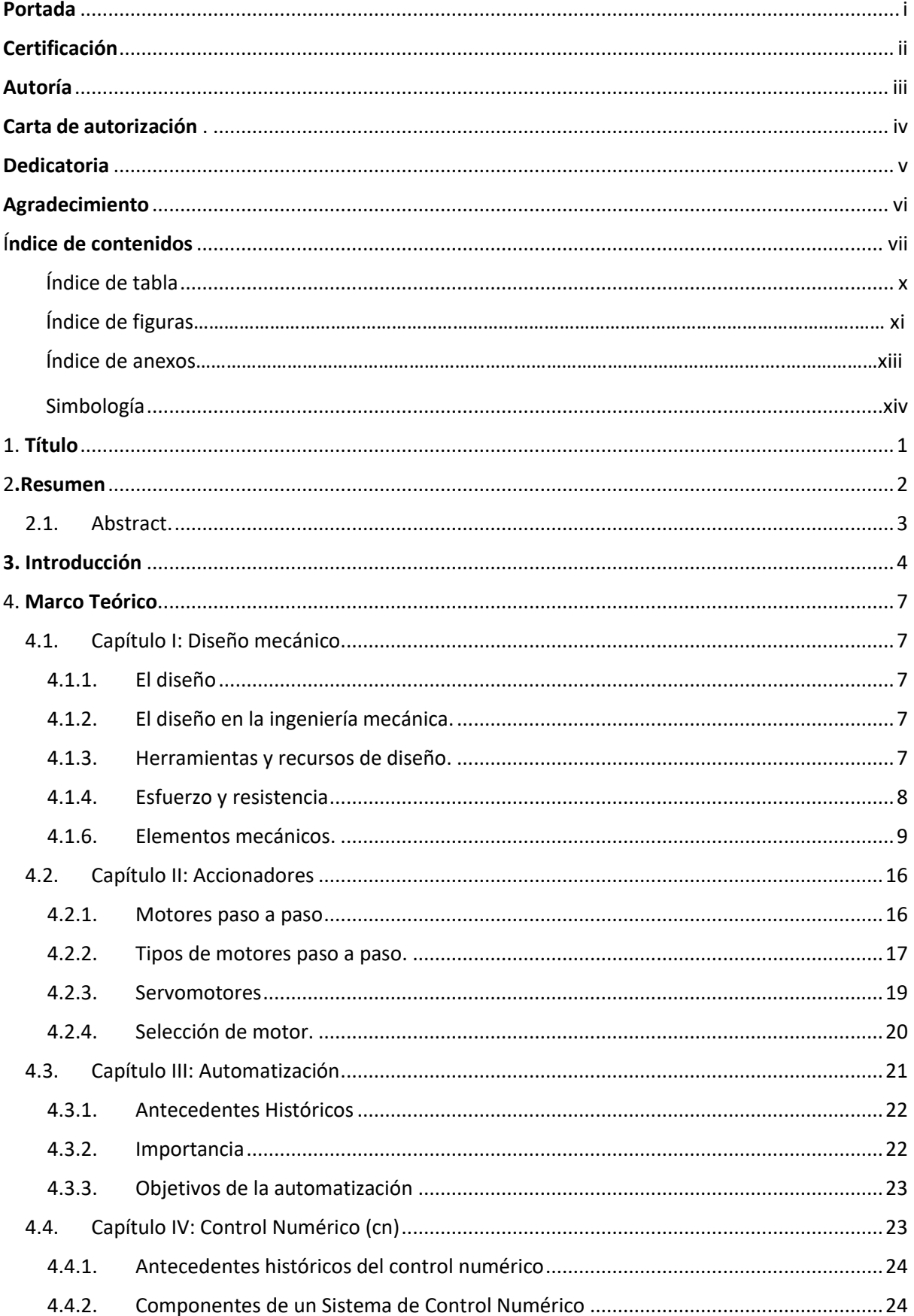

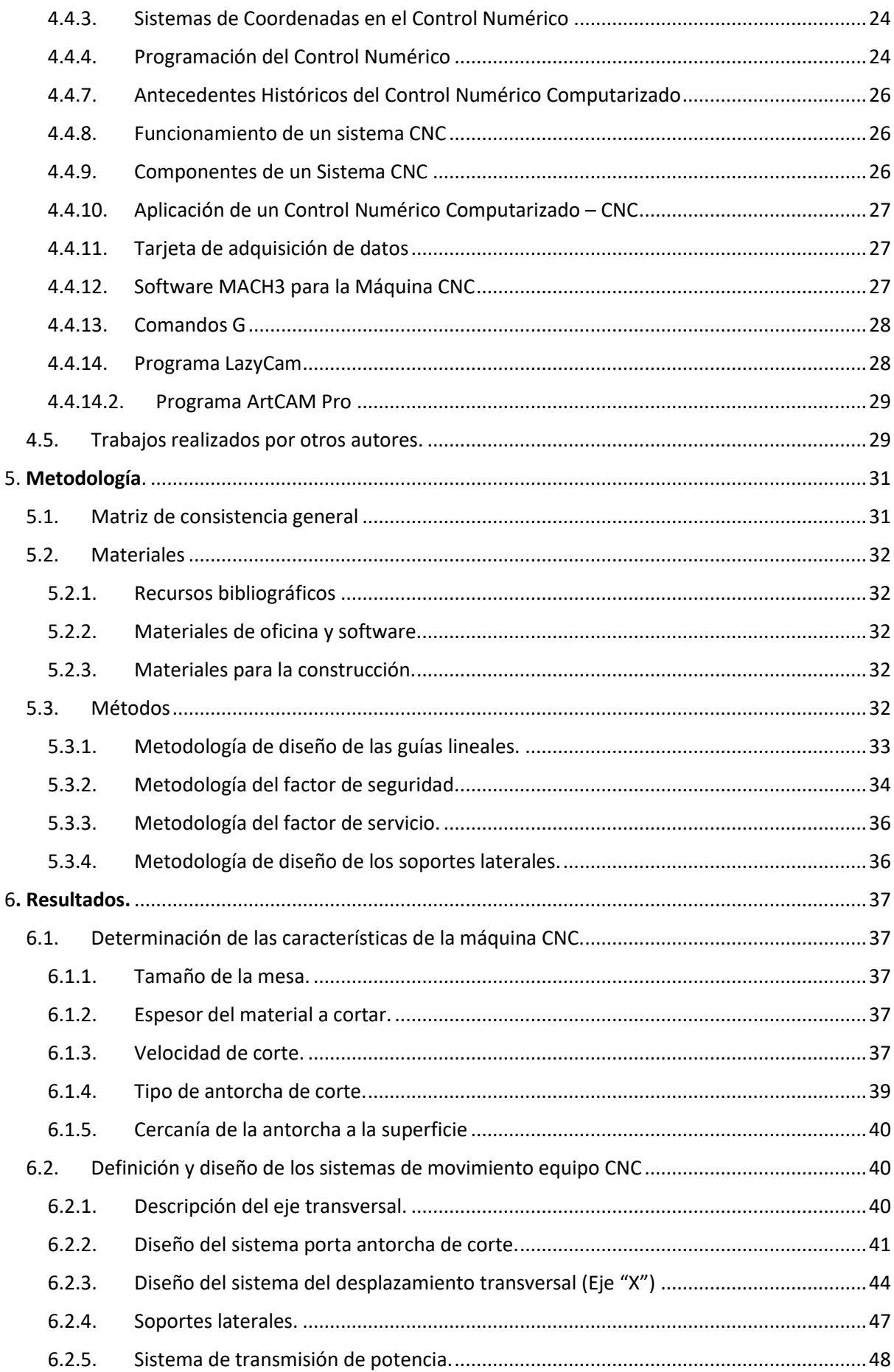

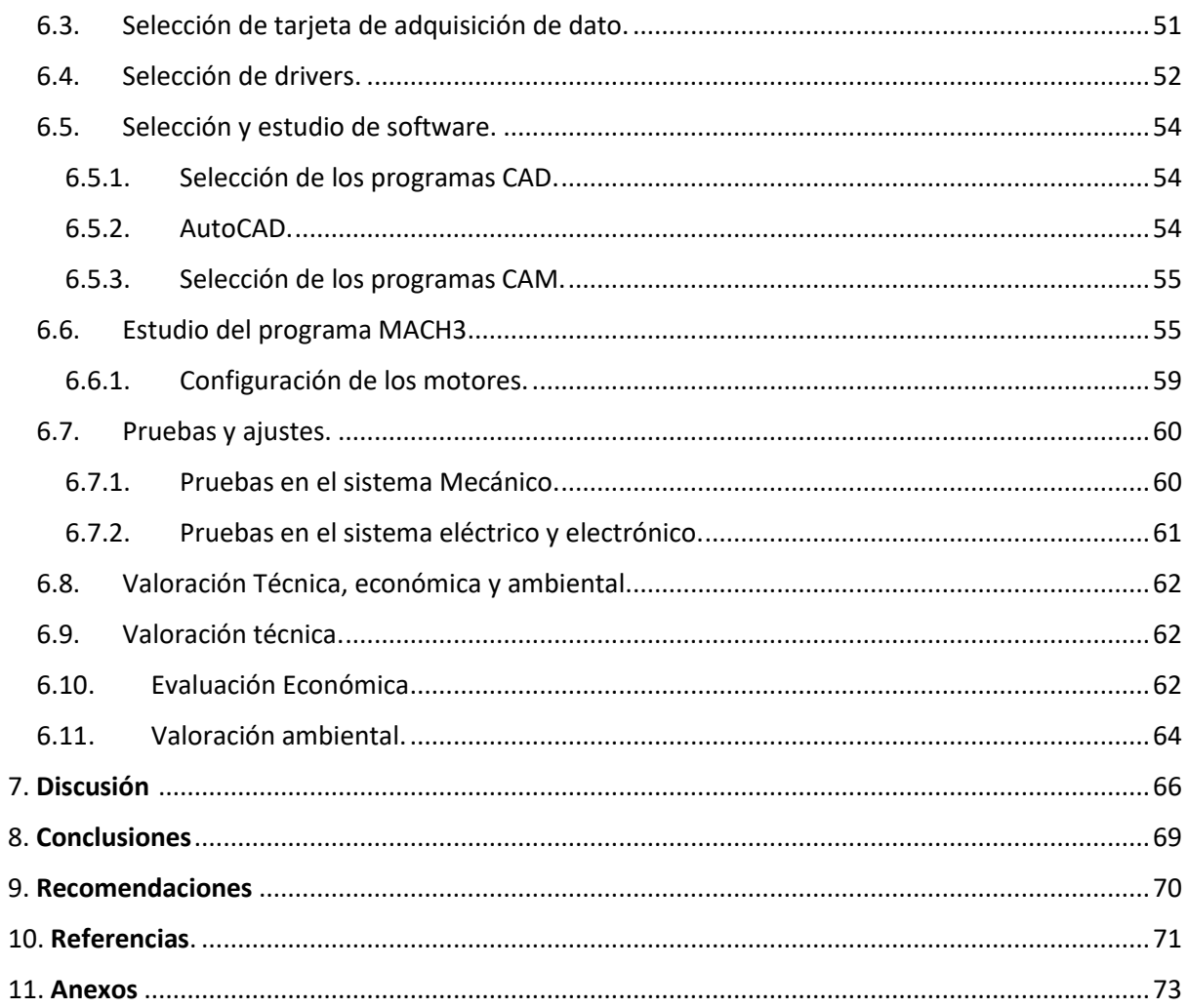

## <span id="page-9-0"></span>**Índice de tablas:**

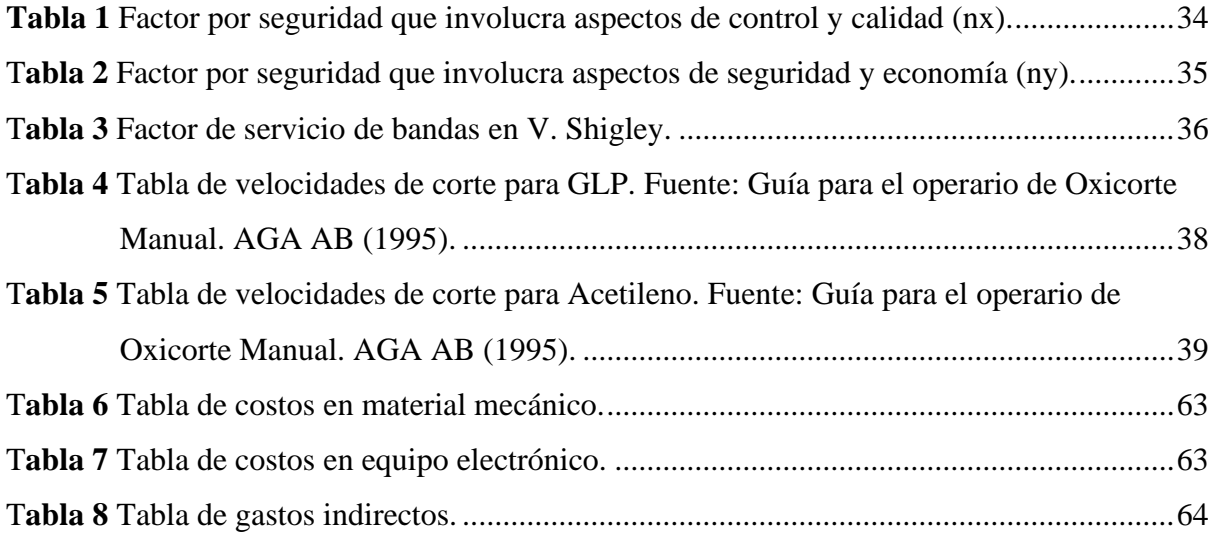

# **Índice de figuras:**

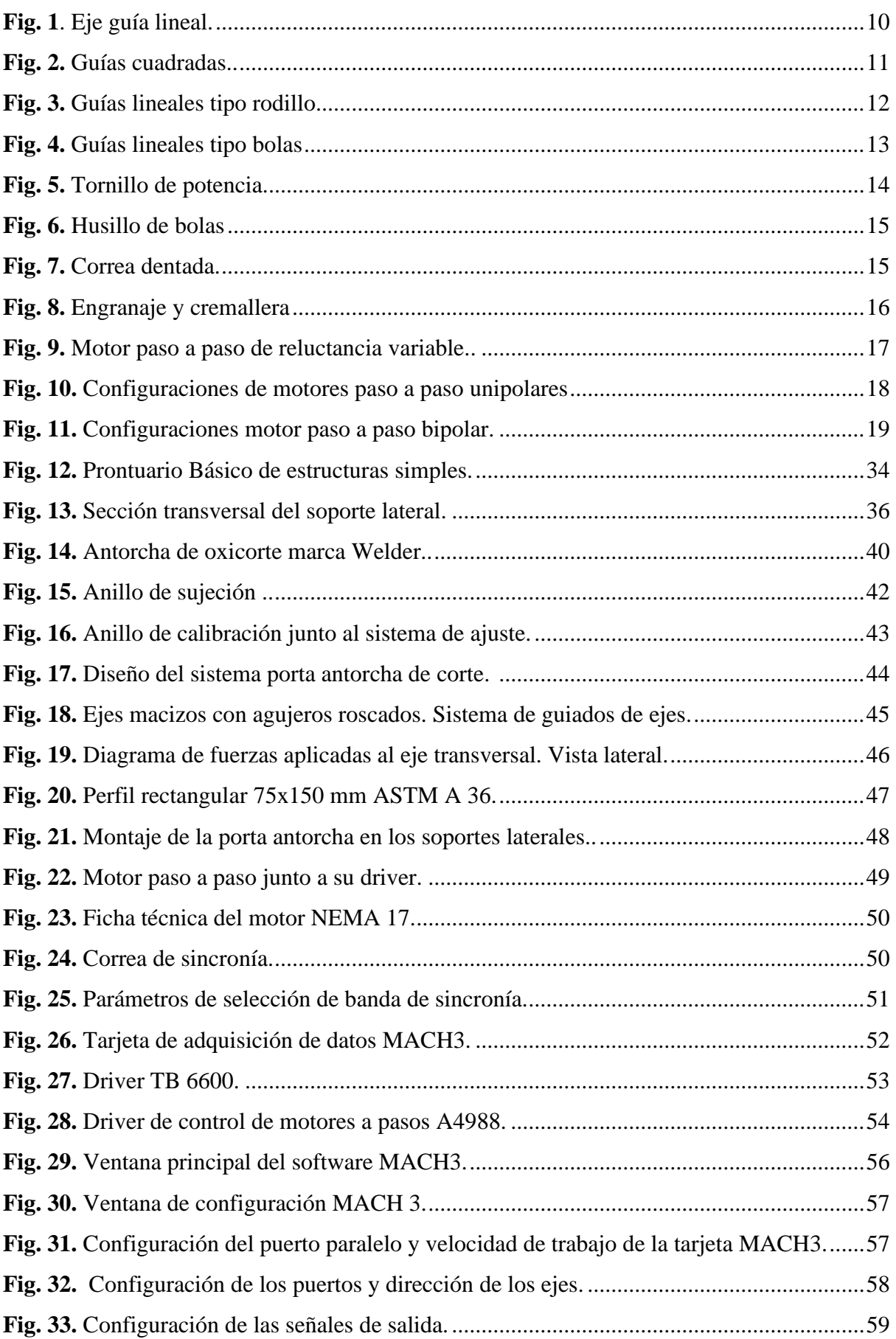

<span id="page-11-0"></span>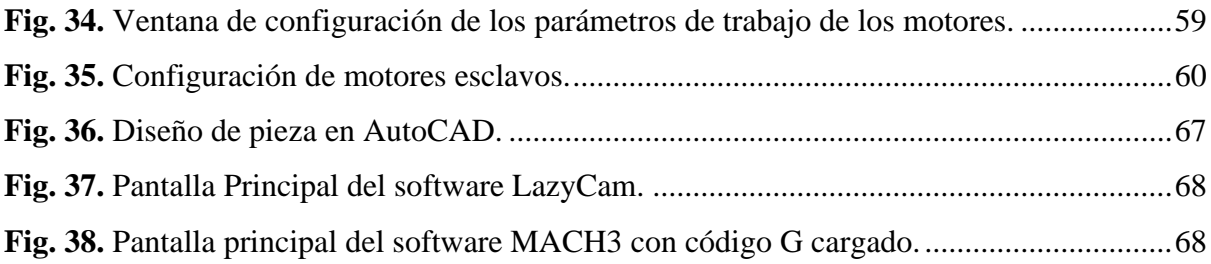

## **Índice de anexos**

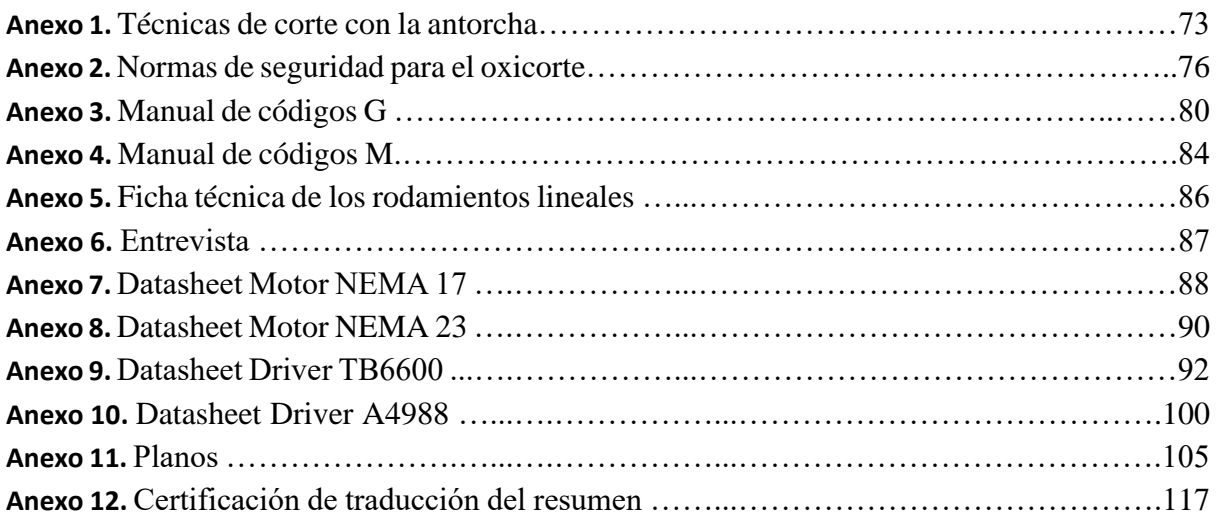

## **Simbología**

 $\sum M_0$ : Sumatoria de momentos. [N\*m]

 $\sum \mathbf{F}_{v}$ : Sumatoria de fuerzas. [N]

 $\eta$ : Factor de seguridad admisible

 $\eta_x$ : Factor de seguridad que involucra aspectos de control y calidad.

 $\eta_v$ : Factor de seguridad que involucra aspectos de seguridad y economía.

 $Pot<sub>linear</sub>:$  Potencia lineal. [W]

 $m$ : Masa. [kg]

 $a_{linear}$ : Aceleración lineal [m/s<sup>2</sup>]

 $V_{final}$ : Velocidad final. [m/s]

**Vo:** Velocidad inicial. [m/s]

**T:** Tiempo de posicionamiento. [s]

 $Pot_{motor}$ : Potencia del motor. [W]

**F.s.:** Factor de servicio.

 $\eta$ elementos de transmisión: Rendimiento de los elementos de transmisión.

 $\omega$ : Velocidad angular [rad/s]

**D**<sub>polea</sub>: Diámetro de la polea [mm]

 $n_{motor}$ : Frecuencia del motor [rad/s]

 $T_{motor}:$  Torque del motor  $[N^*m]$ 

Sc: Esfuerzo de compresión  $[\text{kg/cm}^2]$ 

**F:** Carga [N]

**d:** Diámetro del eje [mm]

**a:** Espesor del soporte [mm]

 $I:$  Momento de inercia [kg\*m<sup>2</sup>]

**L:** Longitud del eje. [m]

## **1. Título**

<span id="page-14-0"></span>**Diseño y construcción de un pantógrafo utilizando control numérico computarizado destinado al trabajo por oxicorte para "Talleres Vire" de la ciudad de Loja** 

#### **2. Resumen**

<span id="page-15-0"></span>El presente trabajo aborda el diseño y construcción de un prototipo de pantógrafo para oxicorte CNC que permite el corte de planchas de acero de diferentes espesores, brindando una solución al problema del corte manual de distintas formas y figuras en este tipo de material. El prototipo logrado realiza principalmente un sistema de movimientos lineales combinados de la herramienta de corte. Estos movimientos al actuar en combinado permiten el corte de distintas formas eliminando la limitante de realizar figuras básicas como rectángulos, cuadrados, círculos, entre otros.

El movimiento de este mecanismo se logra mediante el uso de motores CNC en los ejes X y Y de la máquina herramienta, movimiento que es transmitido al mecanismo mediante el uso de correas de sincronía. El control de la máquina se debe a la comunicación entre la PC y la máquina herramienta por medio del software y tarjeta de adquisición de datos MACH3, software que permite la generación y lectura de los códigos G de archivos con extensión ".dxf". Dicho software a través de su tarjeta de adquisición de datos es el encargado de dar las diferentes órdenes a los motores paso a paso al momento de realizar el mecanizado de las piezas.

A través de las pruebas realizadas, se observó que la máquina herramienta plasmaba la imagen cargada al software de manera satisfactoria, realizando los recorridos solicitados por el operario en cuanto a las dimensiones deseadas de la figura a cortar. Se evidenció una limitante en los tiempos de corte; los cuales, dependerán del espesor de la plancha a trabajar, reflejado en la velocidad de avance de la herramienta que deberá ser calibrada por el operario a través del MACH 3 antes de empezar con el maquinado.

El prototipo fue construido utilizando material y equipo electrónico que se encuentra en el mercado del país, con lo cual se pudo realizar una valoración económica del sistema.

#### **Palabras claves:**

Pantógrafo CNC, MACH 3, oxicorte, diseño mecánico.

#### <span id="page-16-0"></span>**2.1.Abstract.**

.

This research study deals with the design and construction of a CNC oxy-fuel cutting pantograph prototype for cutting steel plates of different thicknesses, providing a solution to the problem of manual cutting of different shapes and figures in this type of material. The achieved prototype mainly performs a system of combined linear movements of the cutting tool.

These movements, when acting in combination, allow the cutting of different shapes eliminating the limitation of making basic figures such as rectangles, squares, circles, among others. The movement of this mechanism is achieved through the use of CNC motors in the X and Y axes of the machine tool, movement that is transmitted to the mechanism through the use of synchronous belts. The control of the machine is due to the communication between the PC and the machine tool by means of the software and data acquisition card MACH3, software that allows the generation and reading of G codes from files with ".dxf" extension. This software, through its data acquisition card, is in charge of giving the different orders to the stepper motors at the time of machining the parts.

Through the tests carried out, it was observed that the machine tool captured the image loaded to the software in a satisfactory way, performing the paths requested by the operator in terms of the desired dimensions of the figure to be cut. A limitation was evidenced in the cutting times, which will depend on the thickness of the plate to be worked, reflected in the advance speed of the tool that must be calibrated by the operator through the MACH 3 before starting the machining.

The prototype was built using materials and electronic equipment available in the country's market, which allowed us to make an economic evaluation of the system.

**Keywords:** Pantograph CNC, MACH 3, flame cutting, mechanical desing.

#### **3. Introducción**

<span id="page-17-0"></span>Los pantógrafos de corte son máquinas herramientas utilizadas en la industria que permiten y facilitan el corte de piezas en distintos materiales. Estas máquinas herramientas pueden ser potenciadas mediante el uso de la tecnología Control Numérico Computarizado (CNC), la cual permite la automatización de estos procesos brindándonos una mayor precisión en el mecanizado de las piezas y obteniendo un mayor nivel de producción en volumen reduciendo los tiempos de trabajo.

Actualmente en la ciudad de Loja no existen muchos talleres que cuenten con esta tecnología, lo cual genera un estancamiento en cierto tipo de mecanizados en donde se necesitan de cortes de figuras complejas. Sin embargo, con la fabricación del prototipo se corrobora que en la ciudad si se puede conseguir todos los materiales necesarios para la producción de estos equipos, dando solución al problema planteado.

Lo anteriormente mencionado motiva al presente trabajo, que tiene como finalidad el mejorar la calidad y tiempo de mecanizado de este tipo de piezas, con lo cual se obtendrá una mayor producción.

El trabajo fue validado una vez construida la maquina y realizando distintas pruebas, demostrando que el prototipo si llega a realizar los trazos definidos mediante los códigos G que nos brinda el software MACH3. El mecanismo fue definido por cálculos ingenieriles basados en normativas, datos técnicos de fabricantes de máquinas similares, literatura especializada, entre otros.

La investigación partió de la búsqueda bibliográfica de los parámetros de funcionamiento de cortadores de plasma/oxicorte CNC. Valores como la velocidad de posicionamiento como la velocidad de corte en planchas de acero fueron de los principales aspectos a tomar en cuenta al partir en la construcción del prototipo.

En cuanto a los elementos mecánicos, los cuales se encuentran sometidos a distintos esfuerzos, fueron diseñados a partir de diagramas de fuerza y a la literatura especializada recolectada durante la investigación. Estas acciones fueron utilizadas de manera repetitiva para la selección de los accionadores de la maquina (motores a paso, drives, bandas de sincronía, etc.).

El sistema de control viene dado por el software y tarjeta MACH3. Sistema que permite una buena comunicación entre la PC y la máquina, y cabe recalcar que dicha tarjeta tiene un costo bajo, por lo cual es económicamente viable.

El trabajo de titulación con sus diferentes secciones aborda lo siguiente:

En la sección 1, 2 y 3 se presenta el título, el resumen y la introducción del presente trabajo investigativo, respectivamente.

En la sección 5, se expone el marco teórico referente a los diferentes elementos que conforman un pantógrafo de oxicorte CNC.

En la sección 6, se muestra la metodología que sirvió como guía para cada etapa de la investigación, además se detallan los materiales utilizados en la fase de búsqueda, análisis de datos, cálculo, diseño y prototipado.

En la sección 7, se muestran los resultados de la investigación, estos siguen el orden de los objetivos específicos, es decir:

• Delimitación de los parámetros de operación de la máquina herramienta.

• Cálculos basados en libros, normativas, investigaciones, a fin de diseñar los elementos mecánicos y la selección de los actuadores.

• Valoración económica al construir el sistema de accionamiento.

Posteriormente, en la sección 9 se presenta la discusión de resultados y en la sección 8 las conclusiones de cada objetivo.

## **Objetivos:**

## ➢ **Objetivo general:**

Fabricar un pantógrafo CNC para la realización de trabajos de oxicorte dentro de Talleres Vire.

## ➢ **Objetivos específicos:**

- Realizar el diseño de los sistemas mecánicos y eléctricos del pantógrafo CNC para su correcto funcionamiento.
- Construir el pantógrafo CNC con base a los planos diseñados e implementar el sistema eléctrico y de control numérico.
- Validar el funcionamiento del pantógrafo CNC a través de la interacción de los sistemas mecánico, eléctrico y de control numérico.

## **4. Marco Teórico.**

## <span id="page-20-1"></span><span id="page-20-0"></span>**4.1.Capítulo I: Diseño mecánico.**

#### <span id="page-20-2"></span>4.1.1. El diseño

Se puede definir al diseño como la formulación de un plan para satisfacer una necesidad en especifica o para la solución de un problema existente. Si el plan formulado requiere de la creación de algo físicamente, entonces este producto final debe de ser funcional, seguro, confiable, competitivo, útil que pueda fabricarse y comercializarse.

Según Budynas & Nisbett (2008), **"El diseño es un proceso innovador y altamente iterativo. También es un proceso de toma de decisiones. Algunas veces éstas deben tomarse con muy poca información, en otras con apenas la cantidad adecuada y en ocasiones con un exceso de información parcialmente contradictoria".**

Debe de tenerse en claro que el diseño es una actividad intensa en la cual se deben de usar tanto palabras claves como imágenes que reflejen el diseño propuesto.

<span id="page-20-3"></span>4.1.2. El diseño en la ingeniería mecánica.

Para la realización de un diseño en ingeniería se deben de tomar en cuenta las siguientes disciplinas:

- ➢ Mecánica de solidos
- ➢ Mecánica de fluidos
- ➢ Transferencia de masa y momento
- ➢ Procesos de manufactura
- ➢ Teoría eléctrica y de información.

De igual manera un diseño propuesto en ingeniería debe de respetar al medio ambiente.

#### <span id="page-20-4"></span>4.1.3. Herramientas y recursos de diseño.

Hoy en día se cuenta con una gran variedad de herramientas y recursos disponibles para la solución de una propuesta de diseño. Desde computadores hasta software que permitan el diseño, análisis y simulación de los componentes mecánicos propuestos dentro de un diseño.

Además de contar con estas herramientas, el ingeniero debe de poseer una basta información técnica, tanto para el desempeño básico de ciencias/ingeniería o las características de componentes especiales recién lanzados. Esta información puede llegar en forma de libros, catálogos, revistas o folletos de fabricantes.

Según Budynas & Nisbett (2008), dentro de las herramientas computacionales tenemos, **"El software para el diseño asistido por computadora (CAD) permite el desarrollo de diseños tridimensionales (3-D) a partir de los cuales pueden producirse vistas ortográficas convencionales en dos dimensiones con dimensionamiento automático".**

#### <span id="page-21-0"></span>4.1.4. Esfuerzo y resistencia

Se debe de tomar en cuenta para el diseño de un elemento depende del esfuerzo al que se encontrará sometido, tomando en cuenta que el mismo deberá ser menor a la resistencia en un punto de interés del elemento a diseñar. Se debe de permitir que la resistencia exceda al esfuerzo con un margen significativo, de manera que, a pesar de las incertidumbres, no exista una falla frecuente.

Según Budynas & Nisbett (2008), resistencia mecánica de un material es la capacidad del mismo para resistir esfuerzos y fuerzas externas sin romperse, deformarse o presentar deterioraciones.

Según Budynas & Nisbett (2008), **"El esfuerzo es una propiedad de estado en un punto específico dentro de un cuerpo, la cual es una función de la carga, la geometría, la temperatura y el proceso de manufactura".**

Para el cálculo de esfuerzos en los materiales a diseñar se toma en cuenta las reacciones y momentos generados en cada uno de estos elementos por medio de las cargas aplicadas dentro de los mismos. Para ellos se utilizan las siguientes ecuaciones:

$$
\sum M_0 = 0
$$
  
 
$$
\sum F_y = 0
$$
  
Ecuación N° 1  
 *Ecuación N° 2*

Los elementos a diseñar presentaran deformaciones debido a los esfuerzos producidos por las cargas a las que se somete, por lo tanto, el método para el diseño de dichos elementos es por rigidez de los mismos. Para el diseño por rigidez se considera la inercia de dichos elementos, la mismas cuya ecuación viene en el Anexo 11.

4.1.5. Factor de seguridad.

El coeficiente de seguridad, también conocido como factor de seguridad, es el cociente resultante entre el valor calculado de la capacidad máxima de un sistema y el valor del requerimiento esperado real al que se verá sometido. Por este motivo, se trata de un número mayor que uno, que indica la capacidad de exceso que tiene el sistema sobre sus requerimientos.

Para el diseño de todo tipo de máquinas hay que tener en cuenta el factor de seguridad que cada uno de los componentes diseñados, los mismos que pueden ser calculados mediante varios métodos de estudio. Según (Luis Carlos Ríos Q., 2007) utilizando el criterio de Pusgley, el factor de seguridad admisible viene dado por:

 $\eta = \eta_x * \eta_y$ 

*Ecuación N° 4*

Donde:

- $\eta_{\text{x}}$  = Factor de seguridad que involucra aspectos de control y calidad.
- $\eta_y$  = Factor de seguridad que involucra aspectos de seguridad y economía.

<span id="page-22-0"></span>4.1.6. Elementos mecánicos.

#### 4.1.6.1.Sistemas de guías.

Es el mecanismo encargado de que los ejes individuales de la máquina realicen su movimiento. Para los dispositivos de corte CNC el principal sistema de guía utilizado son los sistemas lineales. Las características que posee este sistema de guía son las siguientes:

- Movimiento rectilíneo a lo largo de su eje.
- Movimiento liso con una fricción mínima.
- Orientación rígida, figada a 90 grados a los otros ejes.
- Juego mínimo entre el carro y la guía.

#### 4.1.6.2.Ejes guías.

Se utilizan para guiar cargas que soportar fuerzas externas, pares y momentos de flexión y de manera paralela sirven como dispositivos de antirrotación. Estas guías permiten posicionar la carga de una forma dinámica y precisa con una alta precisión (LinMot, 2020).

Estas guías son ideales para sistemas que no ejercen fuerzas y esfuerzos excesivos, ya que tienden a pandearse.

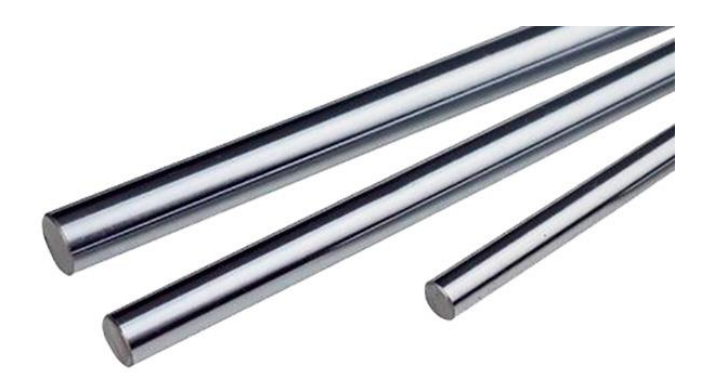

**Fig. 1** Eje guía lineal. Fuente: Hi-Fi Electrónica

<span id="page-23-0"></span>(Famasa, 2019) nos presenta un listado de guías recomendados por su empresa para centros de mecanizado, dependiendo de lo requerido por el usuario.

(Famasa, 2019) fabricantes y vendedores de maquinaria CNC en su página web, muestra una guía de los diferentes tipos de guías CNC existentes en el mercado, misma en la que menciona las características, ventajas y desventajas en el uso de cada uno de ellas, para la selección de las mismas en las máquinas a utilizar. Estas vienen siendo:

## • **Guías cuadradas.**

Las guías cuadradas (figura 2) son las más estables y rígidas de todos los tipos de guías ya que por su construcción, tienen un área de contacto más amplia lo que le brinda gran resistencia sobre fuerzas de impacto, vibración y carga, sacrificando el desplazamiento del carro de manera más lenta y menos fluida que con otros tipos de guías.

#### **Ventajas**

- Menor vibración de todos los tipos de guías lo que contribuye al desbaste y acabado.
- Mayor área de contacto lo que le permite una capacidad de carga mayor.
- Mayor rigidez y estabilidad en todos los sentidos.
- Alta vida útil gracias a su rigidez y construcción siempre complementadas con un buen recubrimiento como Turcite B.
- Gran balance y distribución de carga.
- Gran resistencia a impactos y durabilidad.

• Mayor estabilidad de corte.

## **Ideales para:**

- Máquinas con cargas y piezas muy pesadas.
- Piezas que requieren gran cantidad de material a remover y calidad en acabados.
- Máquinas de trabajo pesado sujetas a mucho esfuerzo.

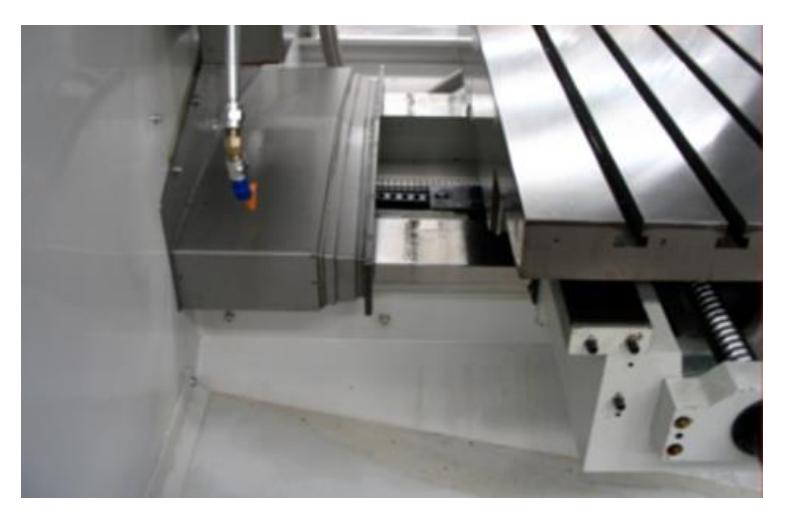

**Fig. 2** Guías cuadradas. Autor: Famasa (2019).

## <span id="page-24-0"></span>• **Guías lineales tipo rodillo.**

Las guías lineales tipo rodillo (figura 3) son muy similares a las de tipo bola solo que en este caso son 2 hileras de rodillos que permiten el desplazamiento los carros y la distribución de la carga más uniforme. Suelen tener un costo más elevado en comparación de las de tipo bola y son menos comunes, pero tienen características que hacen a este tipo de guías ideales para ciertos trabajos.

## **Ventajas**

- Desplazamiento fluido del carro con mayor rigidez.
- Movimiento de precisión con tolerancias menos estrechas y por más tiempo.
- Requiere poco lubricante y mantenimiento.
- Mayor capacidad de carga con un área de contacto mayor sin deformación.
- Ángulo de 45° por rodillo lo que permite la absorción de las vibraciones.
- Tiene mayor rigidez que la de bolas.
- Baja fricción gracias a los rodamientos lo que le proporciona mayor tiempo de vida que la de tipo bolas.

## **Ideales para:**

- Máquinas que requieren precisión en piezas semipesados y de producción.
- Avances y maquinados a más alta velocidad de corte en comparación con las cuadradas.
- Piezas que requieren mayor estabilidad y mayor absorción de vibraciones.

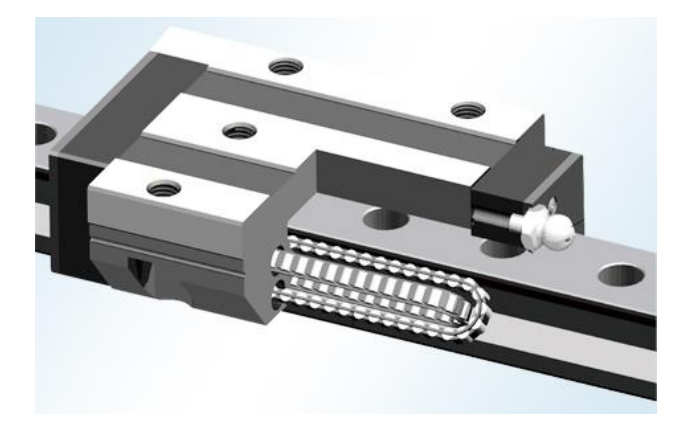

**Fig. 3** Guías lineales tipo rodillo. Autor: Famasa (2019).

## <span id="page-25-0"></span>• **Guías lineales tipo bolas.**

Es uno de los tipos más ampliamente utilizados gracias a su precisión y al desplazamiento suave que proporciona. Son muy estables además de ser el tipo de tener un costo reducido en comparación con los otros dos tipos de guías.

## **Ventajas**

- Facilita el movimiento fluido del carro con movimientos suaves.
- El movimiento permite un desplazamiento preciso.
- Es un sistema económico.
- Requiere muy poco mantenimiento.
- Tiene buena rigidez para maquinados medianos y pequeños.
- Reduce la fricción de movimiento con baja superficie de contacto.
- Permiten un desplazamiento rápido del carro.
- Fácil mantenimiento y reemplazo.

### **Ideales para:**

- Maquinados rápidos a grandes velocidades.
- Piezas que requieren mucha precisión y tolerancias estrechas.
- Piezas pequeñas y múltiples repeticiones.

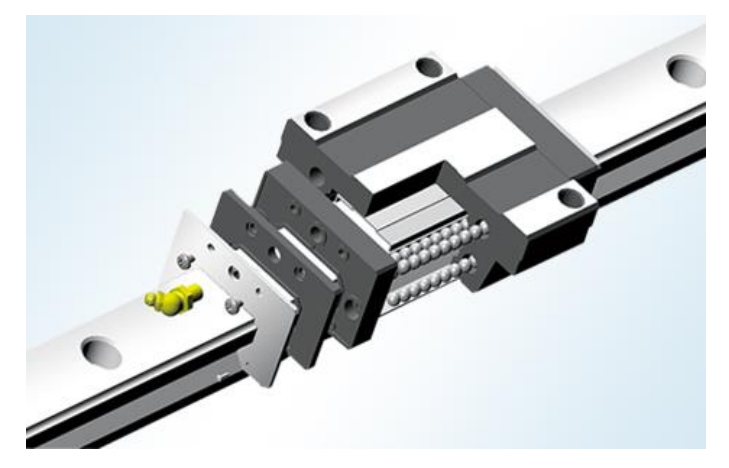

**Fig. 4** Guías lineales tipo bolas. Autor: Famasa (2019).

<span id="page-26-0"></span>Para el caso de estudio se selecciona el uso de las guias líneas de sección circular por su fácil manejo de maquinado, presentan una menor resistencia de movimiento al momento de realizar el corte, su valor económico y debido a que no requieren de un mayor nivel de mantenimiento.

4.1.6.3.Sistema de transmisión de potencia.

Según Shigley,

El diseño de un sistema para transmitir potencia requiere de atención al diseño y selección de cada uno de los componentes (engranes, cojinetes, eje, etc.). No obstante, como es a menudo el caso en el campo del diseño, estos componentes no son independientes.

Dentro de las maquinas herramientas CNC existen varias alternativas para la transmisión de movimiento y potencia de los ejes, dentro de los cuales se tiene:

#### • **Tornillo de potencia.**

Un tornillo de potencia (figura 1) es un elemento que se utilita en la maquinaria para realizar el cambio de un movimiento angular en un movimiento lineal, y por lo general transmitir potencia. Estos presentan una alta seguridad, pero son de un costo elevado.

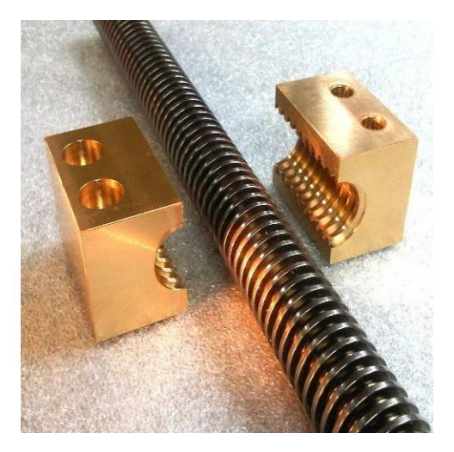

**Fig. 5** Tornillo de potencia. Fuente: Alberto Rivera (2017)

## <span id="page-27-0"></span>• **Husillo de bolas.**

Es un husillo de avance eficiente en el que la bola realiza un movimiento basculante entre el eje del husillo y la tuerca. El eje roscado (figura 2) proporciona un camino de rodadura helicoidal a una de las esferas de acero que actúan como un tornillo de precisión. La fricción en estos modelos se reduce considerablemente al no realizar movimientos por deslizamiento. Este tipo de transmisión es capaz de resistir grandes cargas ya que la fuerza se distribuye a través de las diferentes bolas que conforman el elemento. Se emplean cuando la maquina requiere de un alto torque y fuerza para realizar el maquinado de las piezas.

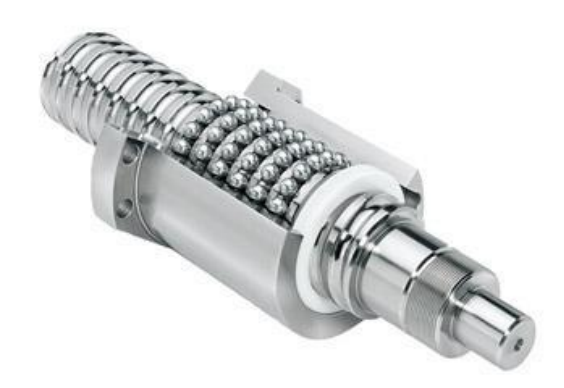

**Fig. 6** Husillo de bolas. Fuente: Mecapedia (2006).

## <span id="page-28-0"></span>• **Correas dentadas.**

Se acoplan a ellas dos o más ruedas dentadas (figura 3), las cuales transmiten el movimiento del eje del motor a los elementos, haciendo que se muevan de manera perpendicular al motor logrando así reducciones de la velocidad para lograr aumentar el par del motor en los movimientos solicitados. Son las de menor coste en el mercado**.**  Este sistema se utiliza cuando la maquina requiere de una mayor precisión y velocidad, dejando de un lado la fuerza requerida para realizar el corte.

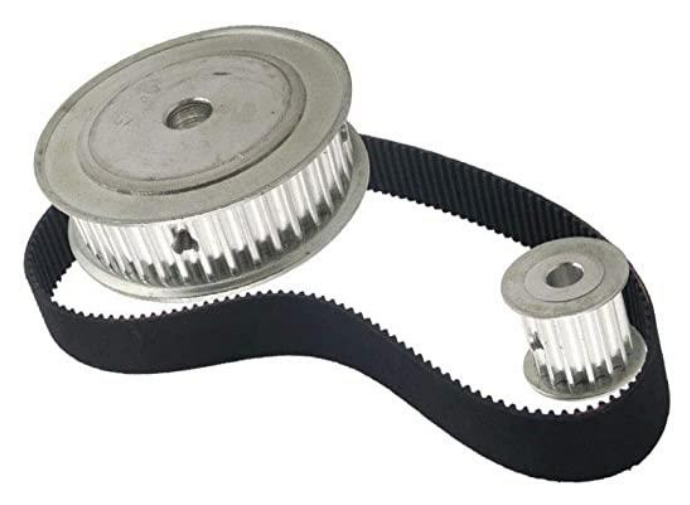

**Fig. 7** Correa dentada. Fuente: WNJ-TOOL (2020)

## <span id="page-28-1"></span>• **Engranaje y cremallera.**

Los engranajes son mecanismos de transmisión de potencia similares a las correas, el cual realizan el movimiento y transmisión de potencia por medio de dos ruedas dentadas denominados piñón y catarina, siendo en el caso de estudio la cremallera la catarina (figura 4). Este sistema asegura no perder parte del movimiento a diferencia de las correas que pueden presentar casos de deslizamiento.

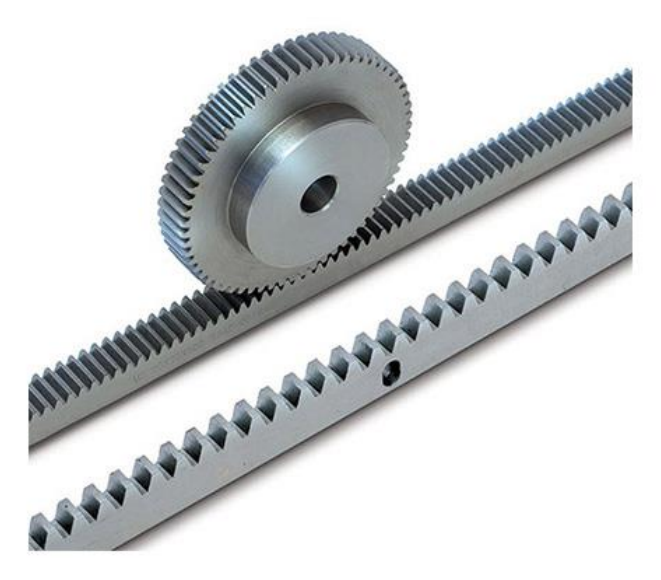

**Fig.** 8 Engranaje y cremallera. Fuente: Araih (2020)

<span id="page-29-2"></span>Por lo presentado con anterioridad, para el trabajo de estudio se selecciona el uso de las correas de sincronía y piñón, ya que estos elementos permiten un movimiento fácil y sin delay, los cuales son perfectos para maquinas que no presenten de un gran esfuerzo y que trabajen de forma rápida y precisa.

#### <span id="page-29-0"></span>**4.2.Capítulo II: Accionadores**

#### <span id="page-29-1"></span>4.2.1. Motores paso a paso

Un motor paso a paso es un dispositivo electromecánico capaz de convertir los pulsos eléctricos recibidos en desplazamientos angulares en su eje, esto se traduce en la capacidad de girar su eje una cierta cantidad de grados (o pasos) dependiendo de las entradas o pulsos en su control.

Este tipo de motores son ideales para la construcción de mecanismos donde se requieran movimientos muy precisos gracias a su capacidad de moverlos a un paso a la vez por cada pulso recibido. Estos pasos pueden variar en movimientos de 90° hasta pequeños movimientos de 1.8°, pasos controlados a través de microcontroladores.

El principio de funcionamiento está basado en un estator construido por varios bobinados en un material ferromagnético y un rotor que puede girar libremente en el estator.

Estos diferentes bobinados son alimentados uno a continuación del otro y causan un determinado desplazamiento angular que se denomina "paso angular" y es la principal característica del motor.

<span id="page-30-0"></span>4.2.2. Tipos de motores paso a paso.

La clasificación de los motores paso a paso según su construcción es:

#### • **Reluctancia variable.**

El rotor está fabricado por un cilindro solido de hierro dulce con un mecanizado en forma de dentado y el estator está formado por bobinas conectadas a un terminal común. (Londoño, 2015)

Este motor puede utilizarse para realizar pasos más pequeños en comparación a un motor paso a paso de imanes permanentes. Su rotor es de baja inercia lo cual ayuda en la respuesta dinámica que este puede brindar, aunque tiene la desventaja de tener un par motor menor que el motor de imanes permanentes.

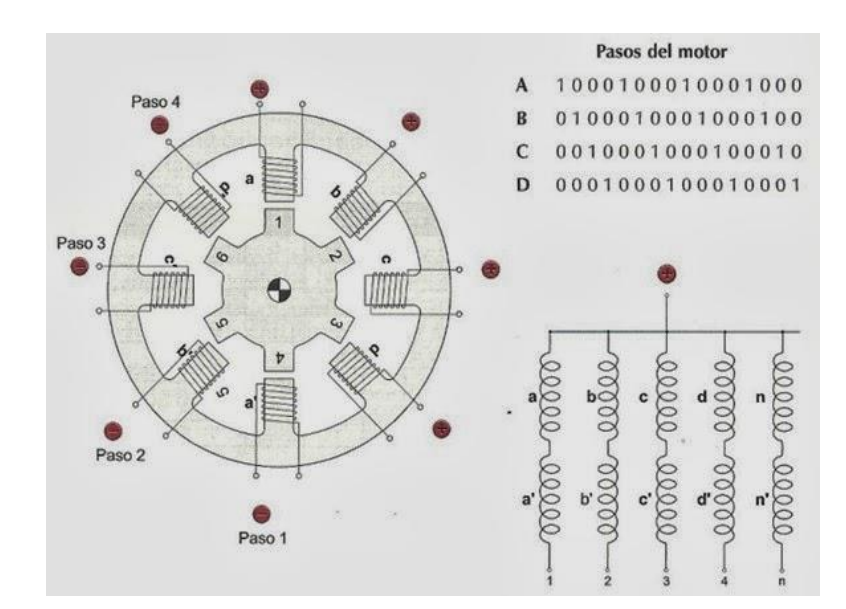

<span id="page-30-1"></span>**Fig. 9** Motor paso a paso de reluctancia variable. Fuente: Electrónica automotriz Uan.(2020)

#### • **Imán permanente**:

Son los más usados en robótica. Básicamente, están constituidos por un rotor sobre el que van aplicados distintos imanes permanentes, y por un cierto número de bobinas excitadoras bobinadas en su estator. Así, las bobinas son parte del estator y el rotor es un imán permanente. Toda la conmutación (o excitación de las bobinas) debe ser externamente manejada por un controlador. Existen dos tipos de motores de imanes permanentes:

• **Unipolar.**

Según (Londoño, 2015), los motores unipolares se describen de la siguiente manera:

Se componen de 4 bobinas. Se hace necesario que el motor tenga al menos 5 cables, normalmente se encuentran 6 cables externos, pero con 5 si se comparte los terminales de alimentación. Los bobinados tienen una toma intermedia y la corriente se aplica siempre en el mismo sentido a cada bobinado. Se pueden encontrar las siguientes configuraciones.

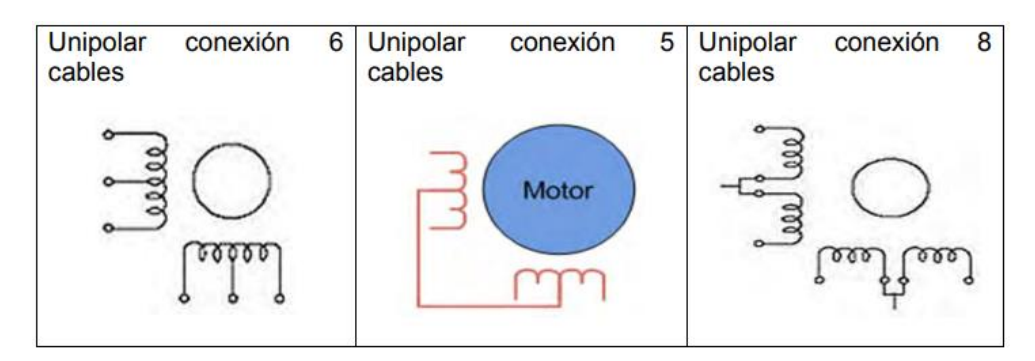

<span id="page-31-0"></span>**Fig. 10** Configuraciones de motores paso a paso unipolares. Fuente: Osmetc. [En línea] osmtec.com [Consultada en junio de 2015]. Disponible en internet: http://www.osmtec.com/images/uniPolar-vs-bipolar2.jpg

#### • **Bipolares**

Según (Londoño, 2015),

La corriente que circula por las bobinas cambia en sentido gracias a una determinada secuencia para así provocar el movimiento del eje. Cualquier motor unipolar puede utilizarse como bipolar, esto se hace no usando la toma intermedia, así en bipolar el torque es mayor que el unipolar pero la inductancia es más elevada por lo que disminuye su velocidad máxima. En motores bipolares se pueden encontrar diferentes configuraciones:

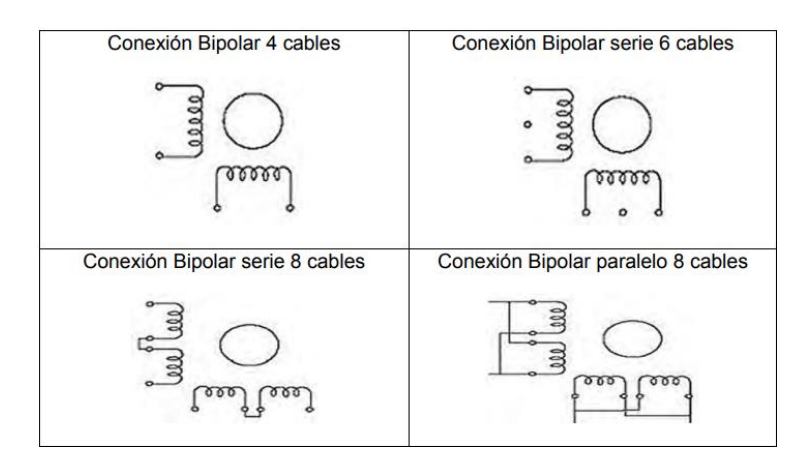

<span id="page-32-1"></span>**Fig. 11** Configuraciones motor paso a paso bipolar. Fuente. Osmetc. [En línea] osmtec.com [Consultada en junio de 2015]. Disponible en internet: http://www.osmtec.com/images/uniPolar-vs-bipolar2.jpg

## <span id="page-32-0"></span>4.2.3. Servomotores

## Según Micro Automatización (2017),

Se podría decir que un servomotor es un motor, pero con varias características especiales. La principal propiedad es que cuenta con un sistema de realimentación (encoder), el cual le indica al servo drive (controlador del servomotor) la posición en la que se encuentra el eje del servomotor y le corrija la posición, en caso que no fuese la correcta. De este modo, puede enmendar (en tiempo real) los errores de posición, y obtener una muy alta precisión.

Para controlar el funcionamiento de un servomotor debemos de controlar los pulsos que este recibe, así como la velocidad de los mismos, es decir la frecuencia. Dentro de un servomotor podemos encontrar circuitos de control conjuntamente con un potenciómetro el cual estará conectado en el sistema central del servomotor consiguiendo así controlar el ángulo en el cual estará trabajando.

Para controlar la posición del servomotor se debe de controlar la cantidad de pulsos que este recibe, ya que cada servomotor realizara una rotación con cierto ángulo en su eje. Este ángulo de rotación dependerá de la construcción y fabricación del servomotor.

### **4.2.3.1. Servomotores de Corriente Continua**

Según Balcells (1997),

Los servomotores de corriente continua CC son pequeñas máquinas especialmente diseñadas para control de posicionamiento. Aunque el principio de funcionamiento es el de una máquina de continua convencional con excitación independiente, su forma constructiva está adaptada a obtener un comportamiento dinámico rápido y estable en un par de arranque inmediato.

<span id="page-33-0"></span>4.2.4. Selección de motor.

Para la selección del motor se considera los siguientes factores: masa a transportar, la velocidad de posicionamiento de la máquina herramienta, y la aceleración lineal que este tendrá al realizar el movimiento. Estos factores se encuentran relacionamos por medio de la potencia, teniendo así:

$$
Potlinear = m * alinear * Vfinal
$$
 *Ecuación N°5*

En donde:

m= masa del carro porta soplete.

alineal= aceleración lineal.

Vfinal= Velocidad final (Velocidad de posicionamiento).

La aceleración lineal que alcanzará el motor viene dada por la ecuación:

$$
a_{\text{linear}} = \frac{V_f - V_o}{t}
$$
 *Ecuación N<sup>°</sup>6*

En donde:

 $V_f$ = Velocidad de posicionamiento.

 $V<sub>o</sub>=$  Velocidad inicial.

t= Tiempo de posicionamiento.

El valor de la potencia lineal obtenido vendrá siendo la potencia de diseño, misma que al aplicarse los rendimientos de los elementos de transmisión y el factor del servicio del motor, se obtiene la potencia del motor a seleccionar por medio de la siguiente ecuación:

$$
Pot_{motor} = F.s.* \frac{Pot_{linear}}{\eta_{elements\ de\ transmission}}
$$
 *Ecuación N°7*

En donde:

F.s.= Factor de servicio.

 $\eta_{elements\ de\ transmission}$ =Rendimiento de los elementos de transmisión.

El factor de servicio, es un valor dentro de la potencia de selección del motor a considerar dependiendo del trabajo al que está destinado dicho motor. Existen varias tablas en las cuales basarse para la selección de dicho factor de servicio.

En cuanto a la frecuencia de giro del motor se debe tomar en cuenta la velocidad angular de la correa en el desplazamiento del carro, para lo cual se tiene:

$$
\omega = 2 * \frac{V_f}{D_{polea}} \qquad \qquad Ecuación N^8
$$

Con la frecuencia del motor a seleccionar se puede calcular las r.p.m. requeridas por el mismo a través de:

$$
n_{motor} = \omega * \frac{30}{\pi}
$$
 *Ecuación N°9*

Finalmente, para seleccionar el motor, se debe de calcular el torque requerido por el mismo para iniciar el movimiento, el cual sigue la ecuación:

$$
T_{motor} = \frac{Pot_{motor}}{\omega} \qquad \qquad Ecuación N^{\circ}10
$$

Con lo anterior expuesto se selecciona el uso de motores paso a paso, debido a que estos cumplen con los requerimientos tanto en potencia como en velocidad para el trabajo de corte solicitado por el cliente. De igual manera, son consideraros los mejores para el trabajo debido a su fácil acceso económico y que presentan una buena respuesta de control con sus respectivos drives de trabajo.

#### <span id="page-34-0"></span>**4.3.Capítulo III: Automatización**

La automatización es el proceso de incorporar los procesos habitualmente realizados por operarios humanos a un conjunto de elementos tecnológicos, con la finalidad de obtener un mayor control sobre las operaciones realizadas, sustituyendo así la mano de obra humana. Con la implementación de los procesos automatizados dentro de la industria se puede optimizar una gran cantidad de tiempo y personal, ya que su manejo se centra únicamente en el operador de dicho sistema, lo cual representa un gran avance y ventaja en estas áreas de producción.

La automatización se encuentra basada en la utilización de un flujo determinado de pasos para poder realizar la función adecuada del proceso a realizar. Se realiza a través del desarrollo de un software, capaz de recolectar los datos introducidos por el operario y enviarlos al sistema automatización para la realización del trabajo, y la manipulación adecuada por parte del operario.

Se puede resumir que la automatización se centra en la unión de los elementos mecánicos, eléctricos y electrónicos para controlar cualquier máquina herramienta sin la intervención de un operario humano.

Según Moreno (1999), **"La automatización de un proceso industrial, (máquina, conjunto o equipo industrial) consiste en la incorporación al mismo de un conjunto de elementos y dispositivos tecnológicos que aseguren su control y buen comportamiento".**

#### <span id="page-35-0"></span>4.3.1. Antecedentes Históricos

Se sabe que la automatización fue uno de los pilares principales dentro de la Revolución Industrial, ya que en tal acontecimiento se introdujeron maquinas como lo fue la maquina a vapor, con la cual se reemplazó al hombre en la producción de áreas industriales como la textil y la maquinaria. Desde ese momento la automatización no ha hecho más que revolucionar y mejorar la industria con el paso de los años, por lo que varias personas emplearon los principios y fundamentos de la automatización en la producción de sus industrias, como por ejemplo Henry Ford en la fabricación de los chasis de sus modelos de autos disminuyendo considerablemente el tiempo de ensamblaje de estos productos.

Como ha sido evidente a lo largo de los años, cada vez más países optan por la introducción de maquinaria automatizada en sus procesos de fabricación, debido a que el uso de esta maquinaria ayuda en la reducción de costos dentro de la industria, por su grado de efectividad, rapidez, flexibilidad y precisión.

#### <span id="page-35-1"></span>4.3.2. Importancia

La automatización es de vital importancia dentro de una empresa ya que con ella se puede agilizar los procesos de mecanizado en las actividades industriales, lo cual conlleva en la reducción de mano de obra por parte de los operarios. Con esto no solo se reduce el costo de producción si no también el tiempo empleado en la fabricación de piezas debido a que se da un proceso más rápido y eficiente, generalmente con mejores acabados de lo que cualquier operario humano pueda brindar.
Se sobreentiende que la calidad que brinda un producto es primordial en el área de manufactura, ya que esto influye directamente en su comercialización, por lo que es importante considerar la implementación de maquinaria automatizada en su fabricación ya que con ella mejorará la calidad y el tiempo de realización será mucho menor a diferencia de realizarlo artesanalmente.

Según Kalpakjian & Schmid (2008),

Las operaciones de manufactura se optimizan más, tanto en calidad como en costos, mediante técnicas de control adaptables, donde se vigila la operación en forma continua y se hacen los ajustes necesarios en los parámetros del proceso, debido a que la verdadera automatización comenzó con el control numérico de las máquinas, que tiene la capacidad de flexibilidad de operación.

4.3.3. Objetivos de la automatización

Los objetivos de la automatización en la industria son los siguientes:

- ➢ Optimizar la productividad de la industria mediante la reducción de los costes de la producción y la mejora de la calidad de la misma.
- ➢ Mejorar las condiciones de trabajo del personal, suprimiendo los trabajos esforzados e incrementando la seguridad.
- $\triangleright$  Realizar las operaciones imposibles de controlar en forma intelectual o manualmente.
- ➢ Incremento de la producción para proveer las cantidades necesarias en los momentos precisos.
- ➢ Facilita el mantenimiento de forma que el operario no requiera grandes conocimientos para la manipulación del proceso productivo.

## **4.4.Capítulo IV: Control Numérico (cn)**

El control numérico es un sistema de la automatización de las maquinas las cuales son operadas mediante comandos programados, es decir, es un conjunto de operaciones detalladas en las que se introducen los pasos a seguir por la máquina para el proceso de mecanizado y como este debe de realizar sus operaciones.

Para obtener el manejo del control numérico se debe de utilizar un sistema de coordenadas para que la maquinaria pueda realizar el movimiento de la herramienta, a través de un software informático dentro de la computadora, estas coordenadas son de tipo cartesiana X,Y,Z.

Según la normativa ISO/IEC 2382-24:1995, **"Se define a un control numérico como el control automático de máquinas-herramienta o procesos industriales gestionados por un dispositivo que hace uso de comandos en código numérico introducidos en tiempo real".**

4.4.1. Antecedentes históricos del control numérico

El control numérico surgió de la necesidad de controlar maquinas herramientas a partir de números y de manera digital, esto a principios de los años 50. En 1968 surgieron los primeros controles numéricos, los cuales se implementaron en los procesos de manufactura creándose de este modo lo que se conoce como un centro de maquinado.

Con los años se puede destacar una gran asimilación por parte de la industria en el control numérico, como lo es la implementación de robots y ordenadores en sus procesos de fabricación.

Desde hace varios años atrás hasta los tiempos modernos las máquinas de control numérico han sido utilizadas en varias áreas de la industria convirtiéndose en una de las herramientas más eficientes en la producción.

4.4.2. Componentes de un Sistema de Control Numérico

Según Mikell P (1997), **"Un sistema de control numérico tiene tres componentes básicos: 1) un programa de partes, 2) una unidad de control de máquina y 3) el equipo de procesamiento."**

4.4.3. Sistemas de Coordenadas en el Control Numérico

Según, Mikell P (1997),

Para especificar las posiciones en el control numérico se usa un sistema de ejes de coordenadas estándar. El sistema consiste en los ejes lineales, (x, y, z) del sistema de coordenadas cartesianas, además de tres ejes rotatorios (a, b, c). Los ejes rotatorios se usan para que la parte de trabajo gire y presente diferentes superficies durante el maquinado.

4.4.4. Programación del Control Numérico

4.4.4.1.Programación manual

Según Kalpakjian & Schmid (2008), **"**

La programación manual consiste en calcular primero las relaciones dimensionales de la herramienta, la pieza y mesa, con base en planos técnicos de la parte (incluyendo el CAD, diseño ayudado por computadora), las operaciones de manufactura que se harán y su orden. Se prepara entonces una hoja de programa, donde se detalla la información necesaria para efectuar la programación.

#### 4.4.4.2.Programación Automática

#### Según, KALPAKJIAN, (2002, pág. 1037**),**

La programación automática del control numérico "Implica usar lenguajes de programación simbólicos, que determinan las coordenadas de puntos como esquinas, bordes y superficies de la pieza. Un lenguaje de programación es un método para comunicarse con la computadora: implica usar caracteres simbólicos. El programa describe, en este lenguaje, el componente que se va a procesar, y la computadora convierte esa descripción en comandos para la máquina de control numérico.

#### 4.4.5. Sistema APT (Automatically Programed Tools)

El sistema APT es el que realiza el enlace entre la programación introducida dentro del software y la máquina herramienta realizar el trabajo, filtrando así la información requerida para ejecutar las acciones a realizar.

Este tipo de lenguaje permite que la maquina controlada por control numérico realice los movimientos necesarios para ejecutar los cortes complejos necesarios dentro de la industria.

Según Groover (1997), **"Las herramientas programadas automáticamente (en inglés Automatically Programmed Tooling) desarrollado en 1958. El lenguaje APT es un lenguaje de programación de partes a través del cual un usuario describe las instrucciones de maquinado en enunciados simples parecidos al idioma inglés"**

#### 4.4.6. Control Numérico Computarizado – CNC

El control numérico computarizado (CNC), hace referencia a los dispositivos y máquinas que son capaces de realizar el posicionamiento de uno de sus órganos operarios móviles a través de comandos introducidos en un software de computadora, obteniendo de esta manera movimientos más agiles y precisos que el que cualquier operario humano pudiera realizar. Estos movimientos se realizan de manera totalmente automática gracias a la interfaz hombresoftware-máquina que esto maneja.

Según García Higuera (2007),

Se considera control numérico computarizado a todo dispositivo capaz de dirigir posicionamientos de un órgano mecánico móvil, en el que las ordenes relativas a los desplazamientos del móvil son elaboradas en forma totalmente automática a partir de informaciones numéricas definidas, bien manualmente o por medio de un programa.

4.4.7. Antecedentes Históricos del Control Numérico Computarizado

Las máquinas de control numérico computarizado tuvieron sus inicios en los años 50, fueron desarrolladas por John Parsons en el Instituto Tecnológico de Massachusetts con el objetivo encontrar un método más eficiente en la fabricación de las piezas de los aviones para la Fuerza Armada de estados Unidos.

Por su parte en la industria japonesa desde los años 80 ha invertido grandes cantidades de dinero en máquinas CNC para equipos de fábrica, en comparación a industrias estadounidenses y europeas.

4.4.8. Funcionamiento de un sistema CNC

Según García Higuera (2007),

En una maquina CNC, a diferencia de una maquina convencional o manual, una computadora controla la posición y velocidad de los motores que accionan los ejes de la máquina. Gracias a esto, pueden hacer movimientos que no se pueden lograr, manualmente como círculos, líneas diagonales y figuras complejas tridimensionales.

4.4.9. Componentes de un Sistema CNC

Según (Industrial, 2019), empresa dedicada a la venta de máquinas herramienta de corte, una máquina CNC consiste de los siguientes seis elementos:

- Dispositivo de entrada
- Unidad de control o controlador
- Máquina herramienta
- Sistema de accionamiento
- Dispositivos de realimentación (sólo en sistemas con servomotores)
- **Monitor**

### 4.4.10. Aplicación de un Control Numérico Computarizado – CNC

La principal aplicación de las máquinas CNC es para aumentar de manera significativa los procesos de fabricación de piezas, reduciendo así tiempos de producción, mano de obra, riesgos hacia los operarios obteniendo productos de mejor calidad y precisión.

#### 4.4.11. Tarjeta de adquisición de datos

Las tarjetas de adquisición de datos, también conocidas como DAQ por sus siglas en inglés (Data Acquisition), son instrumentos que se utilizan en el control para la captación y trasferencia de información. Estas actúan como la interfaz entre una PC y las señales del mundo exterior, las cuales son recibidas a través de diferentes sensores. Para que un dispositivo DAQ pueda funcionar son los siguientes componentes: el circuito de acondicionamiento de señales, ADC y un bus de PC.

4.4.12. Software MACH3 para la Máquina CNC

#### 4.4.12.1. Antecedentes históricos

Software Match3 fue desarrollado en el año 2004 y distribuido por ArtSoft Corp. Match3 tiene dos versiones: la primera es una versión de bloqueo de seguridad, y la segunda una versión para el Desarrollo.

### 4.4.12.2. Definición

El software MACH3 nombrado así por sus siglas en ingles Modulación por Ancho de Pulso, es un paquete informático que permite el control de los servomotores mediante el uso del control numérico computarizado.

Con este software se puede controlar los movimientos que realizara la fresadora en los ejes X, Y, Z y además la velocidad del mandril por medio de los códigos G introducidos en la interfaz.

### 4.4.12.3. Elementos para el manejo de MACH3

Para poder utilizar el programa, se requiere poseer los siguientes elementos:

- $\triangleright$  Sistema operative Windows XP (o Windows 2000)
- ➢ Procesador: 1.5 GHZ con una resolución de pantalla de 1024 x 768 pixeles.
- $\triangleright$  Memoria Ram disponibles de: 640 Mb (512+128)
- ➢ Tarjeta de video de 128 MB para no consumir memoria Ram de la PC
- ➢ De preferencia una computadora de escritorio debido a que esta dará mucho mejor performance que la mayor parte de las computadoras portátiles.
- ➢ Para que MACH3 se comunica con la máquina se requiere de puertos paralelos (de impresora) o un puerto serial (COM).
- ➢ Es indispensable que los drives de los motores de los ejes de la máquina acepten una señal de pulsos de paso y de dirección, esto se logra mediante sistemas de motores servo DC y AC con codificadores digitales

### 4.4.12.4. Principales Características de MACH3

Entre las principales características que MACH3 ofrece están las siguientes:

- ➢ Usa un lenguaje formato Gcode, característico en sistemas CNC, que permitirá la fácil programación de los movimientos de la máquina.
- ➢ Genera Gcode través LazyCam o ArtCAM
- ➢ Visualizar gráfica tridimensional de códigos G.

## 4.4.13. Comandos G

Los comandos G o G-code es un lenguaje de programación utilizado por las maquinas CNC, los cuales sirven para transmitir a través del software a la maquina los procesos de mecanizado a realizar, estos determinan las coordenadas para dar forma a la pieza a producir.

Los comandos G están compuestos por la letra G al inicio de los mismos, seguidos por los dígitos que van desde el 0 hasta el 99.

### 4.4.14. Programa LazyCam

LazyCam es un programa informático de liberación beta que viene como parte integrante del MACH3, básicamente se encarga de importar archivos DXF estándar, CMX, y otros tipos para permitir que aquellos que no utilizan programas CAM puedan generar códigos G y de esta manera se ejecute en MACH3.

El principal uso de LazyCam que se le da es en máquinas CNC para realizar cortes de piezas en madera u otro tipo de materiales.

4.4.14.1. Elementos básicos para instalar LazyCam

- ➢ Procesador Windows 2000, Windows XP, Windows Vista, Windows 7 o Windows 8.
- $\triangleright$  CPU 1Ghz.
- $>$  512 MB de memoria RAM
- ➢ Tarjeta de vídeo con 32 MB de RAM o superior
- ➢ Requiere la "actualización .net 2.0" de Microsoft para evitar que un error en el arranque.

### 4.4.14.2. Programa ArtCAM Pro

El programa ArtCAM Pro al igual que LazyCam es un programa informático que nos permite realizar trabajos de grabados de alta calidad mediante maquinas CNC, esto se logra ya que en esté se puede generar dibujos, bit maps o diseños en 2D realizados con vectores y además por su flexibilidad y sus diversas opciones puede generar relieves en 3D tomando como referencia a los realizados en 2D.

Por último, se selecciona el uso de la interfaz de control MACH 3, debido a que cuenta con su respectiva tarjeta de adquisición de datos, la cual permite una comunicación directa entre el ordenar y los drivers de trabajo de los motores, obteniendo así un delay mínimo de comunicación, movimientos precisos en cuanto al rango de recorrido y debido a que dentro de su interfaz se pueden modificar los parámetros de trabajo como lo es la velocidad de corte y la aceleración de la herramienta.

#### **4.5.Trabajos realizados por otros autores.**

Los elementos seleccionados por **Fuente especificada no válida.** en su trabajo "Automatización del equipo de corte por plasma existente en el taller mecánico del área de energía, mediante la implementación de una máquina accionada por control numérico computarizado" fueron los siguientes:

- Dimensiones de la parte útil de corte:
	- $\circ$  Recorrido longitudinal (Eje X) = 700mm.
	- $\circ$  Recorrido transversal (Eje Y) = 700mm.
	- $\circ$  Recorrido vertical (Eje Z) = 80mm.
- Para el cálculo de los ejes guías, consideran una deformación admisible de 1/300 con una sección circular cuyas medidas para cada eje son las siguientes:
	- o Eje z: 12.7mm
	- o Eje x: 20mm
	- o Eje y: 20 mm.
- En la selección de actuadores los autores consideran el uso de motores paso a paso por su gran precisión en movimiento, son de carácter económico y fácilmente manejables.
	- o Motor seleccionado: Hybrid Stepper Motor KL23H276-30-8A.
- Para realizar la transmisión de potencia seleccionaron un mecanismo piñón-cremallera antes mencionado, tiene las siguientes características:
	- o Módulo: 4.
	- $\Omega$  Piñon:  $Z=12$ .
	- o Longitud comercial de la cremallera: 1m.
	- o Material: Fundición Gris.
	- o Sistema de sujeción: Empernado
- En cuanto a los elementos de control y automatización dentro de su trabajo se tiene:
	- o Tarjeta interface KL-DB25 Breakout Board.
	- o Stepper drive KL-8060.
	- o Microswitch utilizado como Limit Switch
	- o Elementos de Mando para la Cortadora por Plasma CNC.
	- o Mach3 Plasma.

Se realiza la comparativa entre el trabajo de los autores Encalada y Herrara con el presente estudio, ya que es el de carácter mas similar en cuanto a diseño y selección de elementos que conforman los sistemas de operación del pantógrafo.

# **5. Metodología**

# **5.1.Matriz de consistencia general**

**Problema general de la investigación:** "¿Es viable la implementación de maquinaria a través del Control Numérico Computarizado en talleres enfocados en el mecanizado dentro de la ciudad de Loja?"

## **Problemas específicos:**

- 1. Propuesta de un diseño mecánico personal de pantógrafo.
- 2. Mecanizado de las piezas a utilizar en la construcción de la máquina.
- 3. Falta de un diseño de funcionamiento eléctrico para un pantógrafo CNC.
- 4. Programación de máquinas herramientas operadas por CNC.
- 5. Evaluación del funcionamiento de un pantógrafo CNC.

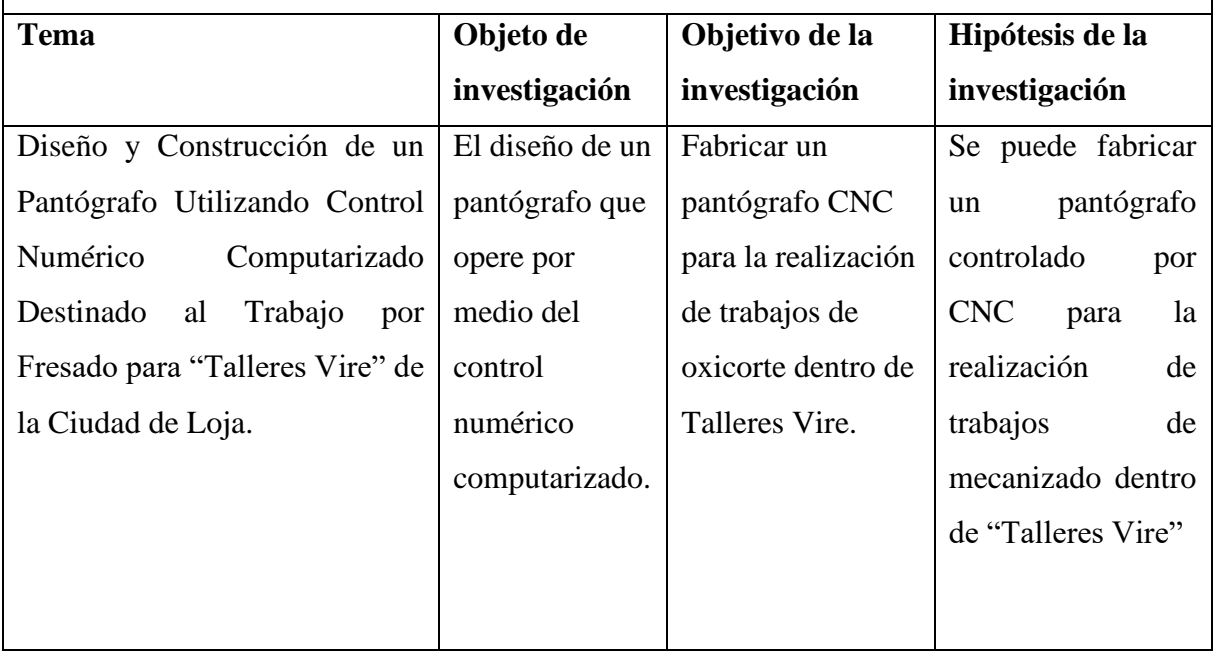

## **5.2.Materiales**

Para el presente trabajo de investigación, el cual tiene como objetivo el diseño y construcción de un pantógrafo CNC, se utilizarán los siguientes materiales:

5.2.1. Recursos bibliográficos

- Libros de diseño mecánico, máquinas inyectoras y polímeros.
- Catálogos de motores.
- Catálogos de rodamientos
- 5.2.2. Materiales de oficina y software.
	- Computadora
	- Internet.
	- Paquete Microsoft office 2016.
	- Solidworks
	- Mathcad.
	- AutoCad.
	- MACH3.

Durante la selección de la máquina, se propuso los siguientes materiales:

5.2.3. Materiales para la construcción.

- Tubo rectangular de acero ASTM A 36.
- Servomotores.
- Tarjeta de adquisición de datos MACH3.
- Guías líneas de acero inoxidable.
- Rodamientos lineales.
- Planchas de acero.
- Bandas de sincronía
- Poleas de sincronía.

## **5.3.Métodos**

Para la resolución del trabajo de investigación, se realizo un diagrama de flujo con los pasos a realizar para llevar a cabo la culminación del trabajo planteado.

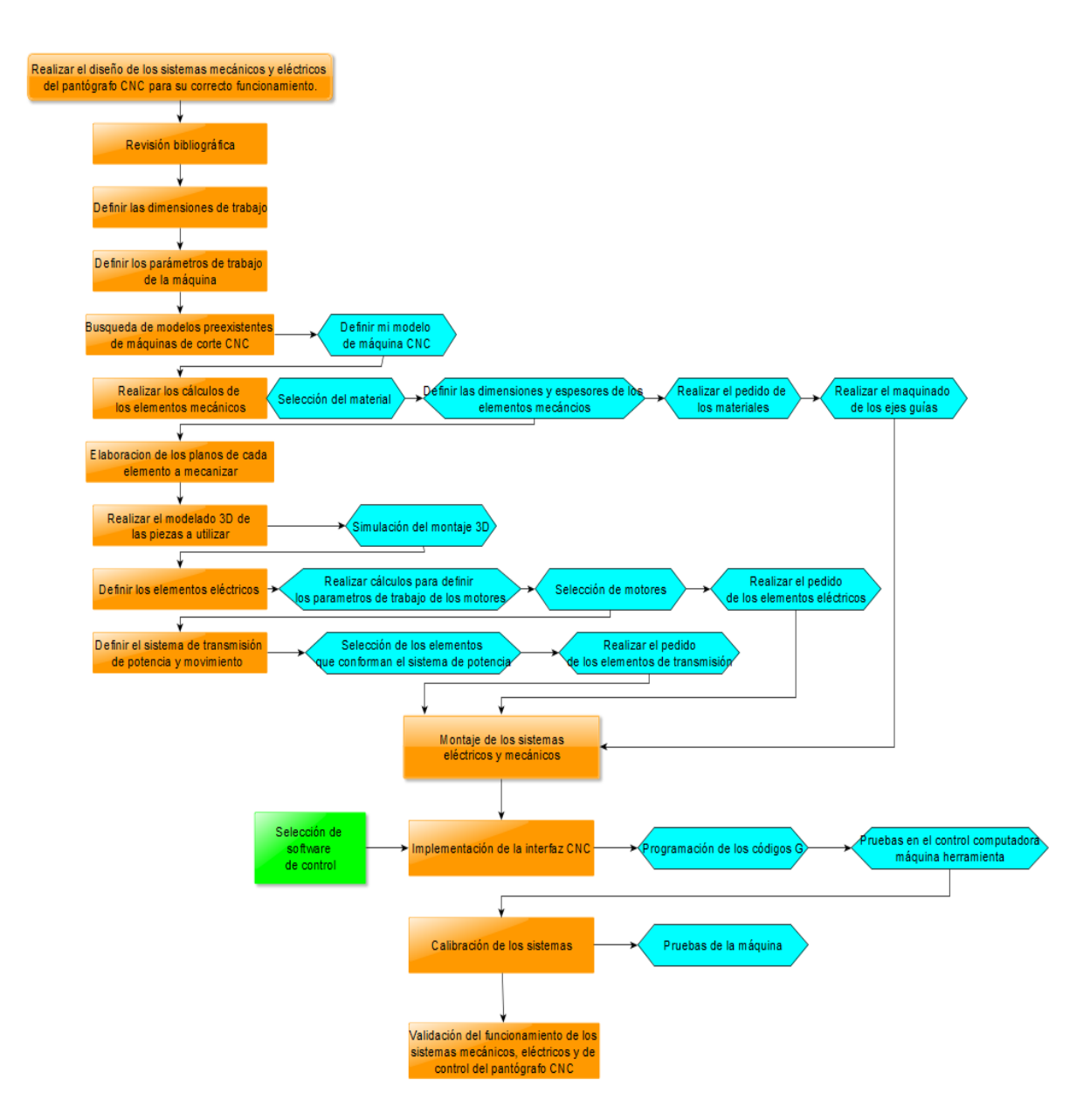

5.3.1. Metodología de diseño de las guías lineales.

Para el diseño de las guías lineales, se propusieron ejes de sección circular empotrados en sus dos extremos. Según Mende, para guías empotradas la flecha máxima de deformación debe de ser de 1/450 de la luz existente entre los extremos de sus apoyos. Para el cálculo de las reacciones, los momentos y la flecha de deformación de los ejes empotrados, se utilizará el método propuesto para el cálculo de vigas simples empotradas con carga puntual centrada. (Ver fig.12)

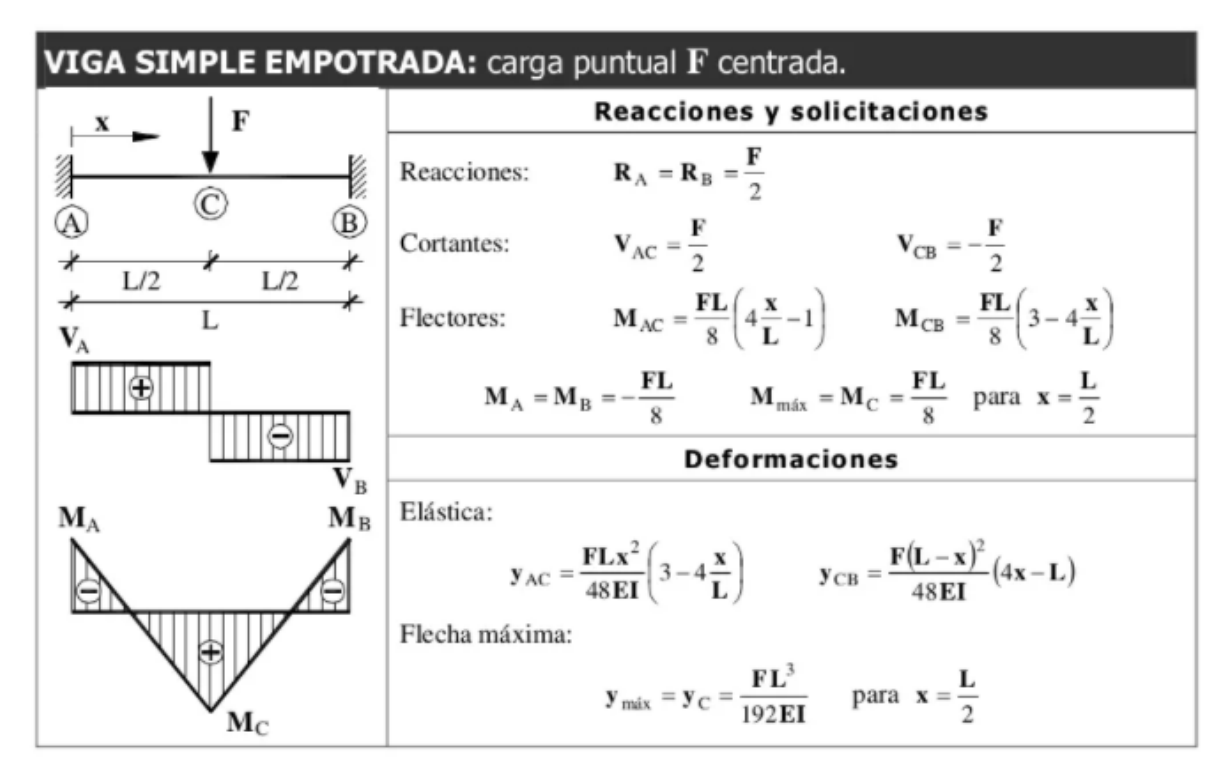

**Fig. 12**Prontuario Básico de estructuras simples. Universidad de Alicante (2018).

Para el cálculo por rigidez se utiliza la ecuación de *Ymax* mostrada en la figura 12, para la cual se debe de tomar en cuenta la inercia del perfil a colocar. Por medio de la ecuación de la inercia del perfil seleccionado, se despeja el diámetro mínimo de la guía a diseñar.

## 5.3.2. Metodología del factor de seguridad.

Para selección del factor de seguridad se siguió la metodología propuesta por Pusgley, la cual se utilizan las tablas de factor de seguridad que involucra aspectos de control y calidad (Tabla 1) y la Tabla de factor de seguridad que involucra aspectos de seguridad y economía (Tabla 2).

### **Tabla 1**

Factor por seguridad que involucra aspectos de control y calidad (nx). **(González, 2009)**

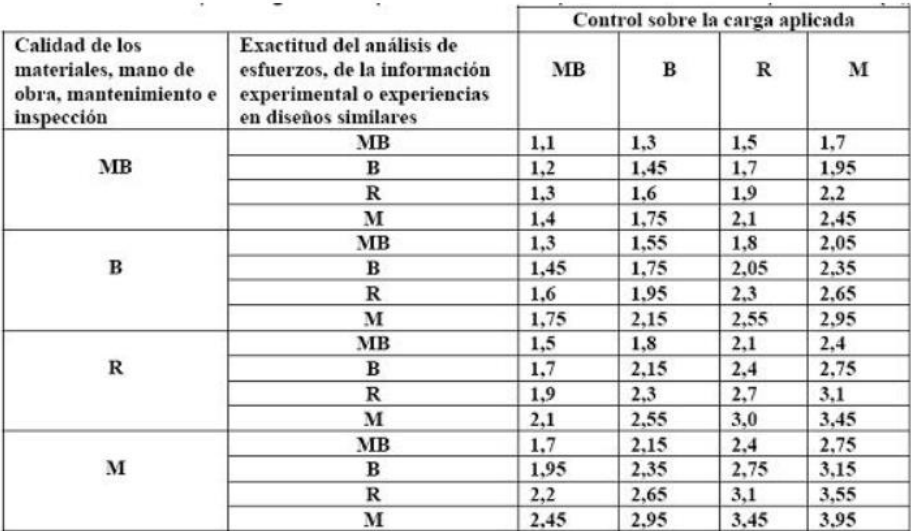

# **Tabla 2**

Factor por seguridad que involucra aspectos de seguridad y economía (ny). **(González, 2009)**

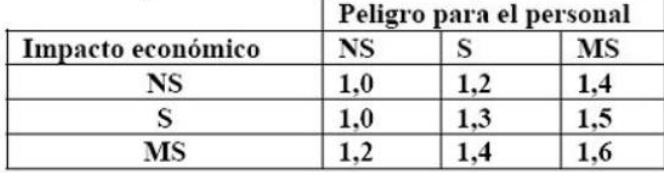

Para el factor de seguridad  $n_x$  se tomaron en cuenta los siguientes aspectos:

- Calidad de los materiales, mano de obra, mantenimiento e inspección: Muy bueno, ya que los materiales seleccionados son materiales de alta precisión para máquinas CNC.
- Exactitud de análisis de esfuerzos, de la información experimental y control sobre la carga: Muy bueno, debido a que se toman en cuenta cada una de las cargas aplicadas en los ejes a diseñar.

Para el factor de seguridad ny se tomaron en cuenta los siguientes aspectos:

- Impacto económico: Seguro, los materiales a utilizar deben de ser de muy buena calidad para evitar imprevistos al momento de la fabricación y trabajo de la máquina.
- Peligro para el personal: No seguro, ya que si falla uno de los ejes de la máquina no representa ninguna clase de peligro para el operador.

5.3.3. Metodología del factor de servicio.

Según Shigley, para máquinas herramientas que utilizan sistema de transmisión de potencia por bandas se puede tomar la siguiente tabla.

## **Tabla 3**

Factor de servicio de bandas en V. Shigley. **(Budynas & Nisbet, 2008)**

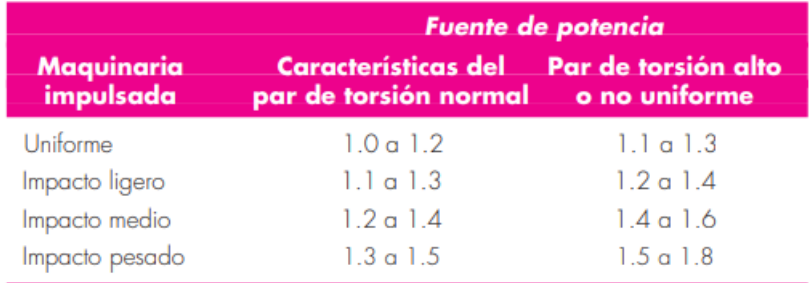

## 5.3.4. Metodología de diseño de los soportes laterales.

Para calcular el espesor de los soportes laterales, se utilizó la metodología de Diseño de Máquinas de Schaum, considerando a los ejes guías como pasadores en los soportes, se tiene que el esfuerzo de compresión en la horquilla debido a la presión de contacto del pasador:

$$
Sc = \frac{F}{2da}
$$
 *Ecuación N°11*

Donde "F", es la carga total en la horquilla del soporte, "d" el diámetro del eje seleccionado y "a" el espesor mínimo a seleccionar del soporte.

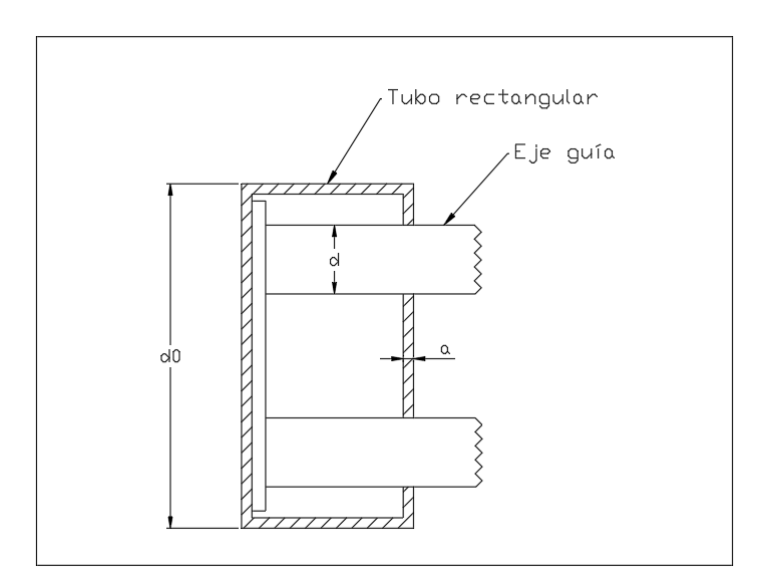

**Fig. 13** Sección transversal del soporte lateral. Autor.

#### **6. Resultados**

#### **6.1.Determinación de las características de la máquina CNC.**

#### 6.1.1. Tamaño de la mesa.

La mesa de trabajo puede definirse como el área en donde la máquina realiza el trabajo de corte de las chapas metálicas. La mesa de trabajo se define por los requerimientos del solicitante, esto en base a la sección mayor de plancha metálica que se procesa dentro de las instalaciones del taller.

Para la determinación de las dimensiones de la mesa se realizó una entrevista al Sr. Alex Vire, dueño y propietario de "Talleres Vire", el cual solicitó una longitud de trabajo neto de 1.20 m en el eje X, así como 1.20 m de longitud en el eje Y. En el anexo N°6 se expone la entrevista mencionada.

En cuanto a la altura de la mesa de trabajo, cabe mencionar que esta máquina es de banco por lo que su estructura no consta de una estructura de soporte de la mesa.

6.1.2. Espesor del material a cortar.

Conocer el espesor del material a cortar es importante dentro de la investigación y diseño de la máquina, ya que esto representa las velocidades máximas y mínimas a las cual deberán moverse cada uno de los ejes computarizados de la máquina CNC. El espesor de los materiales a cortar también influye en la cantidad de material desperdiciado al momento de realizar el trabajo por Oxicorte, por lo tanto, es importante tener definido un valor máximo de trabajo de las planchas a trabajar.

Dentro de la entrevista antes mencionada (anexo N°12), el solicitante especificó que el espesor máximo a trabajar de las planchas sería de un valor de 30 mm, ya que planchas con un mayor espesor requerirían de una máquina herramienta de corte mucho más potente que la que poseen en el taller.

#### 6.1.3. Velocidad de corte.

La velocidad de corte es uno de los parámetros operacionales de la máquina más críticos a tomar en cuenta al momento de realizar el diseño del router CNC, ya que este factor viene estrechamente ligado a los espesores de los materiales a trabajar, así como el diámetro de las boquillas de corte a utilizar. En función al espesor se debe de regular esta velocidad de corte teniendo en cuenta que entre mayor es el espesor menor será la velocidad de trabajo.

Para definir la velocidad de corte se suelen utilizar tablas informativas brindadas por los fabricantes de sopletes de oxicorte. En dichas tablas se detalla, entre otros, la velocidad de corte para distintos espesores de chapas metálicas, así como la presión y caudal del gas de trabajo.

## **Tabla 4**

Tabla de velocidades de corte para GLP. Fuente: Guía para el operario de Oxicorte Manual. AGA AB (1995).

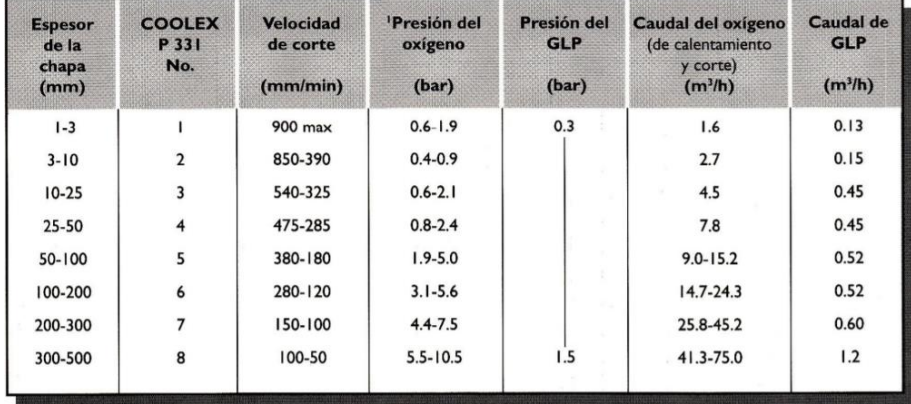

## **Tabla 5**

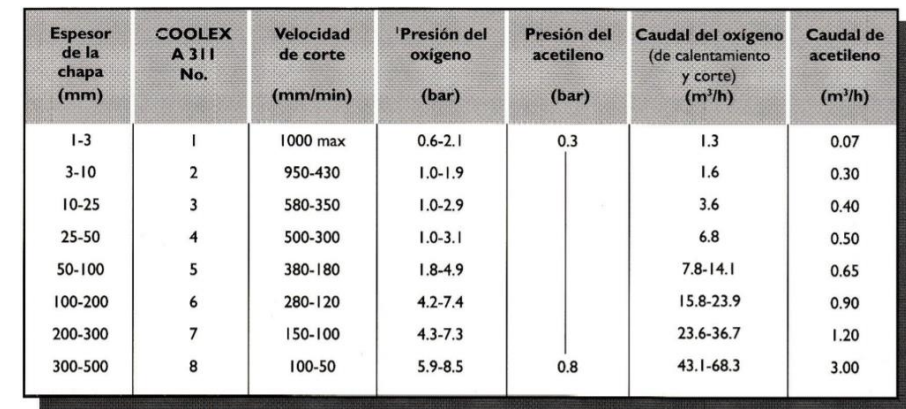

Tabla de velocidades de corte para Acetileno. Fuente: Guía para el operario de Oxicorte Manual. AGA AB (1995).

Debido a que la máquina se encuentra en condiciones de operar con los gases combustibles de acetileno y GLP, la velocidad de trabajo a los que se moverán los ejes se encontrara en un rango promedio de 460 mm/min y 1000 mm/min siendo la velocidad mínima y máxima respectivamente.

## 6.1.4. Tipo de antorcha de corte.

El soplete seleccionado para el corte de las piezas es para oxicorte con acetileno-oxígeno de la marca Welder, por ser de los más comunes al momento en este tipo de trabajos. Este instrumento proporciona un corte de hasta 6" de espesor, cuenta con los reguladores de oxígeno y acetileno, mango de la antorcha de precisión con válvulas de retención dobles y diferentes tipos de boquillas para realizar diversos tipos de cortes.

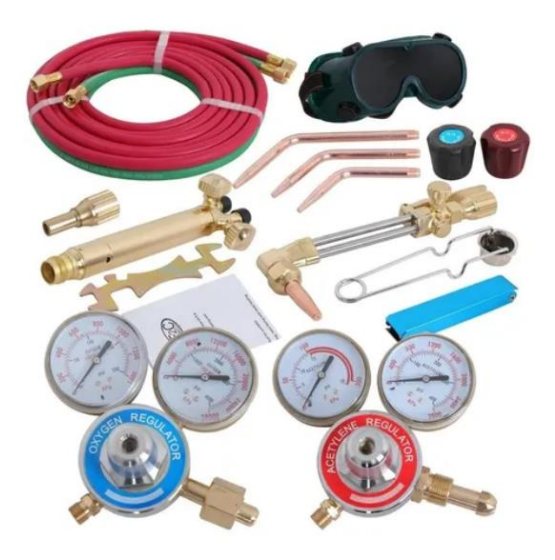

**Fig. 14** Antorcha de oxicorte marca Welder. Fuente: Welder. (2002)

# 6.1.5. Cercanía de la antorcha a la superficie

En cuanto a la cercanía a la que debe encontrarse la antorcha a la chapa metálica al momento de realizar un corte estará definida por un valor mínimo de 4 mm con respecto a la boquilla del soplete, mientras que la distancia mínima al dardo de corte será de un valor de 2 mm. Por otro lado, la antorcha se podrá regular a una distancia máxima de 10 mm de la placa al momento de terminar el trabajo. Estos valores son los recomendados por (Argüelles & Escudero, 2009), en su guía Oxicorte.

Hay que tomar en consideración que la máquina está prevista para realizar únicamente cortes de manera perpendicular a las placas metálicas.

# **6.2.Definición y diseño de los sistemas de movimiento equipo CNC**

## 6.2.1. Descripción del eje transversal.

El eje transversal del router CNC es aquel en donde se encontrará sujeto el sistema porta antorcha, al igual que es el encargado de realizar el movimiento de la herramienta de corte a través del eje "X". Los elementos que conforman el eje transversal son los siguientes:

- Soportes laterales.
- Ejes guías lineales.
- Sistema de transmisión de movimiento y potencia.
- Motores.

• Cobertores de las guías.

### 6.2.2. Diseño del sistema porta antorcha de corte.

Para el soporte de la antorcha se diseñó un sujetador cilíndrico el cual está asegura a la placa metálica a través un perno M14x2.00, el cual servirá para realizar los movimientos en el eje Z de la máquina de manera manual. Dicho movimiento se verá ajustado por medio de una contra tuerca colocada en medio del perno seleccionado y la plancha metálica que se encuentra soldada al balero del eje X. Adicionalmente, la masa que soporta al soplete contará con 4 ejes guías para restringir los movimientos del soplete en los ejes "X" y "Y" de la máquina.

La porta antorcha sujetará al equipo de corte descrito anteriormente, se compone principalmente de una placa metálica, la cual contiene el sujetador de la antorcha, el sistema de calibración de separación del dardo de corte y los rodamientos lineales para las guías.

El sujetador propuesto consiste en un anillo tipo abrazadera con 4 guías que fijarán la antorcha y restringir sus movimientos en los ejes "X" y "Y" de la máquina. (Ver fig. 15 y 16)

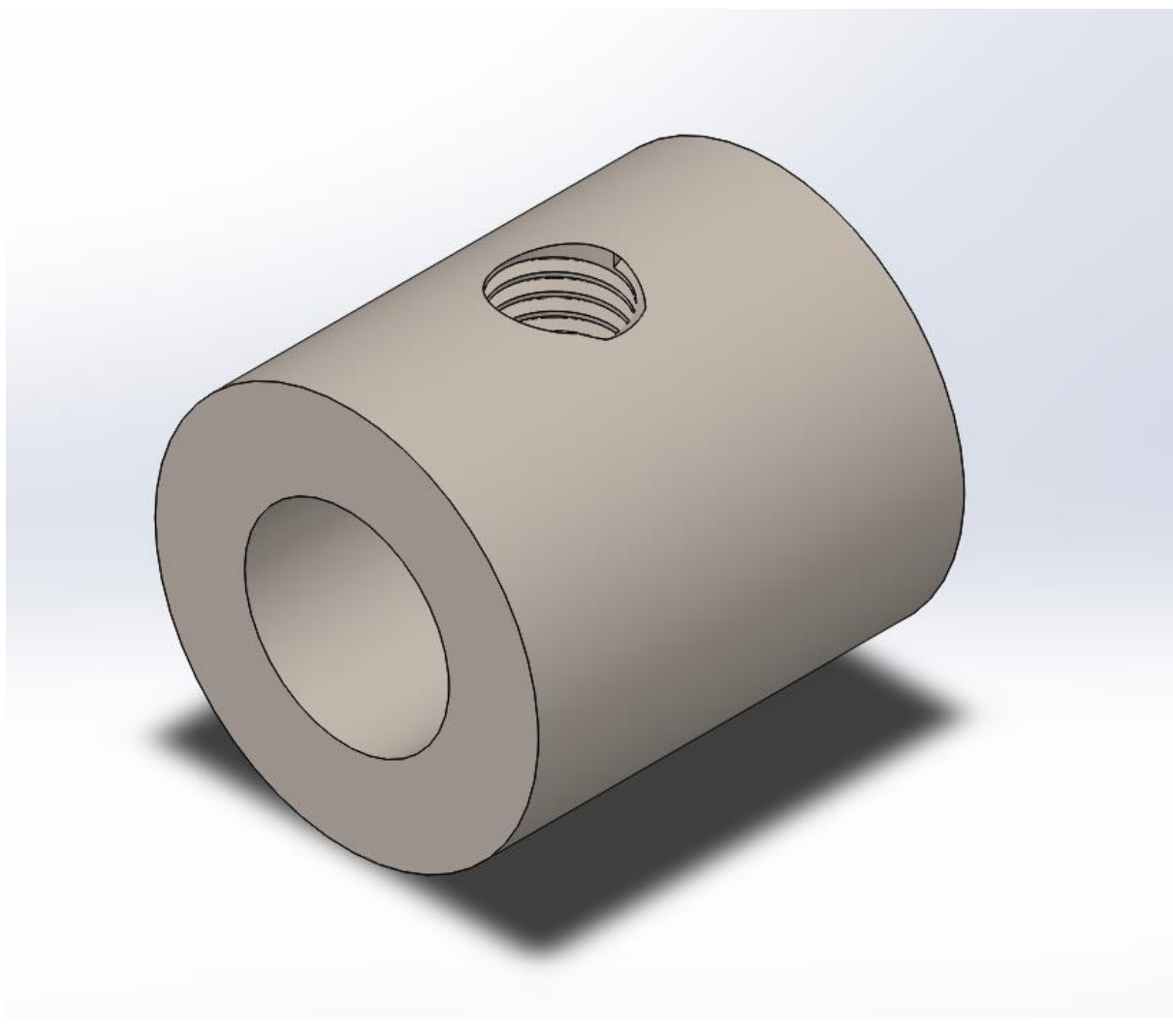

**Fig. 15** Anillo de sujeción. Autor.

Por su parte, el sistema de calibración de altura del dardo de corte está compuesto por un perno métrico M14 con paso 2.00 mm. En la cabeza de dicho perno se colocará una manivela para facilitar su manipulación al momento de posicionar la antorcha a la altura requerida. Además, se provee de una contratuerca para evitar un desajuste. (Ver figura 17)

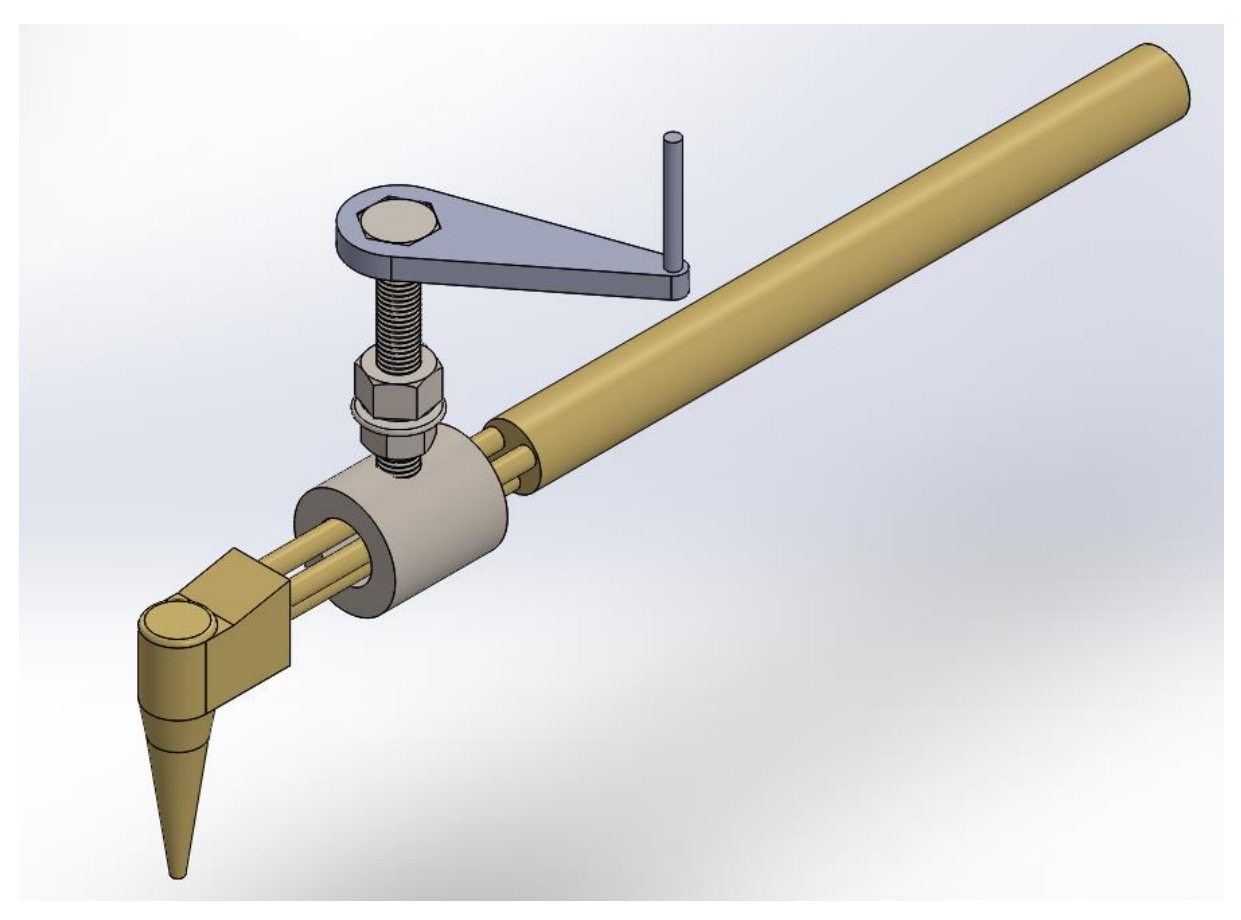

**Fig. 16** Anillo de calibración junto al sistema de ajuste.

El sistema de sujeción y de calibración de altura de dardo van implementados sobre una placa metálica la misma que va sujeta al conjunto de rodamientos lineales (Fig. 18) que permiten el desplazamiento sobre las guías del eje transversal (eje "X").

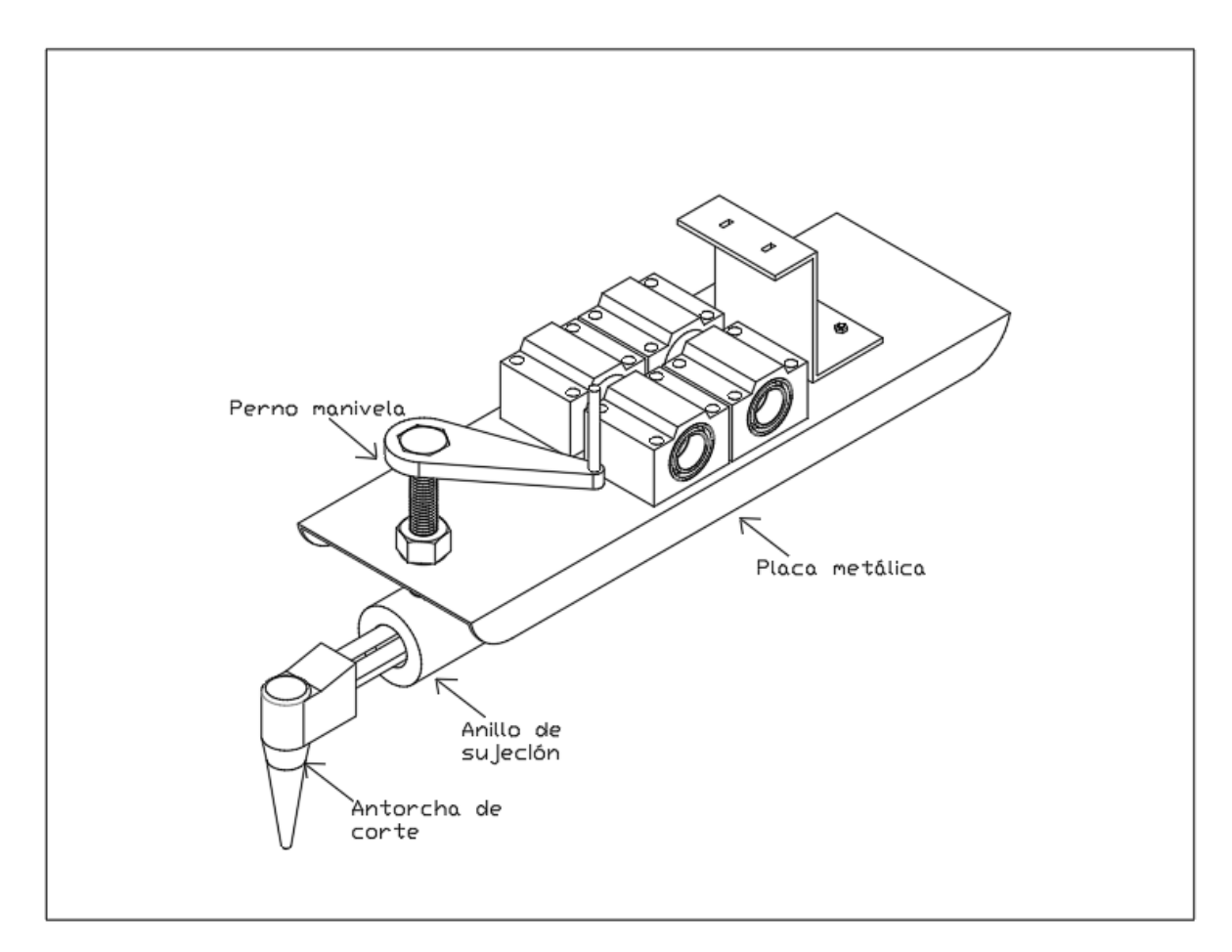

**Fig. 17** Diseño del sistema porta antorcha de corte. Autor.

Las dimensiones de la placa metálica se encuentran en el Anexo 10, mismas dimensiones que se encuentran justificadas por los elementos que van montados en la misma.

### 6.2.3. Diseño del sistema del desplazamiento transversal (Eje "X")

#### 6.2.3.1.Sistema de guías.

Para el sistema de guías en los ejes transversales y longitudinales (Eje "X" y eje "Y") se seleccionaron barras de sección circular, las cuales son ideales para sistemas donde no se ejercen esfuerzos excesivos, también se seleccionan debido a que no requieren de mantenimiento al ser ejes lisos cuya limpieza y lubricación es de las más fáciles en el mercado.

Los ejes guías seleccionados son macizos con agujeros roscados en los extremos, axiales (fig. 19). Para su sujeción se colocarán pernos de cabeza avellanada para tener un mejor acabado.

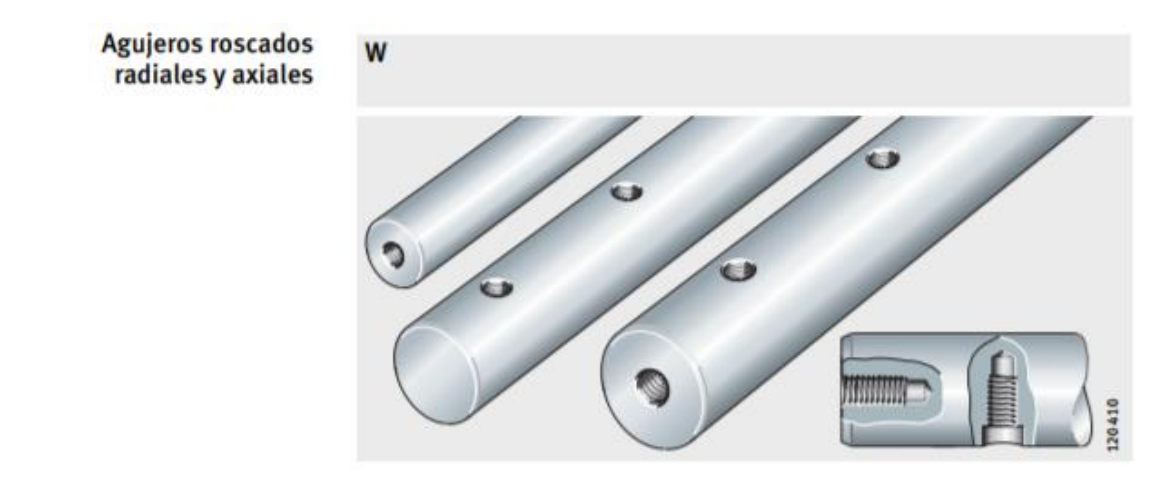

**Fig. 18** Ejes macizos con agujeros roscados. Sistema de guiados de ejes. Schaeffler. (2016)

Para la selección de las guías transversales, se parte a través de la sumatoria de momentos y fuerzas, desarrollando la ecuación N°1 y N°2 respectivamente, que cada una de las cargas generan dentro de las guías, teniendo así:

$$
W_a(d_1) + C_m(d_1) + W_{ant}(d_2) - R_i(d_3) + R_d(d_3) - W_{placa}(d_4) - W_{mang}(d_5) = 0
$$
  

$$
-W_a - C_{man} - W_{ant} - W_{planca} - W_{rod} - W_{plancha} - W_{mang} + R_i + R_d = 0
$$

En donde:

- Wa: Peso del anillo de sujeción de la antorcha. (0.653 N)
- Want: Peso de la antorcha de corte. (11.327 N)
- Wplaca: Peso de la placa metálica de soporte. (32.987 N)
- Wmang: Peso de las mangueras. (23.041 N)
- Wrod: Peso total de los rodamientos. (10.003 N)
- Wplancha: Peso de plancha de soporte de la corra sincrónica. (1.181N)
- Cmanipulación: Carga por manipulación. (161.64 N)

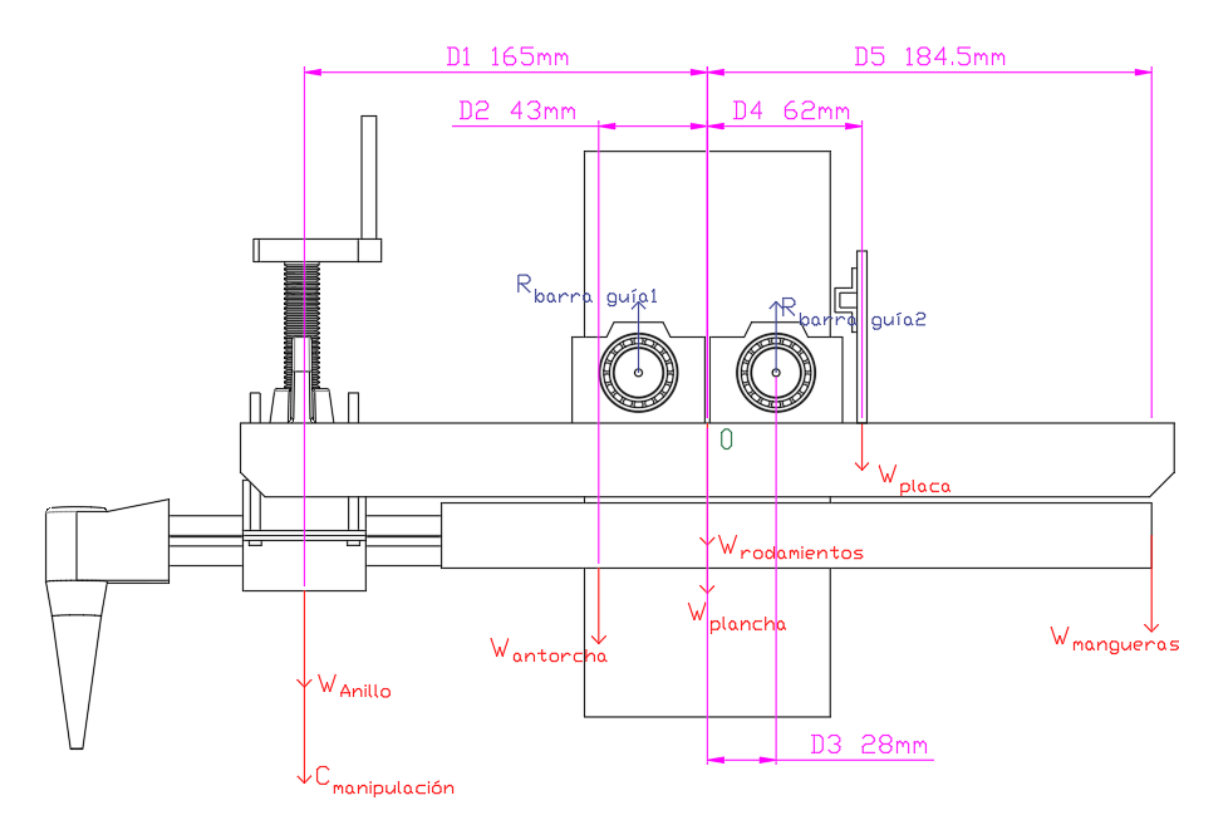

**Fig. 19** Diagrama de fuerzas aplicadas al eje transversal. Vista lateral. (Autor)

Despejando las reacciones en cada una de las ecuaciones se obtienen las fuerzas resultantes en cada uno de los ejes, teniendo así 250,6N en la guía izquierda y -9.763N en la guía derecha. Conocidas las fuerzas resultantes en cada una de las guías, se diseña por medio de rigidez lateral el diámetro mínimo para la guía con la mayor fuerza resultante obtenida.

Para el cálculo por rigidez se utiliza la ecuación de *Ymax* mostrada en la fig. 12, para la cual se debe de tomar en cuenta la inercia del perfil a colocar. En este caso de estudio al tratarse de guías de sección circular, del anexo 11, la inercia es:

$$
I = \frac{\pi * d^4}{64}
$$
 *Ecuación N°12*

En donde d es el diámetro mínimo de las guías. Reemplazando (5) en la ecuación de *Ymax* de la figura 12 y despejando d se obtiene:

$$
d = \sqrt[4]{\frac{F * L^3}{3 * E * \pi * Y_{max}}}
$$
 *Ecuación N°13*

En donde:

- F=Ri
- L=longitud máxima del eje.

La deflexión máxima permisible adoptada es L/450, valor recomendado por Mendez para guías de grúas. Con este valor máximo y con longitud de las guías igual a 1329.20 mm, la flecha máxima es de 2.95 mm. Con estos valores y resolviendo (6) se tiene que el diámetro mínimo de las guías es 17.808 mm.

Para la selección del diámetro final de las guías se aplica un factor de seguridad, calculado por la metodología de Pusgley, igual a 1.1. Con dicho factor se obtiene un valor de 19.58 mm. Comercialmente se selecciona ejes de acero inoxidable de 20 mm.

6.2.4. Soportes laterales.

Los soportes laterales en el eje transversal son los encargados de brindar soporte a los ejes guías lineales en los que se encuentra montado el carro transportador de la antorcha. Los soportes laterales constan de dos perfiles rectangulares de acero ASTM A 36 15x50 mm, dimensiones requeridas para que haya suficiente espacio para los ejes guías tengan una separación adecuada. Estos perfiles constan de una longitud de 230 mm con un espesor de pared de 3 mm, espesor calculado por la metodología explicada en el apartado 8.3. (Ver fig. 21)

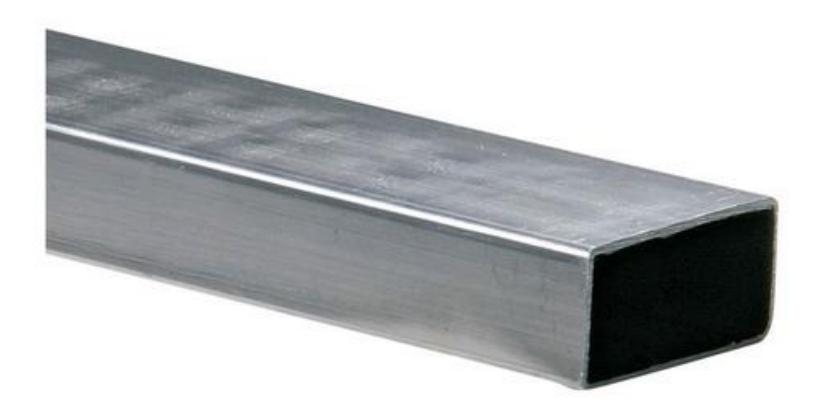

**Fig. 20** Perfil rectangular 75x150 mm ASTM A 36.

En los soportes laterales se encontrarán empotrados los ejes guías lineales para el movimiento en el eje X de la antorcha de corte, así como también el sistema de transmisión de potencia y movimiento por correa de sincronismo.

El proceso de mecanizado de los soportes laterales se centra en realizar las perforaciones necesarias para los ejes guías y los rodamientos lineales. Dichas perforaciones se encuentran explicadas en los planos de los soportes en el Anexo 9.

Cabe destacar que para realizar esta sujeción de los ejes se añadirá una placa metálica interna a los perfiles con el fin de brincar un mayor soporte al momento de empotrar los ejes.

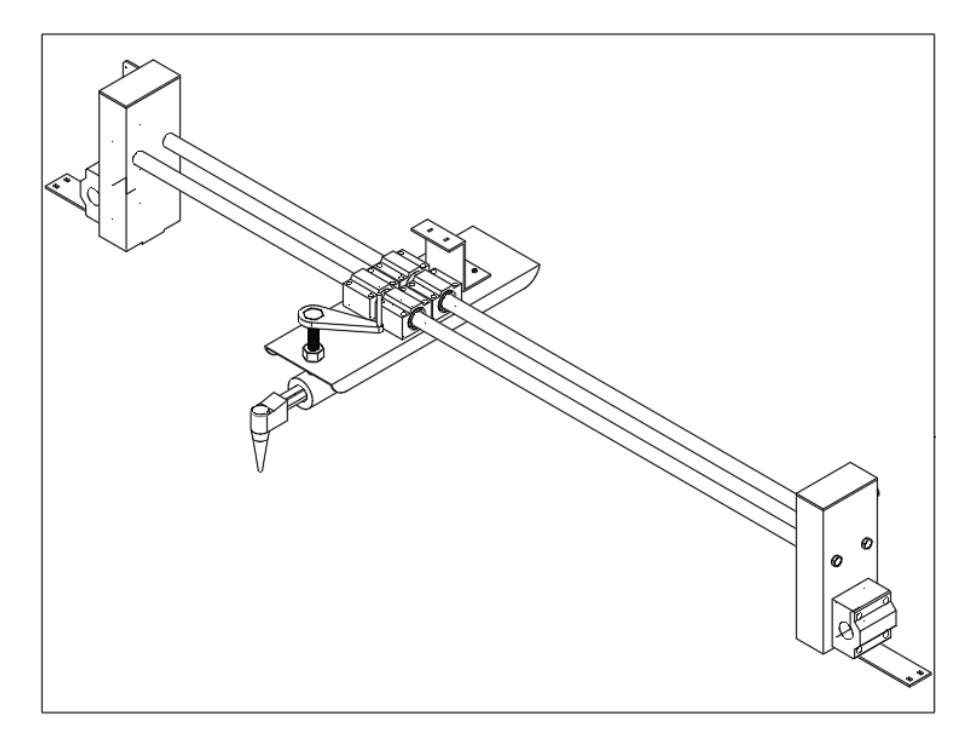

**Fig. 21** Montaje de la porta antorcha en los soportes laterales. Autor.

### 6.2.5. Sistema de transmisión de potencia.

El sistema de transmisión de potencia se encuentra conformado por el motor, ubicado en la parte trasera del soporte lateral izquierdo por medio de una placa angular metálica para su soporte, el juego de engranaje conductor y conducido, ubicados en el eje del motor y en el soporte lateral derecho, respectivamente. El movimiento se verá conducido a través de una correa de sincronía que conectará ambos engranajes y un tensor.

En cuanto al motor se selecciona un servomotor, ya que estos proporcionan un movimiento más suave y preciso al momento de posicionar los elementos, gracias a su encoder si la máquina se encuentra frenada no realizarán ningún tipo de giro lo cual brinda mayor seguridad operacional y produce menores vibraciones a mayores velocidades en comparación con a un motor paso a paso.

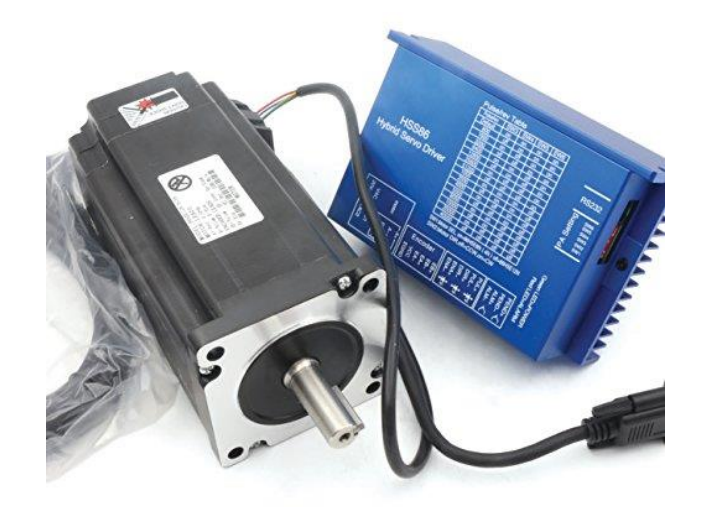

**Fig. 22** Motor paso a paso junto a su driver.

En el estudio de Quintero, Calle y Díaz (2006), proponen tiempos de desplazamiento para la selección de servomotores en intervalos entre 0.05 a 1.5 segundos del cual para el presente caso de estudio se decide un tiempo de 0.1 segundos. Al conocer la masa total a desplazar en el eje transversal (8.067 kg), se calcula la potencia lineal requerida para comenzar el desplazamiento del carro porta soplete en el tiempo decidido.

La máquina de corte de plasma/gas con biselado CNC para placa y tubo modelo FSC de la empresa "Asia MACHine Group" (AMG) trabaja con una velocidad de posicionamiento de 18000 mm/min (0.3 m/s), misma velocidad que será propuesta para este caso de estudio. Con los valores establecidos resolviendo la ecuación N°6, se tiene una aceleración lineal de 3 m/s<sup>2</sup>.

Conocida la aceleración lineal del motor se resuelve la ecuación N°5, se conoce la potencial lineal requerida de 7.26 W. Para seleccionar la potencia comercial del motor, se toma en cuenta los rendimientos de los elementos de transmisión de potencia. Para los rodamientos de las guías el rendimiento fluctúa entre 90 al 99% y para la transmisión de correa dentada, según Direct Industry, un rendimiento del 95 al 98%. En este caso se escoge los rendimientos más críticos. Para el factor de servicio se considera una máquina de impacto ligero con fuente de potencia de par de torsión normal teniendo un valor de 1.3 de la tabla 3. Obteniendo un valor de 11.04 W. Dicho valor es el referencial para la selección de la versión comercial.

Propuesta una polea de 20 dientes con un diámetro exterior de 16 mm, resolviendo la ecuación N°8, se tiene una frecuencia del motor de 37.5 rad/s. con este valor resolviendo la ecuación N°9, las r.p.m. requeridas del motor es de 358.0986 r.p.m. Por último, para la selección del motor se calcula el torque por medio de la ecuación  $N^{\circ}10$ , teniendo así T=0.2944 N.

En base a los resultados se selecciona el motor Nema 17 M (IP 20) 24V 1.8A, a las 358 r.p.m. tiene un torque de 46 Ncm. Las especificaciones técnicas se encuentran en el anexo 6.

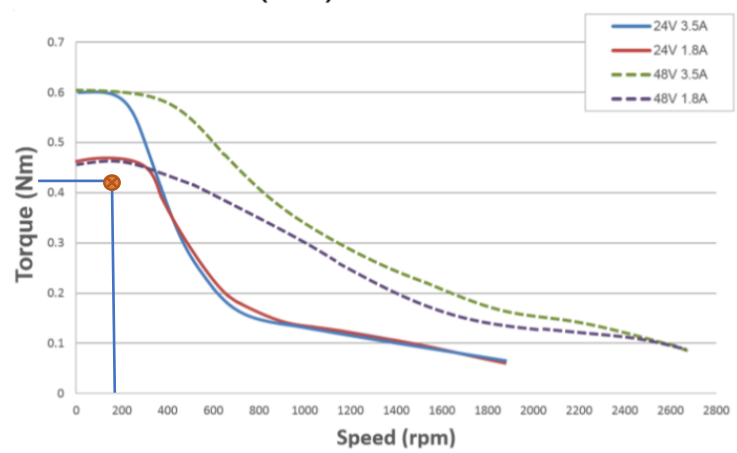

**NEMA 17 Medium (IP20)** 

**Fig. 23** Ficha técnica del motor NEMA 17.

Para el movimiento del eje transversal se seleccionó un sistema de correa dentada ya que estos sistemas se implementan en la maquinaria CNC que no ejercen fuerzas al momento de realizar el trabajo y brindan una excelente precisión en cuanto al movimiento y posicionamiento de la herramienta a altas y bajas velocidades. Se selecciona en base a la descripción de los elementos de transmisión explicada en el apartado 5.1.7.3. del trabajo de investigación.

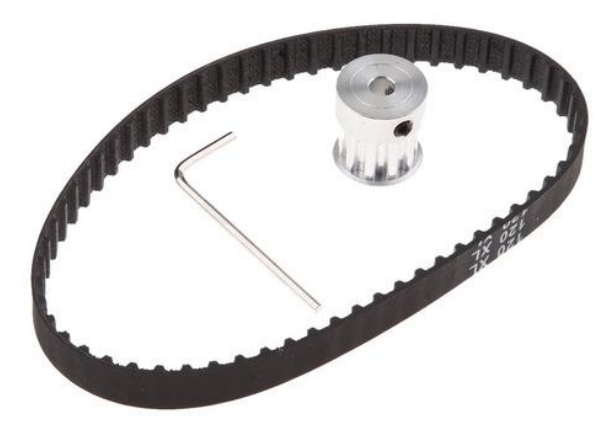

**Fig. 24** Correa de sincronía.

Para la selección de la correa sincrónica, se sigue la metodología propuesta por los fabricantes Grupo Hiberi, donde se toma en cuenta la velocidad máxima de las poleas (229.183 r.p.m.) y la potencia transmitida por el motor seleccionado (0.0432 kW). Se escoge una correa sincrónica T 2.5, capaz de transmitir hasta 0.18 kW de potencia por su ancho de banda 6 mm.

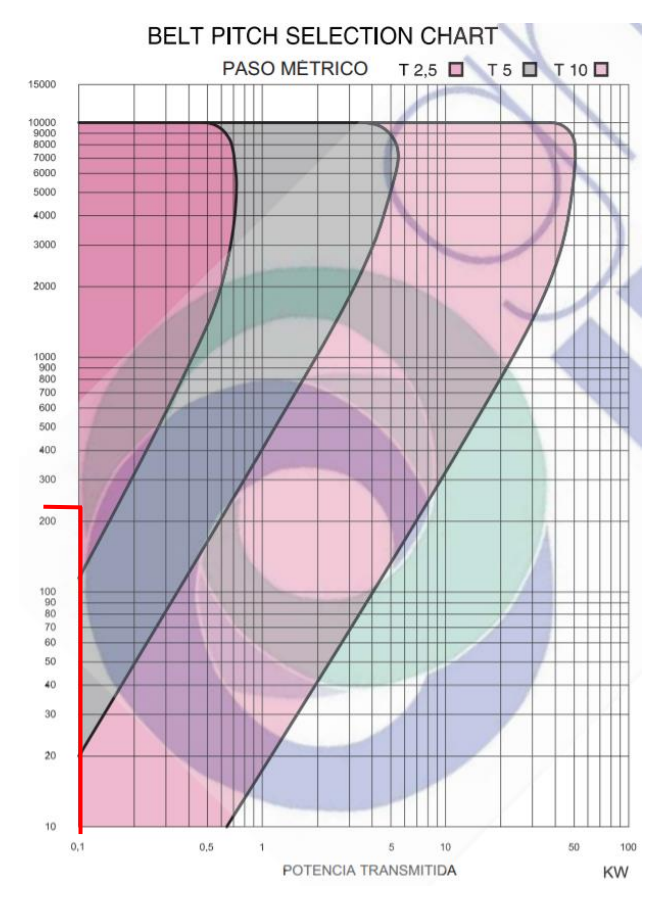

**Fig. 25** Parámetros de selección de banda de sincronía. **(Stima Engineering, 2012)**

Para los elementos que corresponden al eje longitudinal de la máquina (Eje "Y") se realiza el mismo procedimiento de diseño de los elementos del eje "X", tomando en cuenta las cargas correspondientes en el eje. Teniendo así los siguientes resultados:

- Eje a seleccionar: Guía lineal de acero inoxidable de 25 mm.
- Motor: Nema 23 Long (IP 20).
- Correa sincrónica: T 2.5 (ancho 6 mm).
- Soportes longitudinales: Tubo rectangular de acero ASTM A 36 150x50 mm de 3 mm de espesor.

#### **6.3.Selección de tarjeta de adquisición de dato.**

La tarjeta de adquisición de datos seleccionada para el control de la maquina cortadora por oxicorte CNC es una "Placa de control CNC MACH 3", ya que dicha tarjeta cuenta con conexión de puerto paralelo a la PC, lo cual permite una mejor comunicación entre la tarjeta y la PC en comparación a las conexiones USB. Dicha placa se enseña en la figura 27.

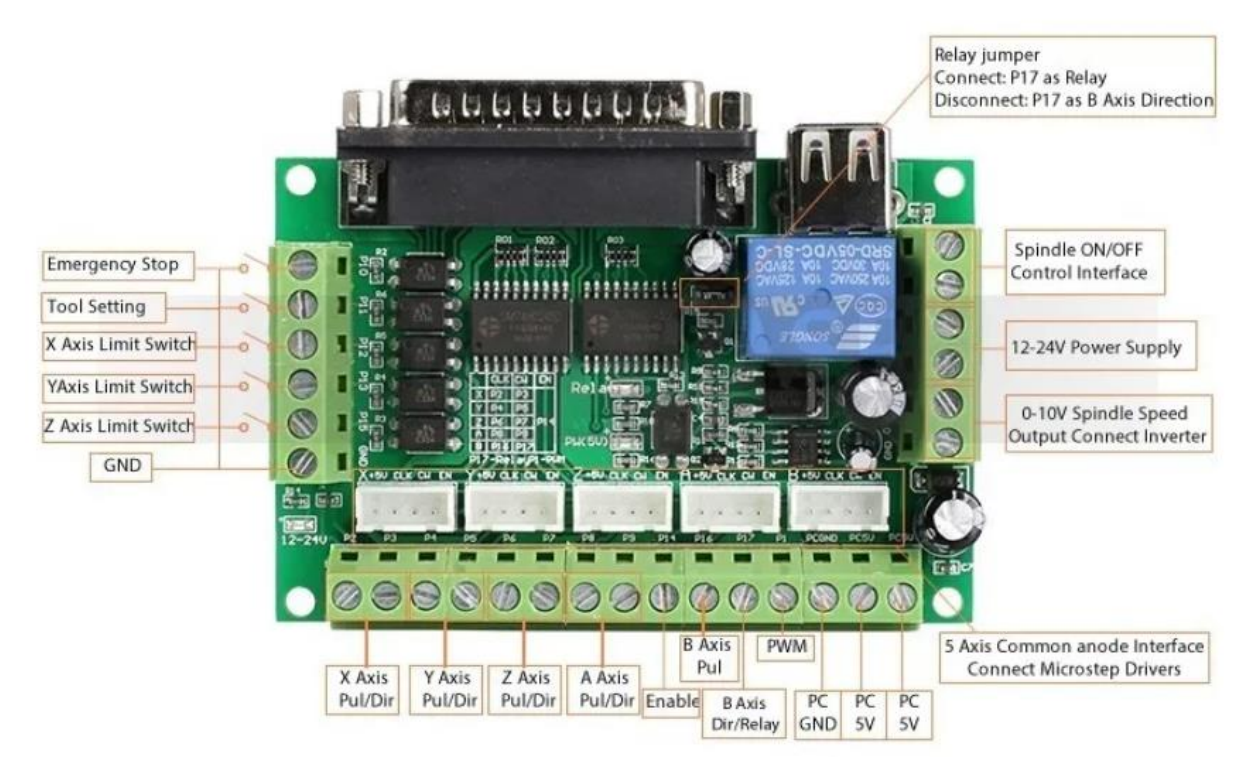

**Fig. 26** Tarjeta de adquisición de datos MACH3. **(Ronago2009, 2009)**

Los detalles y conexiones de la tarjeta se indican en el anexo N°8

## **6.4.Selección de drivers.**

Dentro del mercado existe una gran variedad de tarjetas controladores de los motores paso a paso (Driver), los cuales son las encargadas del control del consumo de corriente y el número de pasos de los mismos.

Para el control de los motores Nema 23 se seleccionó la tarjeta de control TB6600 (fig. 28), la cual es una tarjeta de fácil adquisición, la cual es compatible con tarjetas Arduino y otras tarjetas de adquisición de datos como lo es la tarjeta MACH 3, la cual es la utilizada en el presente trabajo.

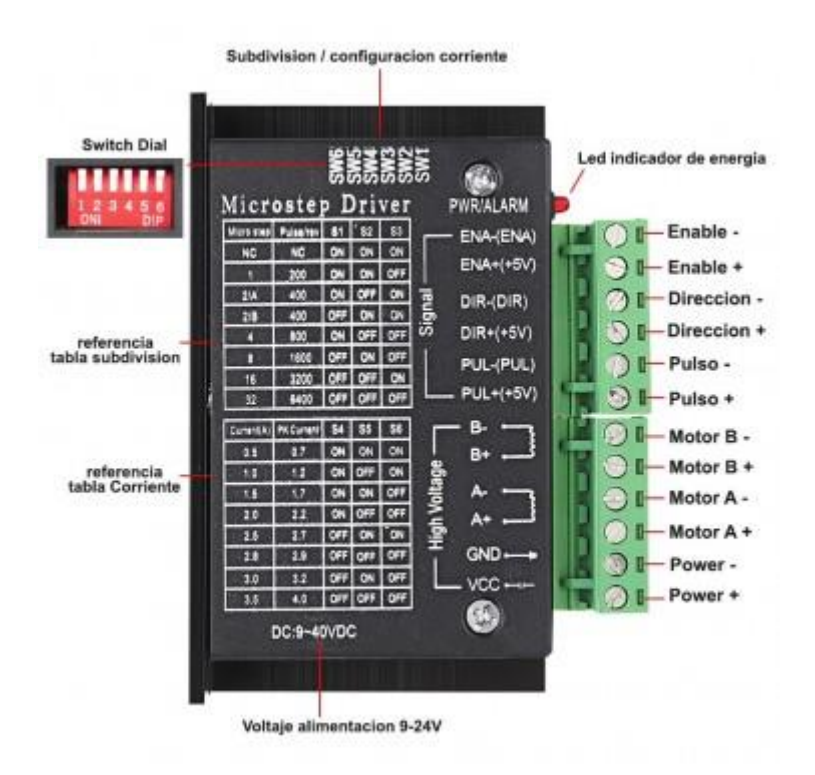

**Fig. 27** Driver TB 6600. **(Novatronicec, 2020)**

El driver cuenta con 6 interruptores DIP, los cuales sirven para la configuración tanto de la corriente como del número de pasos del motor. Para el trabajo realizado, la configuración de dichos interruptores es la siguiente:

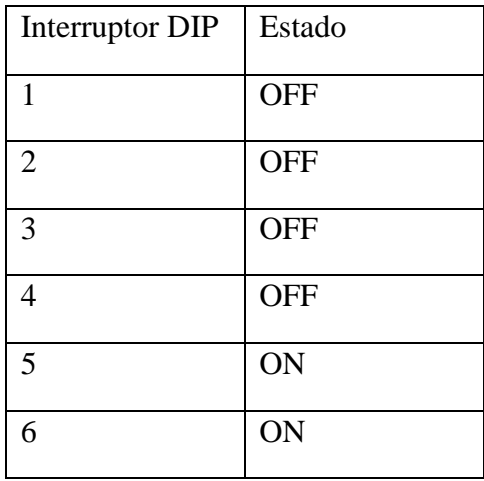

Para el control del motor Nema 17 (eje Y), se seleccionó la tarjeta de control de motores a pasos A4988 (Figura 29).

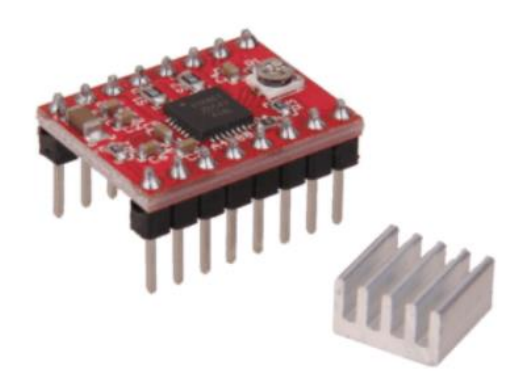

**Fig. 28**Driver de control de motores a pasos A4988.

## **6.5.Selección y estudio de software.**

Para el correcto control y manejo del pantógrafo CNC es necesario de los programas CAD/CAM (Diseño Asistido por Computador/Manufactura Asistida por Computador). Dichos softwares permiten el describir las trayectorias que efectuaran las herramientas de corte y las instrucciones generadas en el computador.

6.5.1. Selección de los programas CAD.

Los programas CAD se utilizan como el medio de diseño de las trayectorias a realizar por la herramienta y así tener una visualización de los modelos de cortes antes de llevarlos a la realidad. Existen varios softwares CAD de fácil uso y acceso, dentro de los más conocidos son:

- a. Autodesk (AutoCAD, Mechanical)
- b. Eagle (Para ruteados PCB)
- c. SolidWorks.

Se selecciona el software CAD AutoCAD por su fácil acceso, uso sencillo y al ser el mejor manipulado por el autor del trabajo.

### 6.5.2. AutoCAD.

Dentro del trabajo de titulación no compete la explicación del uso a profundidad del software AutoCAD, sin embargo, cabe destacar que para que dicho programa pueda ser utilizado dentro de los diseños requeridos para la trayectoria a realizar de la máquina herramienta los archivos deben de ser compatibles con los procesos CAD.

Para que los diseños sean compatibles con el programa MACH 3 deberán de ser "guardados" con la extensión DXF. Dicha extensión conserva todas las características del diseño original.

6.5.3. Selección de los programas CAM.

Los softwares CAM son los encargados de llevar el dibujo realizado en los programas CAD a la etapa final, es decir, a la realidad. Estos programas CAM generaran las instrucciones a seguir por la máquina herramienta para realizar este proceso. Los programas CAM más conocidos dentro de los sistemas CNC son los siguientes:

- a. Artsoft (MACH 3)
- b. SolidCam (Extensión de SolidWorks)
- c. Mastercam
- d. Kcam

Dichos programas, son los encargados de la generación de los códigos G para el maquinado de las piezas a fabricar por el cortador CNC. Se selecciona el programa CAM MACH 3 por su fácil conectividad y comunicación con la tarjeta de adquisición de datos de la misma compañía. Este software junto con la tarjeta de adquisición de datos permite omitir la programación de los motores como lo sería en el caso del uso de una tarjeta Arduino.

### **6.6.Estudio del programa MACH3**

MACH3 es un software CAM de uso libre, el cual nos permite realizar la comunicación entre los comandos G introducidos dentro de la PC a la tarjeta de adquisición de datos. Dentro de las principales características del programa MACH3 se tiene el control de avance y posicionamiento de la herramienta de corte, carga y visualización de códigos G pre realizados, posicionamiento de cada uno de los ejes de trabajo, previsualización de la manufacturación y un botón de reseteo en caso de emergencia.

| File Config Function Cfg's View Wizards Operator PlugIn Control Help                                                                                                    |                                                                                      |                                               |                                                                             |  |  |  |  |
|----------------------------------------------------------------------------------------------------|--------------------------------------------------------------------------------------|-----------------------------------------------|-----------------------------------------------------------------------------|--|--|--|--|
| <b>Settings Alt6</b><br><b>MDI Alt2</b><br><b>Program Run Alt-1</b><br><b>ToolPath Alt4</b>                                                                                     | <b>Diagnostics Alt-7</b><br>Mill->G15 G1 G10 G17 G40 G21 G90 G94 G54 G49 G99 G64 G97 |                                               |                                                                             |  |  |  |  |
|                                                                                                    | Zera<br>x                                                                            | Scale<br>$+0.0000$<br>$+1.0000$               | Tool:0                                                                      |  |  |  |  |
|                                                                                                    | Zero<br>Y                                                                            | Scale I<br>$+0.0000$<br>$+1.0000$             |                                                                             |  |  |  |  |
|                                                                                                    | TOSW<br>Zero<br>z                                                                    | Scale !<br>$+0.0000$<br>$+1.0000$             |                                                                             |  |  |  |  |
|                                                                                                    | <b>GOTO</b><br>OFFLINE                                                               | Machine<br>To Go<br>Coord's                   |                                                                             |  |  |  |  |
|                                                                                                    |                                                                                      | Soft<br>Limits                                |                                                                             |  |  |  |  |
| File: No File Loaded                                                                                                    |                                                                                      | <b>Load Wizards</b>                           | Regen.<br><b>Display</b><br>Jog<br>Mode<br><b>Follow</b><br><b>Toolpath</b> |  |  |  |  |
| <b>Rewind Ctrl-W</b><br><b>Edit G-Code</b><br><b>Cycle Start</b><br>Single BLK Alt-N<br><b>Recent File</b><br>⊏<br>$<$ Alt-R><br><b>Close G-Code</b><br><b>Reverse Run</b><br>▬ | <b>Torch On/Off F5</b><br>THC<br>Reset                                               | <b>Feed Rate</b><br><b>FRO%</b><br>OverRidden | Return<br>Remember<br>G54<br>100<br><b>Fixture 1 (G54)</b>                  |  |  |  |  |
| <b>Load G.Code</b><br><b>Feed Hold</b><br><b>Block Delete</b><br><spc></spc>                                                                                                    | 0.000<br>Curr:                                                                       |                                               |                                                                             |  |  |  |  |
| <b>Set Next Line</b><br><b>M1 Optional Stop</b><br>▀<br>Line:<br>O                                                                                                    | 20<br><b>THC Speed</b><br>5.000<br><b>THC Max</b>                                    | <b>FRO</b><br>6.00                            | <b>Fixture 2 (G55)</b><br><b>Fixture 3 (G56)</b><br><b>Fixture 4 (G57)</b>  |  |  |  |  |
| Stop<br>Alt-S><br><b>Run From Here</b><br>Dwell<br>CV Mode                                                                                                    | $-3.000$<br>THC Min                                                                  | Feedrate<br>(Reset)<br>6.00                   | <b>Save Work Offsets</b>                                                    |  |  |  |  |
| <b>Reset</b><br><b>M</b> .Codes<br><b>G</b> .Codes                                                                                                    | 00:00<br>Elapsed<br>Jog ON/OFF Ctrl-Alt-J                                            | Units/Min<br>0.00<br>0.00<br>Units/Rev        | <b>THC Min Speed</b><br>60 %                                                |  |  |  |  |
| Clear Status:<br><b>History</b>                                                                                                    |                                                                                      | <b>Profile:</b> Plasma                        |                                                                             |  |  |  |  |
| Normal<br>Condition                                                                                                    |                                                                                      |                                               |                                                                             |  |  |  |  |

**Fig. 29**Ventana principal del software MACH3.

Para que exista la comunicación entre la tarjeta de adquisición de datos y el software se debe de realizar la correcta configuración entre los pines de la tarjeta y los puertos del software. Para ello, se debe de dirigir a la pestaña de configuración en la pantalla principal del software, posterior a ello seleccionar la opción "ports and pins".

Una vez se de clic, se abrirá la ventana "Engine configuration Ports & Pins" la cual cuenta con distintas pestañas de configuración para la comunicación entre la tarjeta MACH3 y los motores instalados en la máquina. La configuración para la máquina de oxicorte es la siguiente:

• Port Setup and Axis Selection

En esta pestaña se debe de seleccionar el nombre del puerto paralelo de la PC conectada a la tarjeta al igual que la velocidad en Hz a la que trabajará la misma.

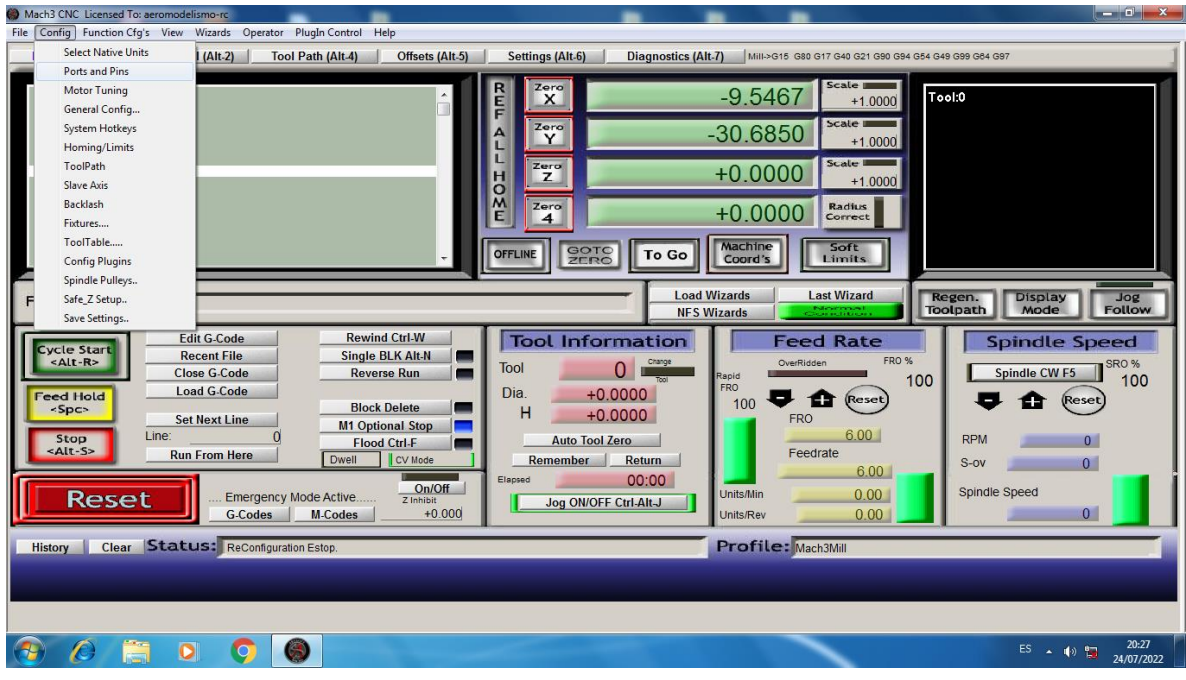

**Fig. 30**Ventana de configuración MACH 3.

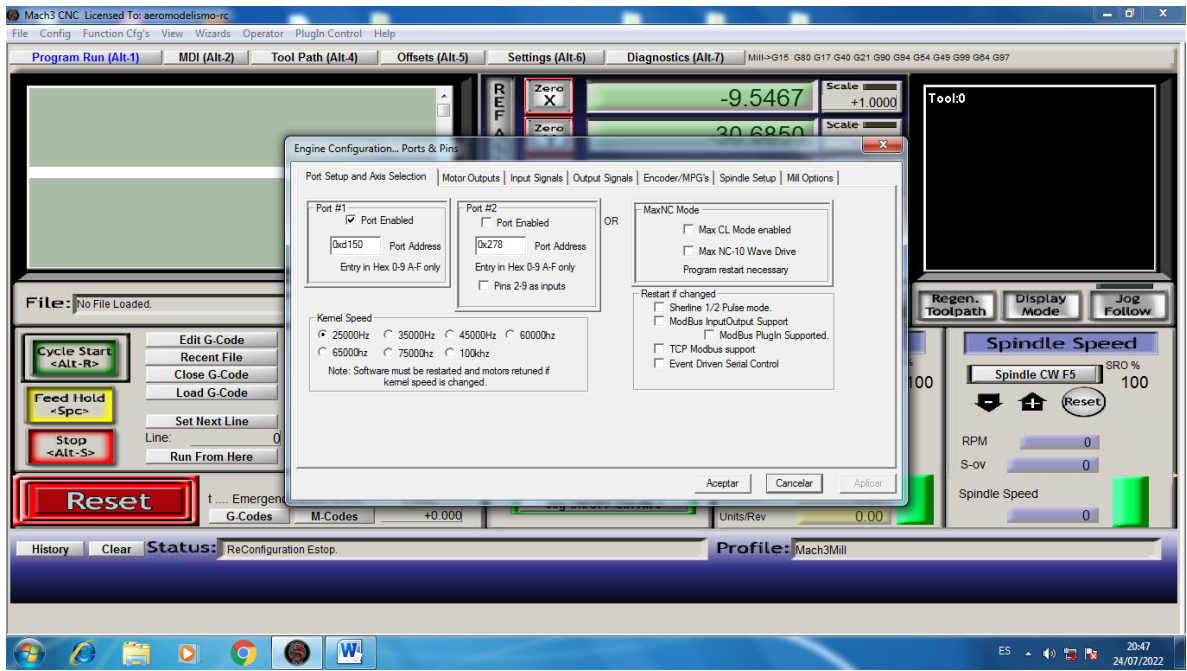

**Fig. 31**Configuración del puerto paralelo y velocidad de trabajo de la tarjeta MACH3.

• Motor Outputs.

Dentro de esta pestaña se configura los ejes de trabajo de la máquina, así como los ejes auxiliares que esta podría requerir como lo es en el caso del eje X, el cual necesita de un eje auxiliar A ya que este necesita de dos motores en cada uno de los laterales de la propia máquina. En esta pestaña igual se puede configurar la dirección de trabajo de los motores instalados.

Para la máquina, el eje X se le da dirección contraria al eje auxiliar A para que puedan trabajar en conjunto simultáneamente sin ningún problema.

| Mach3 CNC Licensed To: aeromodelismo-rc<br>File Config Function Cfg's View Wizards Operator PlugIn Control Help |                                                                   |                 |                |                                           |                                                                                              |                            |                      |                  |                           | $\mathbf{Z}$<br>$-1$ $-1$                                |
|----------------------------------------------------------------------------------------------------|-------------------------------------------------------------------|-----------------|----------------|-------------------------------------------|----------------------------------------------------------------------------------------------|----------------------------|----------------------|------------------|---------------------------|----------------------------------------------------------|
| $MDI (Alt-2)$<br>Program Run (Alt-1)                                                                            | <b>Tool Path (Alt-4)</b>                                          | Offsets (Alt-5) |                | <b>Settings (Alt-6)</b>                   |                                                                                              | <b>Diagnostics (Alt-7)</b> |                      |                  |                           | Mill->G15 G80 G17 G40 G21 G90 G94 G54 G49 G99 G64 G97    |
|                                                                                                    | Engine Configuration Ports & Pins                                 |                 | E<br>Fl        | Zero<br>$\boldsymbol{\mathsf{x}}$<br>Zero |                                                                                              |                            | $-9.5467$<br>30 6850 | Scale<br>Scale I | $+1.0000$<br>$\mathbf{x}$ | Tool:0                                                   |
|                                                                                                    | Port Setup and Axis Selection                                     |                 |                |                                           | Motor Outputs   Input Signals   Output Signals   Encoder/MPG's   Spindle Setup   Mil Options |                            |                      |                  |                           |                                                          |
|                                                                                                    | Signal                                                            | Enabled         | Step Pin#      | Dir Pin#                                  | Dir LowActi Step Low A Step Port                                                             |                            |                      | Dir Port         |                           |                                                          |
|                                                                                                    | X Axis                                                            | м               | $\overline{2}$ | R                                         | ×.                                                                                           | v                          |                      | 1                |                           |                                                          |
|                                                                                                    | Y Axis                                                            | ∢               |                | 5                                         | æ                                                                                            | ¥                          | п                    | 1                |                           |                                                          |
| File: No File Loaded.                                                                                           | Z Axis                                                            | ∢               | <b>6</b>       |                                           | r                                                                                            | ×                          | 1                    | 1                |                           | Regen.<br><b>Display</b><br><b>Jog</b>                   |
|                                                                                                    | A Axis                                                            | ∢               | 8              | q                                         | ×                                                                                            | ¥                          | 1                    | 1                |                           | Toolpath<br>Mode<br><b>Follow</b>                        |
| <b>Edit G-Code</b><br><b>Cycle Start</b><br><b>Recent File</b>                                                  | <b>B</b> Axis                                                     | x               | $\overline{0}$ | Ō                                         | ×                                                                                            | ×                          | l0                   | 0                |                           | <b>Spindle Speed</b>                                     |
| $<$ Alt-R><br><b>Close G-Code</b>                                                                               | C Axis                                                            | ×               | ۱n             | Ō                                         | r                                                                                            | ¥                          | $\mathbf{0}$         | 0                | 100                       | <b>SRO%</b><br><b>Spindle CW F5</b><br>100               |
| <b>Load G-Code</b><br><b>Feed Hold</b><br><spc></spc>                                                           | Spindle                                                           | ×               | $\overline{0}$ | $\theta$                                  | ×                                                                                            | ×                          | o                    | $\mathbf 0$      |                           | Reset<br>œ                                               |
| <b>Set Next Line</b><br>Line:<br>Stop<br><alt-s><br/><b>Run From Here</b></alt-s>                               |                                                                   |                 |                |                                           |                                                                                              |                            |                      |                  |                           | <b>RPM</b><br>$\overline{0}$<br>$\overline{0}$<br>$S-ov$ |
| <b>Reset</b><br>t  Emergen                                                                                      |                                                                   |                 |                |                                           |                                                                                              | Aceptar                    | Cancelar             | Aplicar          |                           | Spindle Speed                                            |
| <b>G-Codes</b>                                                                                                  | <b>M-Codes</b>                                                    | $+0.000$        |                |                                           |                                                                                              |                            | Units/Rev            |                  | 0.00                      | $\overline{0}$                                           |
| History                                                                                                    | Clear Status: ReConfiguration Estop.<br><b>Profile:</b> Mach3Mill |                 |                |                                           |                                                                                              |                            |                      |                  |                           |                                                          |
|                                                                                                    |                                                                   |                 |                |                                           |                                                                                              |                            |                      |                  |                           |                                                          |
|                                                                                                    |                                                                   |                 |                |                                           |                                                                                              |                            |                      |                  |                           |                                                          |
| $\bullet$                                                                                                    | W                                                                 |                 |                |                                           |                                                                                              |                            |                      |                  |                           | 21:02<br>ES 4 1 12 2<br>24/07/2022                       |

**Fig. 32.** Configuración de los puertos y dirección de los ejes.

• Input Signals

En esta pestaña se realiza la configuración de las señales de salida de la tarjeta hacia los motores, en esta pestaña se debe de activar la parada de emergencia, señalada como Estop, el cual sirve para detener todo el software.
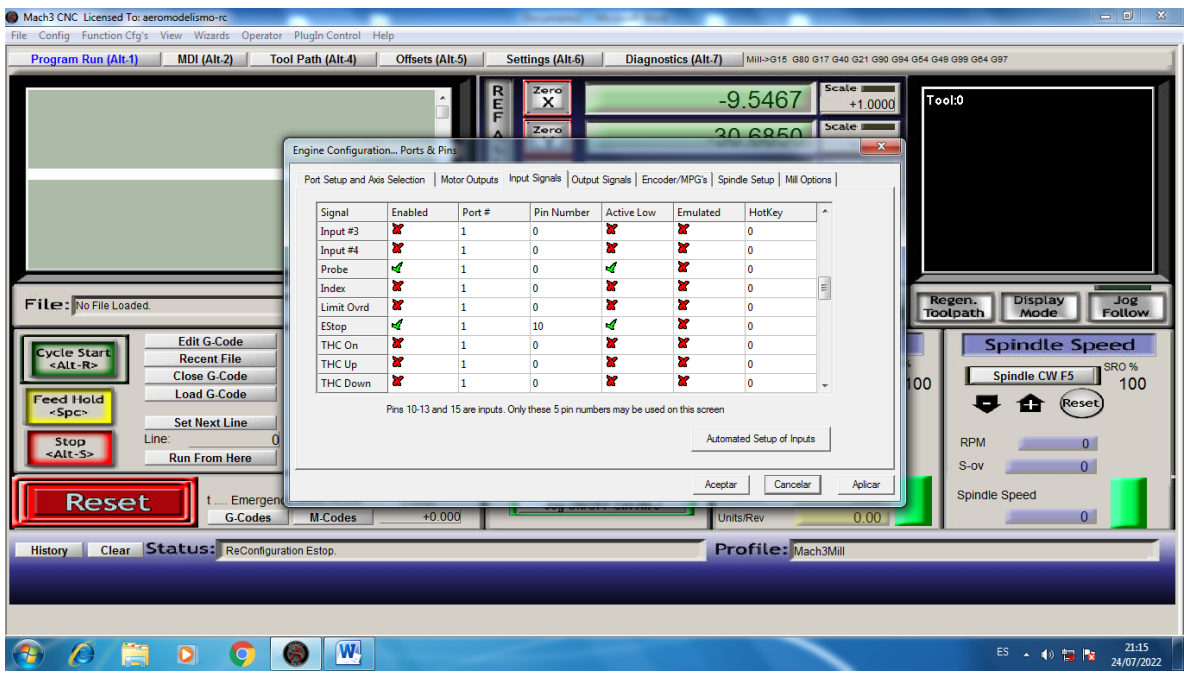

**Fig. 33**Configuración de las señales de salida.

# 6.6.1. Configuración de los motores.

Dentro del software se tiene la facilidad de configurar los diferentes parámetros de control de los motores paso a paso los cuales son el número de pasos, velocidad de avance y aceleración. Para realizar esto hay que dirigirse a la pestaña de configuración y posterior a ello al apartado de "Motor Tunning".

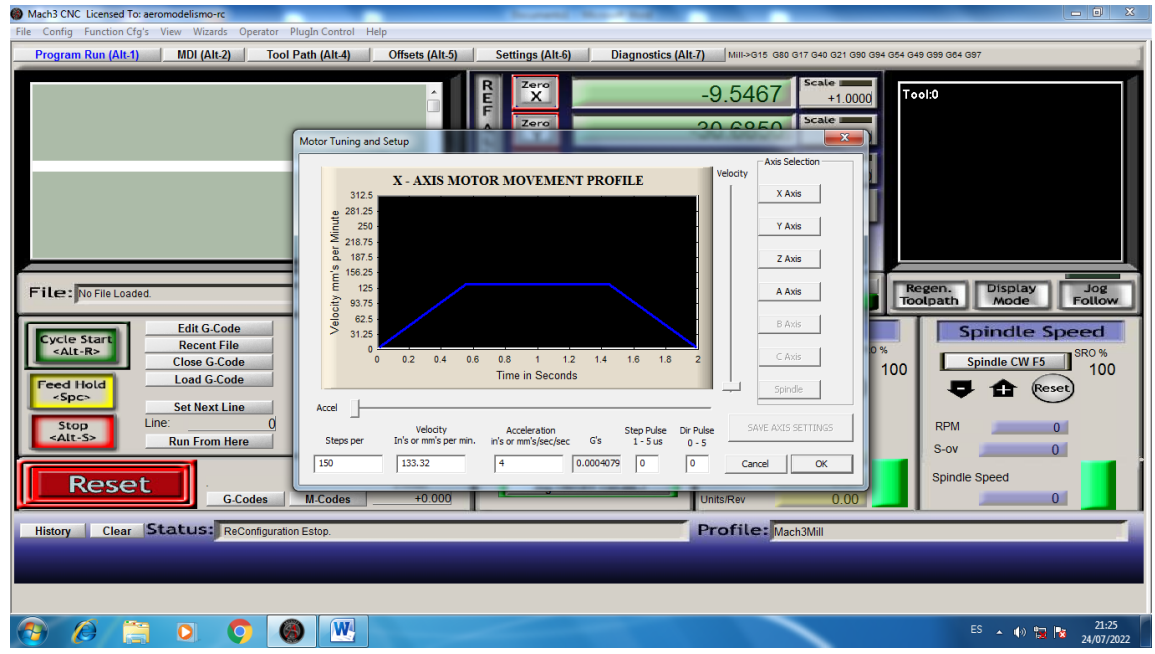

**Fig. 34**Ventana de configuración de los parámetros de trabajo de los motores.

Por último, para la configuración del eje auxiliar A se debe de colocar como a uno de los motores como esclavo del motor encargado del movimiento en el eje X. para ello hay que dirigirse a la pestaña de configuración y a Slave Axis.

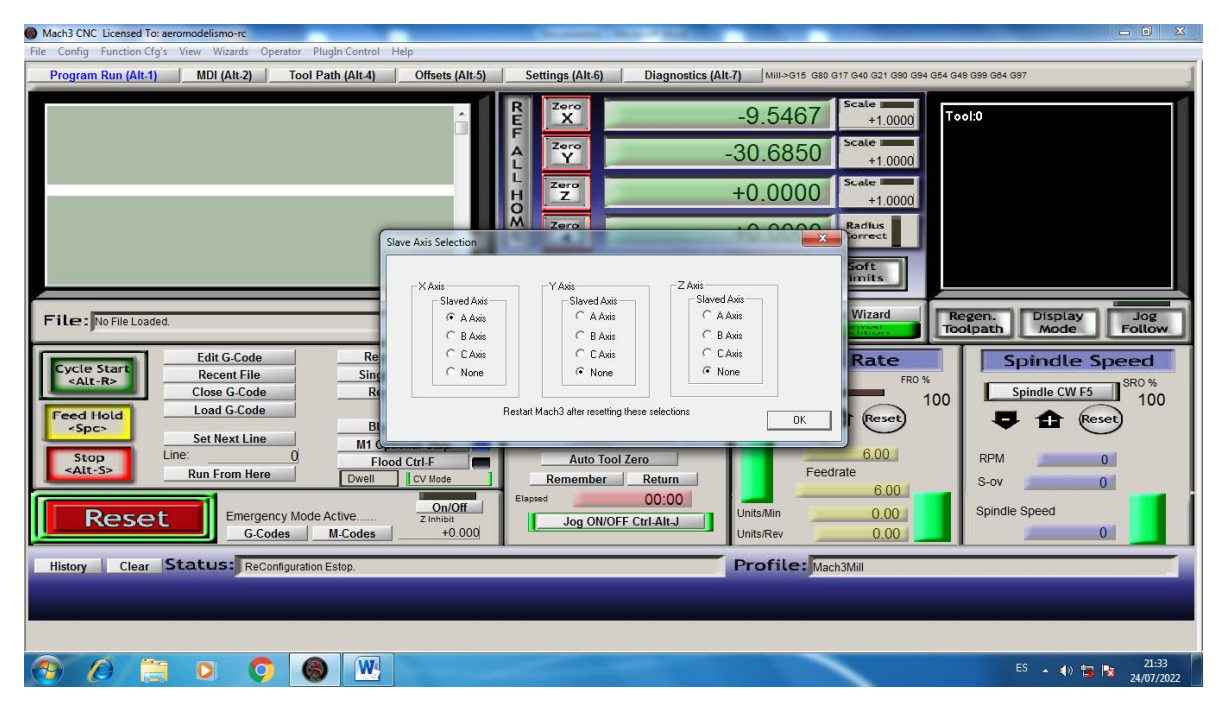

**Fig. 35.** Configuración de motores esclavos.

# 6.6.2. Configuración de velocidades.

Para empezar con la configuración de las velocidades de corte dentro del MACH 3 debemos saber cuántos milímetros debe moverse la maquina por cada revolución del motor. Ya que se utiliza un sistema de transmisión por medio de correa de sincronismo con un paso de 4 mm y de 20 dientes, se tiene que por cada revolución la máquina se mueve 60 mm.

El segundo paso es configurar el driver a 1600 p.p.r. al ser una máquina que se mueve por medio de correas, teniendo que los pasos por minuto sean de 400 p/mm. Este es el valor que deberá de ser configurado en el MACH 3 antes de realizar los cortes deseados.

# **6.7.Pruebas y ajustes.**

# 6.7.1. Pruebas en el sistema Mecánico.

Las pruebas para el rendimiento mecánico de la cortadora CNC consisten en que las partes móviles que conforman la maquinaria los cuales son: ejes guía, rodamientos lineales, soportes laterales y bandas de sincronía, realicen un movimiento suave y sin interrupciones. Elementos que fueron seleccionados previamente en el punto 7.2. del documento.

Para la verificación del sistema mecánico de la cortadora CNC se realizaron los siguientes pasos, una vez fabricada la placa de sujeción de la antorcha, se acopló a los rodamientos lineales que conforman el eje Y de la máquina, después se verificó que la placa puede deslizarse de manera suave y sin resistencias en los ejes de acero proporcionando así un movimiento estable y constante.

Posterior a ello, se procedió a montar la placa junto a los ejes en los soportes laterales, los cuales no mostraron ningún tipo de deformación en las perforaciones realizadas en los mismos, indicando que el espesor de dichos soportes es el adecuado. Finalmente, se procedió a montar la estructura en el eje X de la maquina por medio de los rodamientos lineales de los soportes laterales y de igual manera que en el eje Y, estos presentaron un movimiento suave y preciso en los ejes de acero. Para lograr ello, se trató de obtener la máxima tensión posible en las bandas de sincronía, con el fin de evitar deslizamientos al momento de poner en marcha los motores.

6.7.2. Pruebas en el sistema eléctrico y electrónico.

El sistema eléctrico y electrónico de la máquina está conformado por los motores, drivers, fuente de alimentación, sensores de movimiento (finales de carrera) y la tarjeta de adquisición de datos (Anexo 7, 8, 9 y 10).

El proceso de verificación de dichos elementos se realizó de manera independiente de los mismos y posterior a ellos se fueron acoplando hasta obtener el correcto funcionamiento de todo el sistema. Primero, se verificó el funcionamiento de los motores seleccionados con el fin de corroborar la velocidad y torque especificados en su ficha técnica (ANEXO 7 y 8), una vez comprobado el funcionamiento de los mismos, se conectaron a sus respectivos drivers para verificar su correcto funcionamiento; el resultado fue un excelente control en la velocidad de funcionamiento de los motores. Luego, se procedió a conectar los finales de carrera junto a los motores para verificar que mientras estos sensores se encuentren activados, los motores no podrán realizar ningún movimiento.

Finalmente, se conectaron todos los elementos a la tarjeta de adquisición de datos, la cual no presentó ningún problema de comunicación entre la interfaz y la PC, y se comprobó mediante pruebas manuales que los motores al realizar su trabajo, permiten un movimiento suave en la estructura montada. Hay que considerar que los tiempos de corte se verán afectados dependiendo del espesor de la plancha metálica a trabar, al igual que las geometrías de las piezas deseadas por el operario, por ende, no es un valor definido a recalcar.

# **6.8.Valoración Técnica, económica y ambiental.**

# **6.8.1. Valoración técnica.**

La maquinaria de oxicorte CNC cumple con el objetivo para el que fue diseñada, el cual es el proceso de corte automático asistido por computadora de las planchas de acero hasta el espesor solicitado por el cliente.

Los materiales utilizados para el diseño y construcción de la máquina son de muy buena calidad, por lo tanto, se tiene un buen índice de seguridad y fiabilidad en cuanto al proceso de manufacturación.

Se puede asegurar que los movimientos realizados en cada uno de los ejes automatizados de la maquinaria cuentan con una velocidad adecuada, obteniendo movimientos suaves y precisos y no muestran errores al momento de realizar un proceso de corte.

# **6.8.2. Evaluación Económica**

El pantógrafo de oxicorte CNC fue diseñado y construido con la finalidad de demostrar que se puede obtener este tipo de maquinaria sin contar con un alto presupuesto, obteniendo un producto de buena calidad, siendo uno de las máquina-herramienta menos frecuentes en la ciudad de Loja por su alto precio en el mercado.

La valoración económica se la realiza para conocer el presupuesto mínimo empleado en la construcción del pantógrafo. Esta evaluación abarca la adquisición de materiales estructurales, equipo empleado, mano de obra, sistemas eléctrico y electrónico.

Los gastos realizados en la construcción del pantógrafo se desglosan en:

Costos directos:

- Materiales.
- Elementos normalizados.
- Equipo electrónico.

Costos indirectos:

- Mecanizado de piezas
- Gastos de mantenimiento.

Los costos directos están definidos en las tablas 6 y 7.

# **Tabla 6**

Tabla de costos en material mecánico.

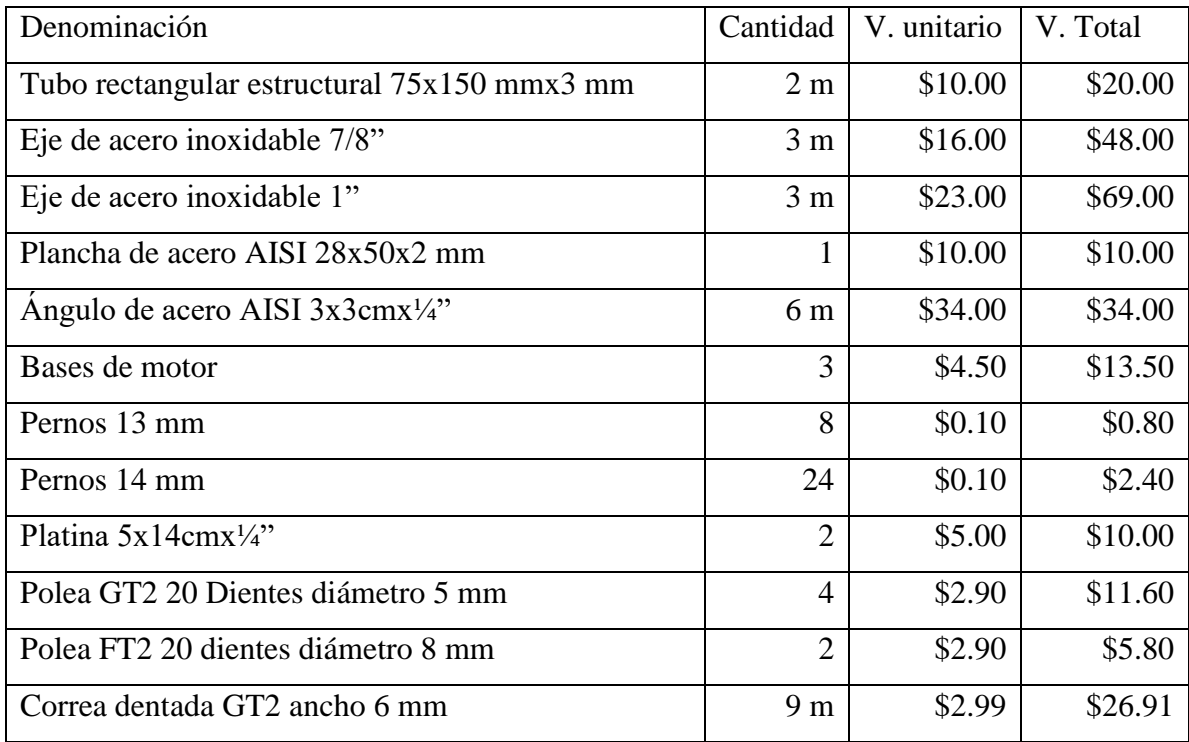

# **Tabla 7**

Tabla de costos en equipo electrónico.

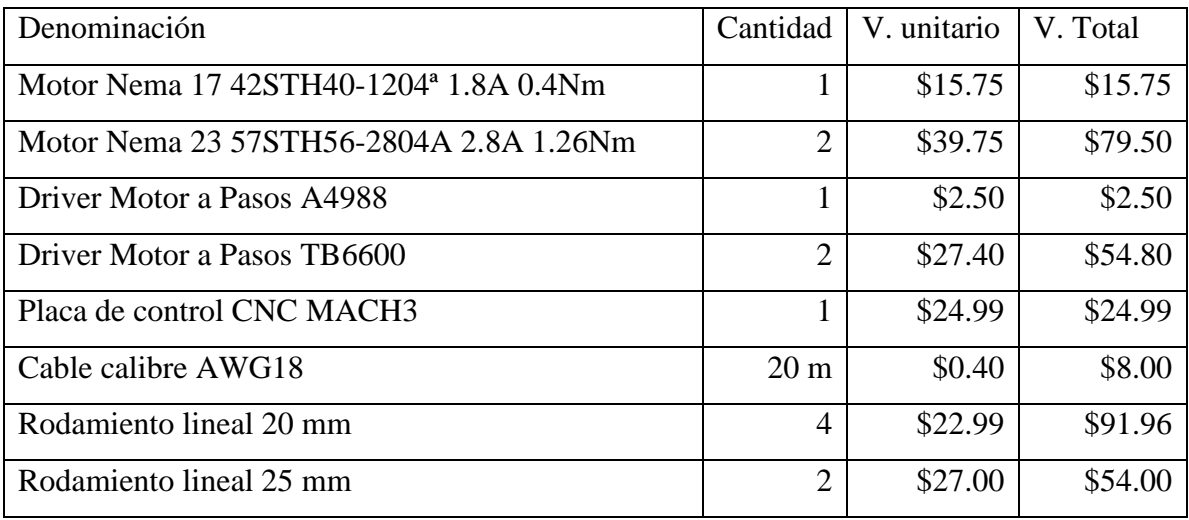

En cuanto a lo referente a los gastos indirectos de pantógrafo se pueden definir mediante la siguiente tabla:

# **Tabla 8**

Tabla de gastos indirectos.

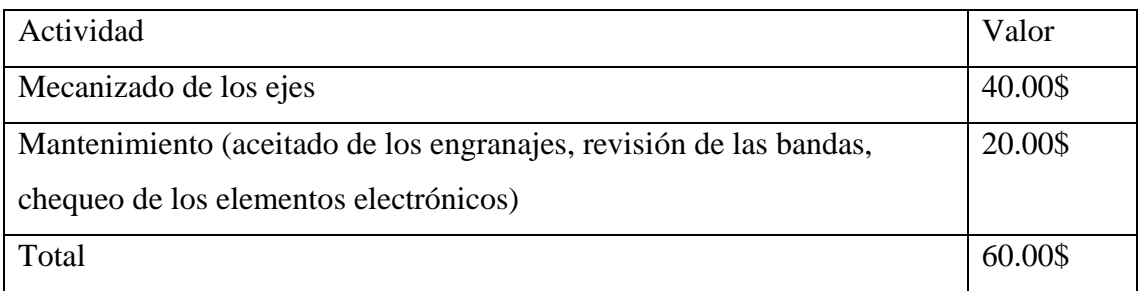

Tomando en cuenta tanto los gastos directos como los gastos indirectos, el valor total del pantógrafo CNC es de \$643,51. Si se compara el valor con las actuales cortadoras de planchas CNC existentes dentro de Loja, las cuales tienen un valor entre los \$12,000 y \$24,000 resulta en gastos insignificantes para el comprador.

# **6.8.3.Valoración ambiental.**

La preservación del medio ambiente representa uno de los mayores desafíos de la humanidad hoy en día, afectando seriamente las condiciones de vida, junto al acelerado crecimiento de la población, producen una enorme presión sobre nuestro ambiente, que se traduce en niveles cada vez mayores de contaminación.

Los problemas más críticos que enfrenta el mundo es el manejo inadecuado de los gases emitidos por las industrias. Estos gases tóxicos se eliminan habitualmente sin ningún tratamiento previo, por lo que pueden constituirse en agentes de considerable contaminación; afectando a los ecosistemas los cuales a su vez alteran el equilibrio ecológico y la calidad de vida de los seres vivos.

La necesidad de alternativas de tecnología para la industria moderna, mediante la implementación de prácticas amigables con el ambiente y el aprovechamiento de los recursos disponibles, crea un clima favorable para la promoción e implementación de la tecnología de cortadores de plasma accionados por control numérico computarizado, obteniendo de esta forma como beneficio un adelanto en el sector industrial. Por lo tanto, se debe aprovechar de manera eficiente este tipo de tecnología para sustituir los tradicionales procesos de producción, los cuales son ineficientes y de altos índices de contaminación.

Con la propuesta de este diseño se aporta significativamente en la reducción de la contaminación ambiental al realizar los procesos de corte de una forma más rápida reduciendo de esta manera los gases causantes de la contaminación, convirtiéndose en una tecnología que puede suplantar los procesos de corte actuales existentes en nuestro medio sin alterar el medio circundante.

### **7. Discusión**

El pantógrafo de corte por oxicorte CNC desarrollado cumple de manera satisfactoria con los objetivos planteados en el proceso de investigación. Eso se concluye debido a que se ha logrado implementar en el equipo los componentes necesarios para su funcionamiento utilizando la tecnología disponible en el país, lo cual reduce de manera significativa los gastos del prototipo, sin comprometer la precisión y utilidad de funcionamiento de la máquina herramienta.

Este resultado se comparada con el obtenido por (Encalada Ríos & Herrera Jiménez, 2013), en el cálculo de sección de los ejes en cuanto a la flecha de deformación permitida en ambos trabajos. Si bien en el trabajo de Encalada y Ríos cuentan con una restricción de 1/300 en comparación a la propuesta en este trabajo de 1/400, permitiendo aquí una mayor deformación, los ejes guías seleccionados no superan dicha valor y por lo tanto no presentan inconvenientes al momento de realizar los corte solicitados.

Los elementos de accionamiento (motores paso a paso), tarjetas de control y mando y el software de comunicación entre la PC y maquina seleccionados son de fácil acceso y manejo para el usuario y tienen una buena adaptación para diferente tipo de trabajos CNC como lo vienen siendo fresadoras, tornos y cortes plasma. Eso represento un gran aporte en la fase de implementación del trabajo, ya que acorto tiempos de programación si se hubieran utilizado diferentes tipos de tarjetas de adquisición de datos.

Cabe destacar que a diferencia de otros pantógrafos CNC, al utilizar correas de sincronismo se ha logrado simplificar en gran medida los cálculos evitando una mayor tarea a realizar como lo es en el caso de (Encalada Ríos & Herrera Jiménez, 2013). Sin embargo, la máquina fabricada carece de un control en el eje Z (la herramienta de corte), por lo cual se debe tener presente que al momento de realizar el mecanizado se debe de contar con una estructura bien alineada para evitar algún tipo de problema durante este proceso. Otra diferencia a remarcar es que debido a su modelo de construcción la máquina resulta bastante fácil en cuanto a su montaje como desmontaje a comparación de otras máquinas CNC, lo cual permite que sea móvil y de fácil transporte a diferentes localidades.

Una vez realizadas las pruebas, se concluye que la máquina realiza los movimientos de manera precisa y con la eficacia esperada.

A continuación, se muestra la aplicación de la máquina mediante un ejemplo práctico:

Para comenzar, se debe de crear el modelo de la figura a mecanizar en una de las planchas de corte del pantógrafo. Para ello se puede realizar el modelo en cualquiera software CAD, para el caso de estudio se trabaja con el software AutoCAD como se mencionó anteriormente. La pieza diseñada se muestra en la figura 36, misma que se deberá guardar con la extensión \*.dxf.

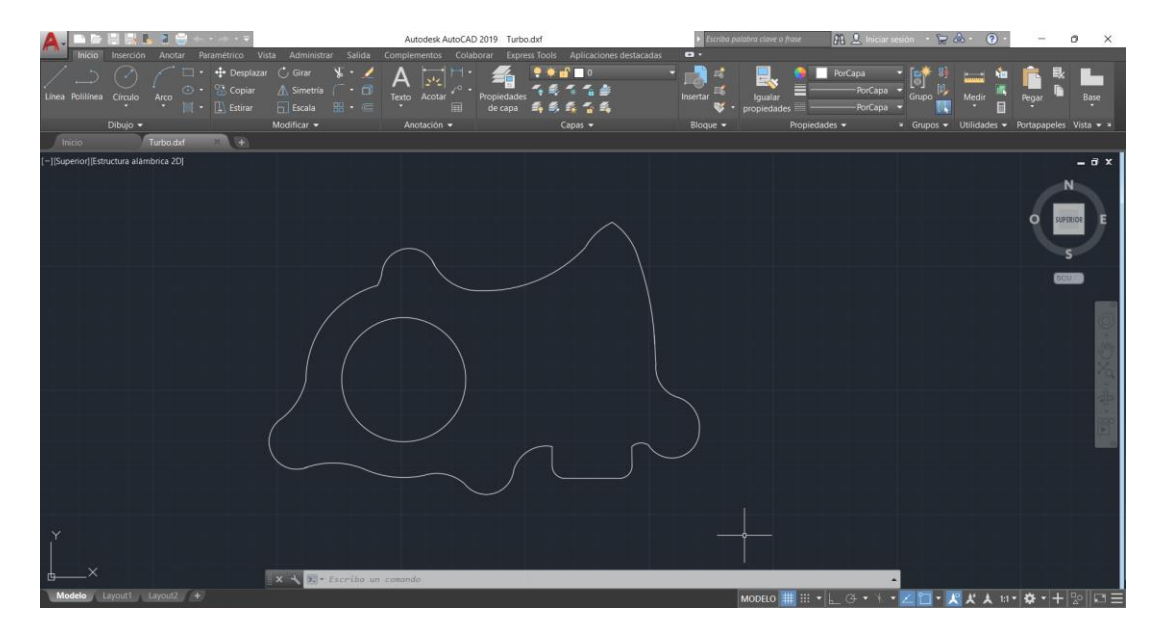

**Fig. 36**Diseño de pieza en AutoCAD.

Como nota se debe agregar que, al momento de realizar el diseño de la pieza a mecanizar, esta debe tratar de realizarse lo más cercano al punto de origen (0,0) de los ejes X y Y de AutoCAD. Esto con el fin de pasar el archivo \*.dxf al software MACH3 este lea las coordenadas de manera correcta y logre centrarse la pantalla de interfaz del mismo.

Para la importación del archivo, nos ubicamos en la esquina superior de la ventana del MACH3, damos clic en la pestaña F**ile►Lazy CAM. (Figura 37),** se abrirá la extensión de Lazy CAM conectada a MACH3 en donde podremos realizar los últimos ajustes a la pieza antes de empezar el mecanizado.

| O Drawing2 LazyCam - Mill Mode                                                       |            |                            |                  |         |                                       |                        |             | I - 0 I<br>$-x$                |
|--------------------------------------------------------------------------------------|------------|----------------------------|------------------|---------|---------------------------------------|------------------------|-------------|--------------------------------|
| File Setup Tools View Help Output                                                    |            |                            |                  |         |                                       |                        |             |                                |
| Open *.LCAM @ Open DXF<br>Image File                                                 | Mach3 Load | <b>Extract Save *.LCAM</b> | $\bigcirc$ Ooops | Project | $\frac{1}{\sqrt{1-\frac{1}{2}}}$ Info | g1y1<br>g1x0 Post Code |             |                                |
|                                                                                      |            |                            |                  |         |                                       |                        |             | <b>E</b> Clean                 |
|                                                                                      |            |                            |                  |         |                                       |                        | 262.26      | Reset Origin                   |
|                                                                                      |            |                            |                  |         |                                       |                        |             | Shift Drw                      |
|                                                                                      |            |                            |                  |         |                                       |                        |             | Rem. Objects<br>Scale          |
|                                                                                      |            |                            |                  |         |                                       |                        |             | Move Chain                     |
|                                                                                      |            |                            |                  |         |                                       |                        |             | Set Depth                      |
|                                                                                      |            |                            |                  |         |                                       |                        |             | Drill Sel Circles              |
|                                                                                      |            |                            |                  |         |                                       |                        |             | Drill Rad Circles<br>Rotate    |
|                                                                                      |            |                            |                  |         |                                       |                        |             | <b>Optimise</b>                |
|                                                                                      |            |                            |                  |         |                                       |                        |             | Leads Off                      |
|                                                                                      |            |                            |                  |         |                                       |                        |             | Rem. Points                    |
|                                                                                      |            |                            |                  |         |                                       |                        |             | Relayer                        |
|                                                                                      |            |                            |                  |         |                                       |                        |             | Zoom Box                       |
|                                                                                      |            |                            |                  |         |                                       |                        |             | Sel in Box                     |
|                                                                                      |            |                            |                  |         |                                       |                        |             | Select Inside                  |
|                                                                                      |            |                            |                  |         |                                       |                        |             | Desel All                      |
|                                                                                      |            |                            |                  |         |                                       |                        |             | Rapids on/off<br>Chain-Ent Sel |
| $\geq$                                                                               |            |                            |                  |         |                                       |                        |             | Single/Multiple                |
|                                                                                      |            |                            |                  |         |                                       |                        |             |                                |
|                                                                                      |            |                            |                  |         |                                       |                        |             |                                |
| $\frac{8}{10}$ 15:55:06 --- -- Chaining<br>15:55:06 --- -- Adding Chain 1 to Layer 0 |            |                            |                  |         |                                       |                        |             | $\triangleq$                   |
| 15:55:06 --- -- Layering<br>15:55:06 --- -- Updating Chain statistics                |            |                            |                  |         |                                       |                        |             |                                |
| 15:55:06 --- -- File Loaded                                                          |            |                            |                  |         |                                       |                        |             |                                |
| ê<br>H + D H Project Extents & Layers & Chains   4                                   |            |                            |                  |         |                                       |                        |             | $\triangleright$               |
| Ready                                                                                |            |                            |                  |         |                                       |                        |             | <b>NUM</b>                     |
| $\bullet$                                                                            |            |                            |                  |         |                                       |                        | ES A 19 汉 2 | 15:55<br>10/08/2022            |

**Fig. 37**Pantalla Principal del software LazyCam.

Una vez es exportado con éxito el archivo al MACH3 se debe de proceder a generar los códigos G. Para la generación del código debe ejecutar la opción Post Code en la ventana principal de Lazy CAM y posterior a ello podemos terminar el proceso de importación de la pieza a mecanizar.

Finalmente, en la pantalla principal del MACH3 pulsamos el botón Cycle Start, y el software mandará la orden para que se realice el proceso de mecanizado como lo muestra la figura 39.

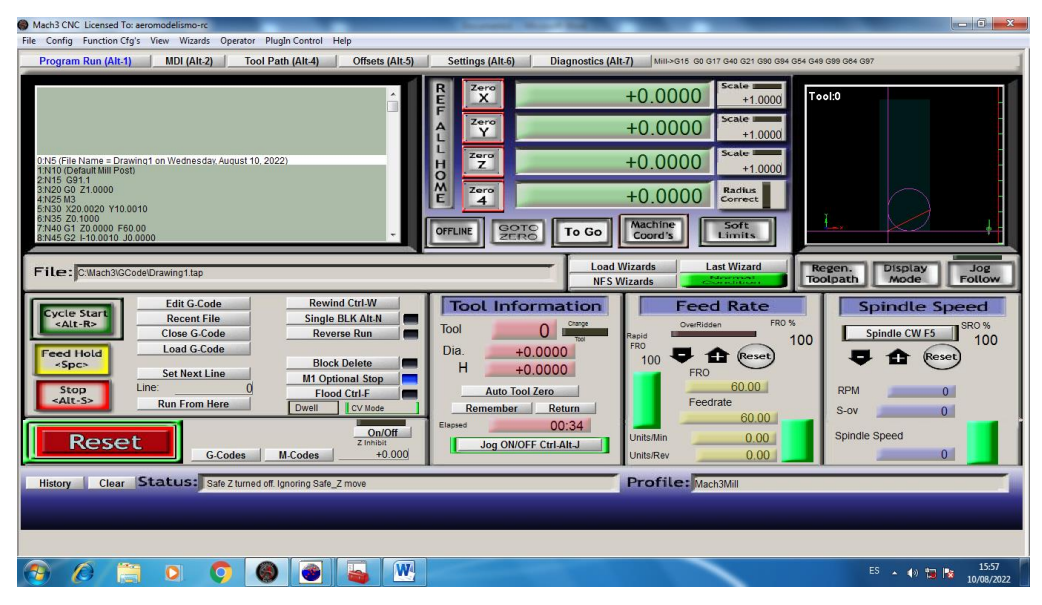

**Fig. 38.** Pantalla principal del software MACH3 con código G cargado.

## **8. Conclusiones**

- Los elementos mecánicos seleccionados para la construcción del pantógrafo cumplen con los parámetros de construcción necesarios, los cuales son los siguientes:
	- $\checkmark$  Los ejes guías lineales, tanto en el eje X como el Y, no presentan una flecha de deformación superior a los 2.95 mm, cumpliendo con la deflexión máxima permitida por el método de Méndez explicado en el apartado 6.3.1.
	- $\checkmark$  Al momento de transportar el carro porta herramienta, los ejes guías líneas no presentan una resistencia al movimiento, permitiendo que la herramienta se mueva a través de los ejes de trabajo de manera suave y sin presentar obstrucciones.
	- $\checkmark$  Los soportes laterales, a pesar de soportar el peso de los ejes guías lineales no presentan deformaciones en los agujeros pasadores, por lo tanto, el espesor de 3 mm seleccionado de los mismos es el adecuado.
- Los dispositivos de control seleccionados (Interface, y Stepper Driver), cumplen con las características de mando, comunicación y demás parámetros funcionales para los motores paso a paso, logrando de esta manera desarrollar el conjunto de maniobras de corte requeridas en una máquina C.N.C.
- Los elementos eléctricos seleccionados presentaron los siguientes aspectos:
	- $\checkmark$  Los motores paso a paso Nema 17 y Nema 23 poseen un torque superior a los 0.2944 N, torque mínimo para iniciar el movimiento de trabajo, por lo que no existen problemas al iniciar un corte al igual que cuentan con el rango de velocidades adecuado para las distintas planchas a cortar.
	- $\checkmark$  Los drivers de control TB-6600 y A4988 realizan la comunicación de CPUmotores de manera precisa, realizando la distancia de movimientos con precisión sin un desfase en mm.
- Una vez incorporados todos los sistemas, el pantógrafo CNC replica de manera satisfactoria los elementos dibujados en el software AutoCAD, cumpliendo con las medidas colocadas antes del maquinado.

# **9. Recomendaciones**

- Cumplir con todas las normas de seguridad vigentes; antes, durante y después del proceso de corte por plasma, tanto como para el equipo como para el personal que opere la máquina, así de esta manera evitar accidentes de cualquier índole.
- Verificar de forma regular los parámetros de configuración y calibración del cortador por plasma dentro del software MACH3, con el fin de arreglar algún tipo de desconfiguración que se haya dado, además para obtener los mejores resultados y precisión en los cortes q se va a realizar.
- Conocer antes de operar la máquina sus características técnicas, tales como: recorridos de los ejes y velocidades mínimas y máximas de avance para el corte.
- Manipular correctamente: conexiones eléctricas, electrónicas y dispositivos de control, para evitar posibles malas instalaciones que pongan en riesgo el funcionamiento del cortador por plasma CNC.
- Conocer perfectamente el funcionamiento del cortador por plasma CNC y del software MACH3, para poder operarlo y obtener el mayor rendimiento del mismo durante el proceso de corte.
- Verificar en forma regular los parámetros de calibración del cortador por plasma (pasos por unidad de tiempo, velocidad y aceleración), utilizando los procedimientos preestablecidos para mantener los mejores resultados en el proceso de corte.
- Mantener las tarjetas electrónicas siempre protegidas de la humedad y el polvo, para evitar daños por corrosión y alargar la vida útil de las mismas.

### **10. Referencias.**

Balcells, J. (1997). *Automatas Programables.* Marcombo.

- Budynas, R. G., & Nisbett, J. K. (2008). *Diseño en ingeniería mecánica de Shigley*. McGraw-Hill Interamericana.
- García Higuera, A. (2005). *El control automático en la industria* (1st ed.). Ediciones de la Universidad Castellana Mancha.
- García Higuera, A. (2007). *El Computador en la Automatizacion De La Producción.* (La Mancha (ed.)).
- García Moreno, E. (1999). *Automatización de procesos industriales.*
- Groover, M. (1997). *Fundamentos de Manufactura Moderna*.
- Isolve, M. (2000). *Historia de la Ciencia y la Tecnología*. Limusa S.A.
- Kalpakjian, S., & Schmid, S. R. (2008). *Manufactura Ingeniería y Tecnología* (Quinta).
- Mecalux. (n.d.). *Pantógrafos*.
- Micro Automatización. (2017). Servomotores: control, precisión y velocidad. *AADECA Revista*, 1.
- Mikell P, G. (1997). Fundamentos de Manufactura Moderna (1ª). Prentice Hall.
- UF0882. (204 C.E.). *Comprobación y optimización del programa CNC para el mecanizado por arranque de viruta.* IE Editorial.
- Argüelles, A., & Escudero, I. (2009). *Webcindario.* Obtenido de https://cifpaviles.webcindario.com/Oxicorte.pdf
- Budynas, R., & Nisbet, J. K. (2008). *Diseño en ingeniería mecánica de Shigley.* McGRAW-HILL/INTERAMERICANA EDITORES, S.A. DE C.V.

Conti, F. (2013). *Motores Paso a Paso.* Buenos Aires: Librería y Editorial Alsina.

Encalada Ríos, J. L., & Herrera Jiménez, L. A. (2013). *AUTOMATIZACIÓN DEL EQUIPO DE CORTE POR PLASMA EXISTENTE EN EL TALLER MECÁNICO DEL ÁREA DE ENERGÍA, MEDIANTE LA IMPLEMENTACIÓN DE UNA MÁQUINA ACCIONADA POR CONTROL NUMÉRICO COMPUTARIZADO.* Loja : Universidad Nacional de Loja.

Famasa. (2019). *Famasa.com Máquinas precisas para trabajos pesados*.

- González, G. (19 de 05 de 2009). *Cálculo de componentes de transmisiones mecánicas.* Obtenido de http://www.mailxmail.com/curso-calculo-componentes-transmisionesmecanicas/coeficiente-seguridad-admisible-2
- Industrial, C. (11 de Julio de 2019). *Censa Industrial*. Obtenido de https://censaindustrial.com/que-es-el-cnc-y-como-esta-compuesta/
- LinMot. (2020). *LinMot.com*. Obtenido de https://linmot.com/es/productos/guias-linealesmodulo-lineal/
- Londoño, A. Q. (2015). *Automatización del pantografo electrónico de marca Thermadyne Victor de referencia auto 60s en la empresa Cortemetal S.A.S.* Universidad Autónoma de Occidente, Santiafo de Cali.

Luis Carlos Ríos Q., E. R. (2007). Análisis y desarrollo de un programa de selección rápida de factores de seguridad, para diseño de elementos. *Redalyc*, 255-260.

- *Novatronicec*. (2020). Obtenido de https://novatronicec.com/index.php/product/tb6600 driver-para-motor-paso-a-paso/
- *Ronago2009*. (2009). Obtenido de https://ronago2009.mercadoshops.com.mx/MLM-562717556-tarjeta-controladora-cnc-db25-diversos-drivers-para-mach3-\_JM
- Sergio Cárdenas, C. P. (2017). DISEÑO Y CONSTRUCCIÓN DE UN PROTOTIPO DE MESA CNC. *DISEÑO Y CONSTRUCCIÓN DE UN PROTOTIPO DE MESA CNC.* Universidad Piloto de Colombia, Bogota.
- *Stima Engineering*. (2012). Obtenido de http://www.stimaengineering.com/en/Timing\_belts\_ISO\_5296-c210
- Valencia, R. Q. (s.f.). *Diseño de elementos de Máquinas.* Universidad Privada Jose Carlos Mariategui.

# **11. Anexos**

**Anexo 1**. Técnicas de corte con la antorcha.

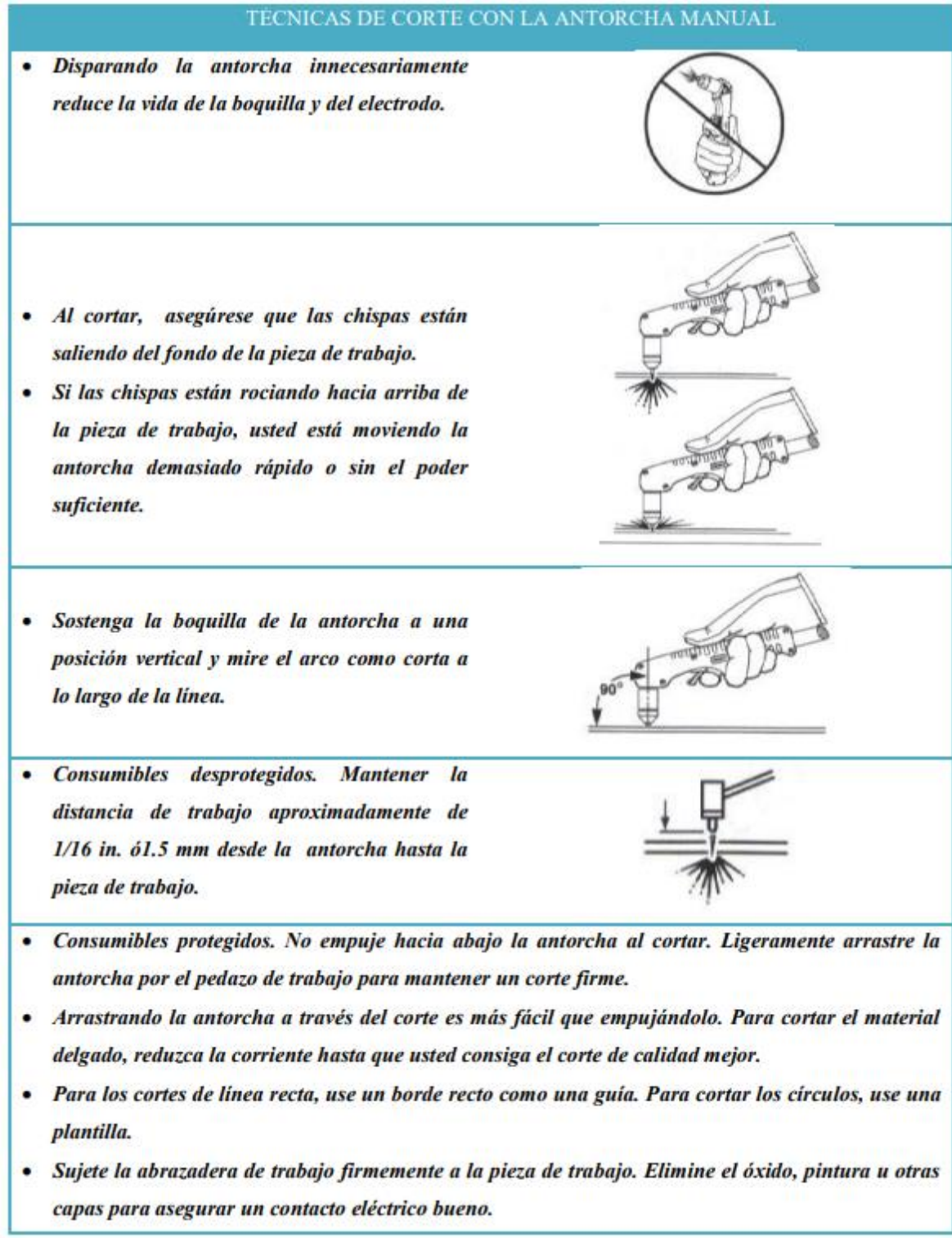

Sujete la abrazadera de trabajo como cierre si  $\blacksquare$ es posible al área que está cortado, reduzca la exposición a los campos electromagnéticos (EMF). No sujete al pedazo que se caerá.

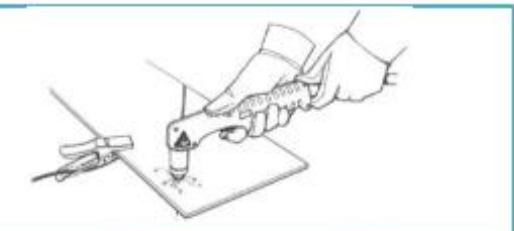

Al empezar un corte al filo o borde de la pieza tenga en cuenta las siguientes condiciones:

· Sostenga la boquilla de la antorcha vertical al borde o filo de la pieza de trabajo.

- · Empiece el corte del borde o filo de la pieza de trabajo.
- · Haga una pausa al borde hasta que el arco haya cortado completamente a través de la pieza de trabajo. Luego, proceda con el corte.

Para el agujereado tenga en cuenta las siguientes condiciones:

- · Sostenga la antorcha para que la boquilla esté dentro de 1/16 in. ó1, 5mm. de la pieza de antes de disparar la antorcha.
- · Dispare la antorcha a un ángulo de la pieza de trabajo, despacio gírelo a la posición correcta.
- · Cuando las chispas están saliendo del fondo de la pieza de trabajo, el arco ha agujereado a través del material.

74

 $500$ 

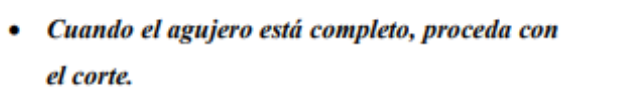

Para el acanalando tenga en cuenta las siguientes condiciones:

Room

45 Direction of travel

- · Sostenga la antorcha perpendicularmente a la pieza de trabajo.
- Apriete el gatillo para transferir el arco.  $\bullet$
- Gire la antorcha a 45° de la pieza de trabajo.  $\bullet$ Realice el canal.

NORMAS DE SEGURIDAD • El cortar puede causar fuego o explosión. • No corte cerca de materiales inflamables. Mueva los materiales inflamables por lo menos a una distancia de 35 pies (11 metros) o protéjalos con cubiertas contra llamas. • Las chispas provenientes del corte pueden causar fuego. Tenga un extintor de fuego cercano y tenga una persona vigilando que esté lista a usarlo. • No corte tambores, tanques, o cualquier recipiente cerrado a no ser que una persona capacitada les ha examinado y los ha declarado, o esté preparado a declararlos, seguros. • El arco de plasma puede causar lesiones y quemaduras. · Apague la fuente de alimentación antes de desarmar la antorcha. · No agarre material que esté cerca del área de cortadura. No toque las partes calientes con las manos sin protección.

**Anexo 2**. Normas de seguridad para el oxicorte.

- Una descarga eléctrica de la antorcha o del cableado, le puede matar.
- Use guantes aislantes secos. No use guantes mojados o deteriorados. No toque la antorcha con la mano desnuda.
- · Protéjase del golpe eléctrico aislándose usted mismo del trabajo y la tierra. Use material para aislar seco y que no sea inflamable si es posible, o use felpudo seco hecho de hule, madera seca o madera contrachapada, u otro equipo aislante seco lo suficientemente grande para cubrir toda su área de contacto con el trabajo o la tierra, y luego asegúrese que no haya fuego.

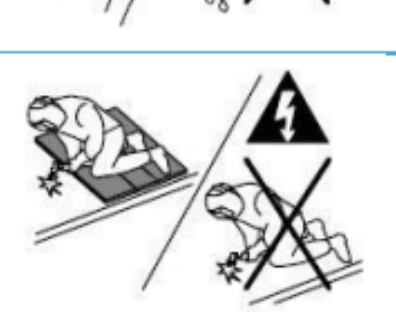

- Desconecte el enchufe de entrada o la potencia de entrada antes de trabajar en la máquina. No haga conexiones de entrada si usted no puede distinguir los colores, o es daltoniano.
- Inspeccione con frecuencia el cordón de entrada para determinar que no haya alambres averiados o desnudos; repare o reemplace el cordón inmediatamente si tiene averías. Asegúrese que el alambre de tierra de entrada esté conectado apropiadamente a un terminal de tierra en la caja de desconexión o disyuntor.
- · Instale el equipo y conecte a la tierra de acuerdo al manual del operador y los códigos nacionales estatales y locales.
- El humo y gases del corte pueden ser peligrosos a su salud si los respira.
- Mantenga su cabeza fuera del humo. No respire el humo. Use suficiente ventilación, ventile el arco, o ambos, para mantener el humo y los gases fuera de su zona de respiración y el área en general.
- Use ventilación forzada o ventile el área por succión forzada en el arco para quitar los gases y el humo de su área de respiración.
- Use un ventilador para quitar los gases y  $\bullet$ humo de su zona de respiración y área de soldar. Si no está convencido de cuan buena es la ventilación o escape de los gases, haga que se mida la exposición y se las compare a los valores límites de umbral (TLV en inglés).
- Los rayos del arco pueden quemar sus ojos y piel.
- Use protección para los oídos y abotónese el cuello de la camisa.
- Use una gorra de soldador y anteojos de seguridad con guardas laterales. Use protección para los oídos cuando esté soldando fuera de posición o en espacios limitados. Abotónese el cuello de la camisa.
- Use protección de cuerpo completo. Use ropa protectora que no tenga aceite tal como guantes de cuero (piel), una camisa pesada, pantalones sin bastas y botas altas.
- Utilizar Equipos de Protección Individual:  $\bullet$
- Yelmo de soldador (casco + careta de protección), o pantalla de protección de sustentación manual según el caso
- **Guantes de cuero**
- Manguitos de cuero
- Polainas de cuero  $\bullet$
- Mandil de cuero ٠
- Ropa de trabajo ٠
- Arnés de Trabajo en Altura según las ٠ necesidades y riesgos a prevenir.
- · Casco de seguridad para obras según las necesidades a cubrir.
- Campos magnéticos puede afectar a marcadores de paso. Personas que usan marcadores de paso manténgase lejos de las operaciones de soldadura de arco y cortadura y del equipo.
- Las personas que usan Marcadores de Paso deben consultar su médico antes de acercarse a procesos de soldadura de arco, de punto, cortar por arco o de ranuración.

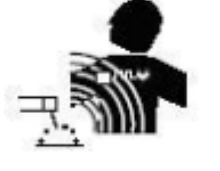

# PARTES CALIENTES PUEDAN CAUSAR QUEMADURAS SEVERAS

- No toque partes y piezas que hayan sido soldadas o cortadas con la mano sin guante. Si tiene que manejarlas, use las herramientas apropiadas y use guantes aislados de soldadura para prevenir quemaduras.
- Permita un período de enfriamiento antes de manejar las piezas o trabajar en una antorcha o pistola de soldar.

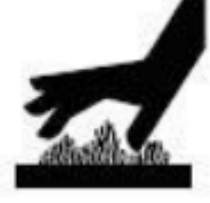

**Anexo 3**. Manual de códigos G.

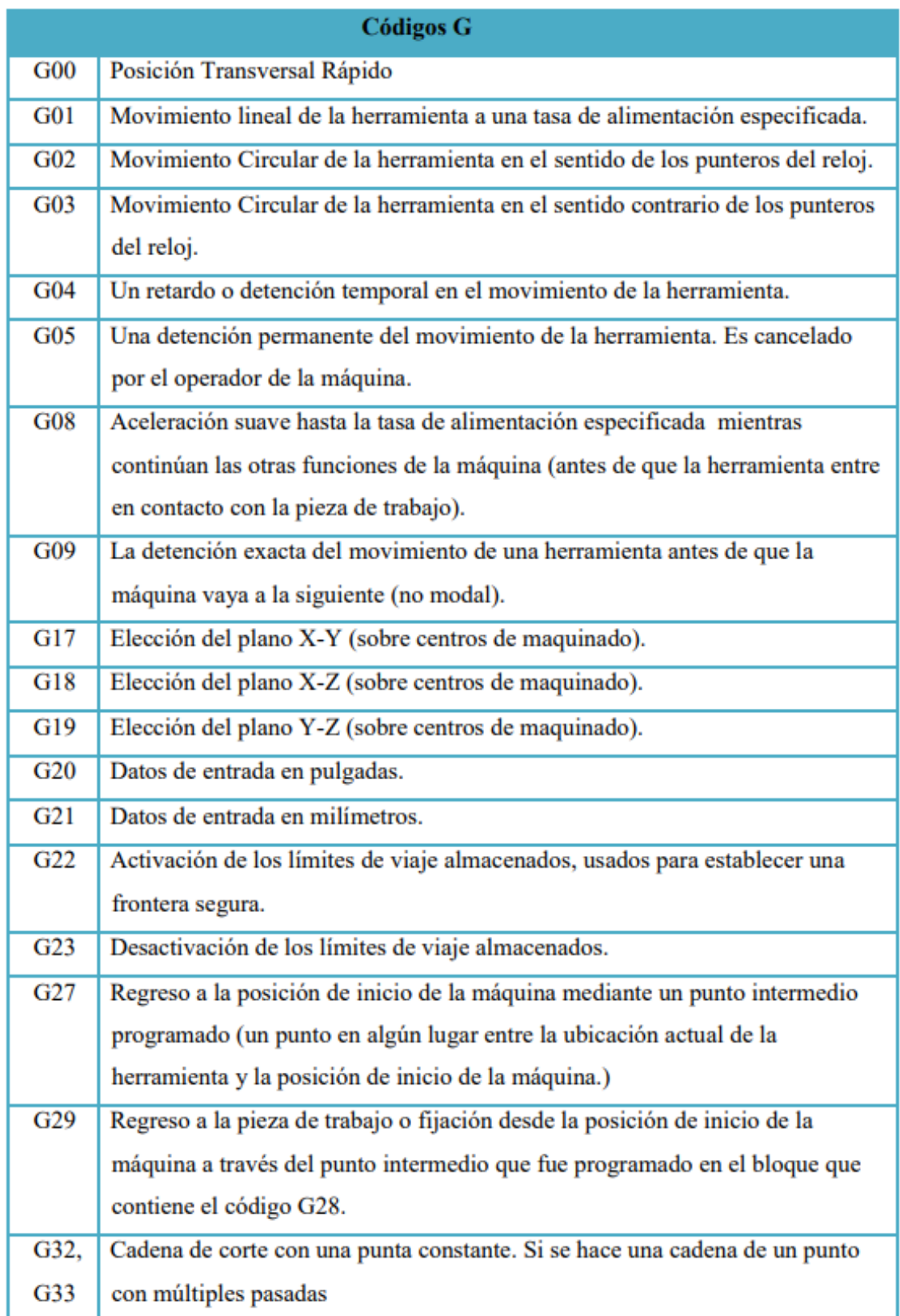

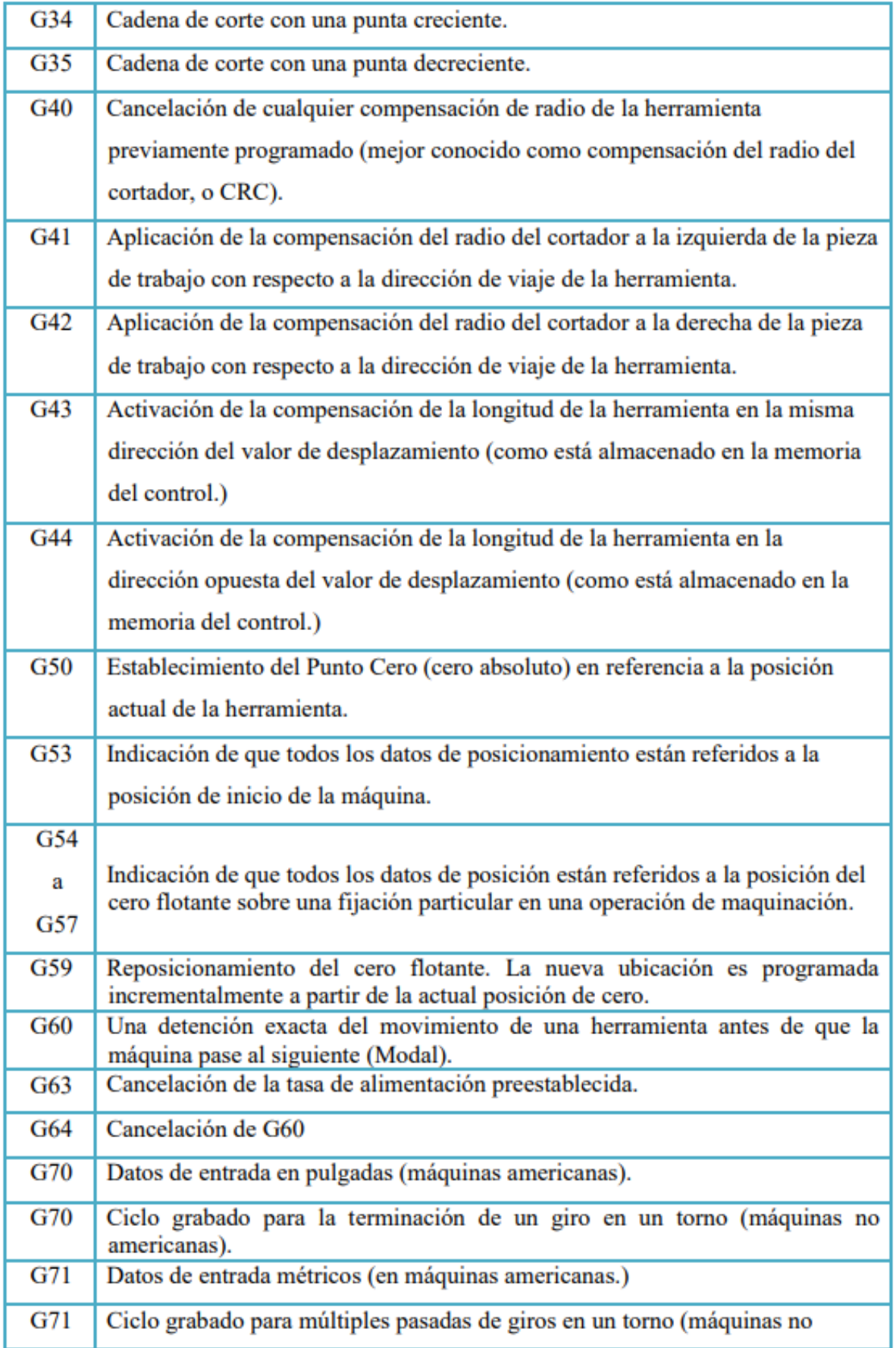

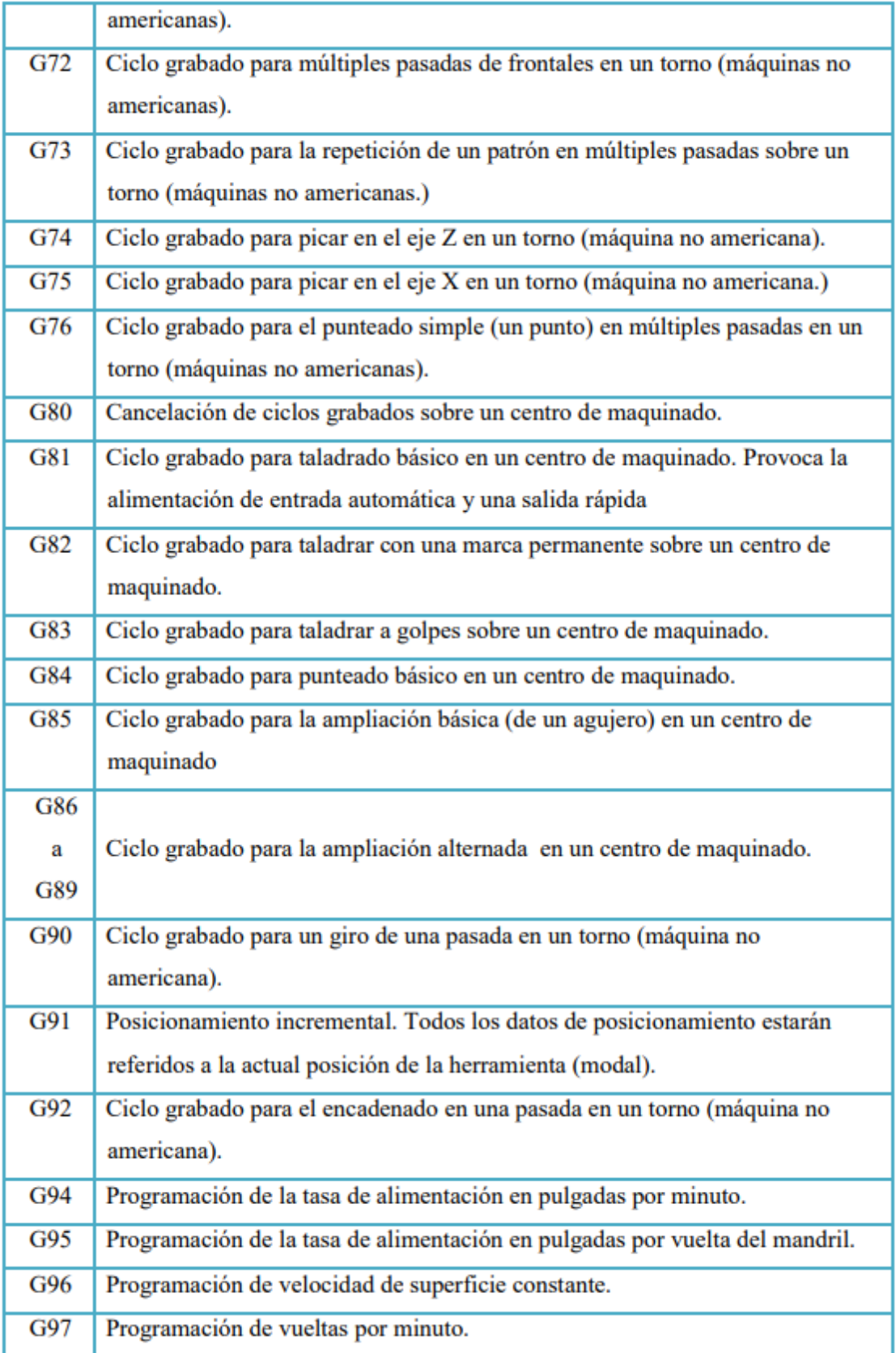

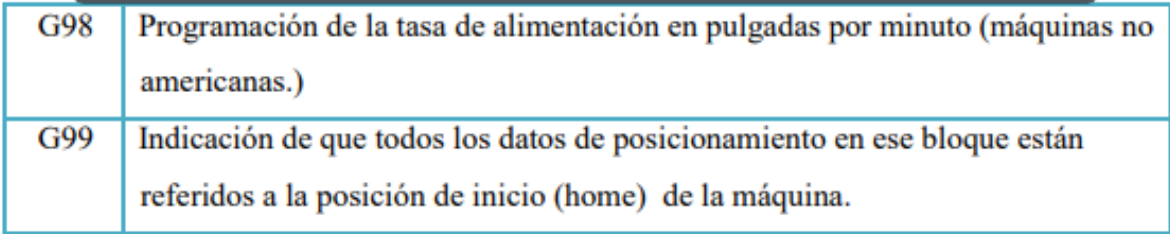

**Anexo 4.** Manual de códigos M.

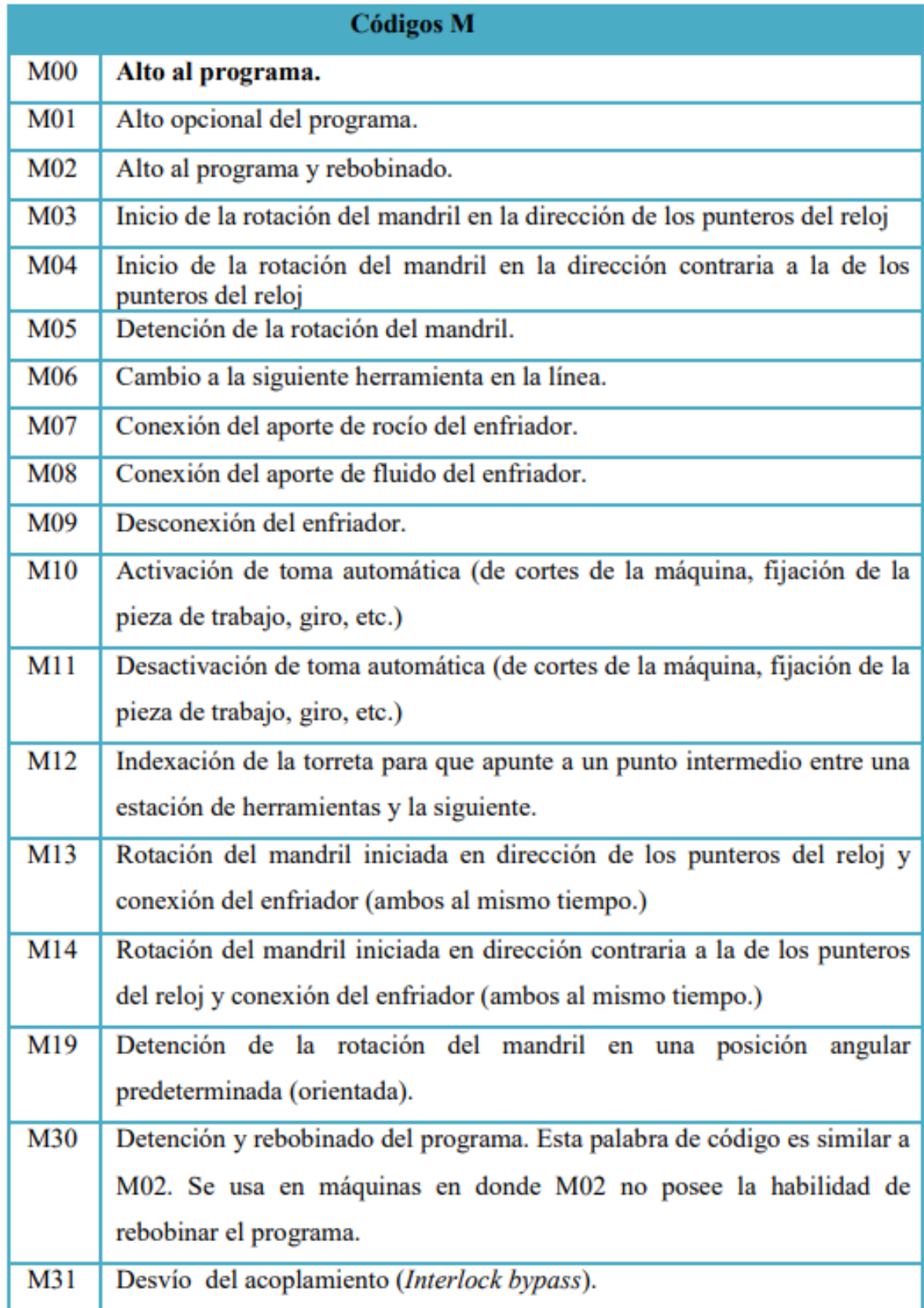

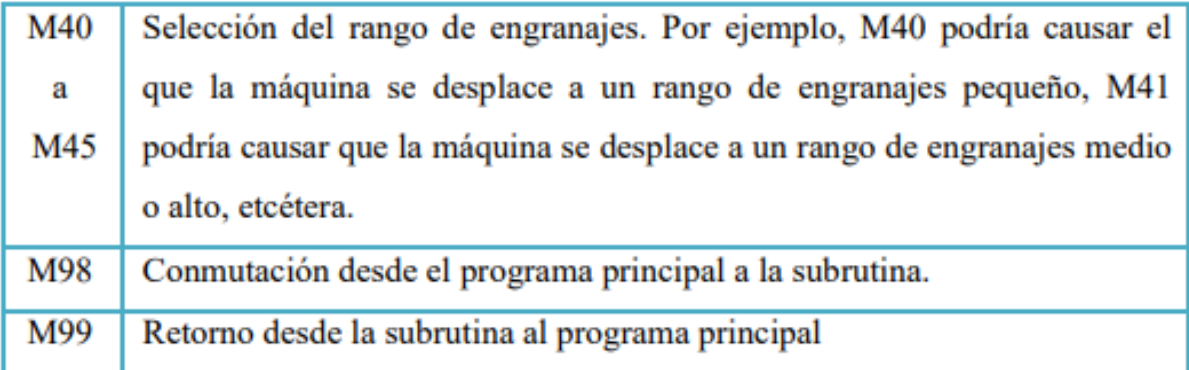

**Anexo 5**. Ficha técnica de los rodamientos lineales.

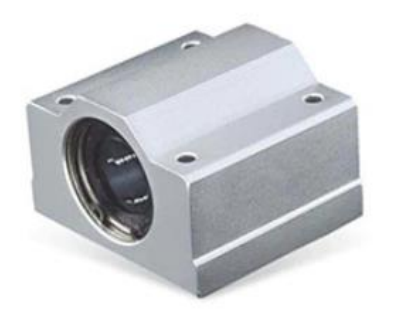

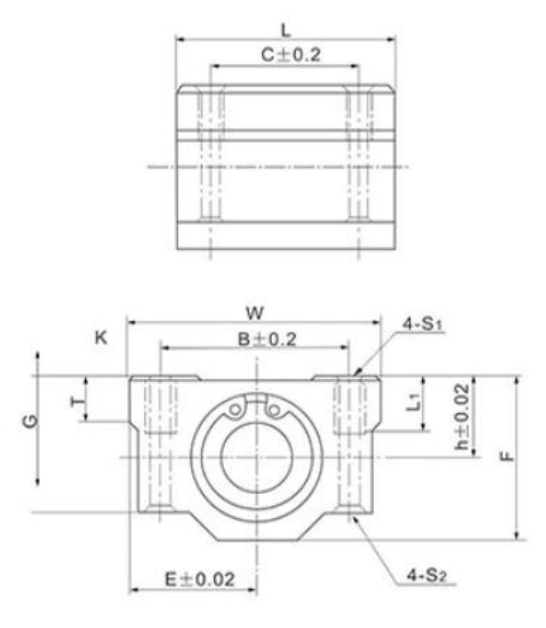

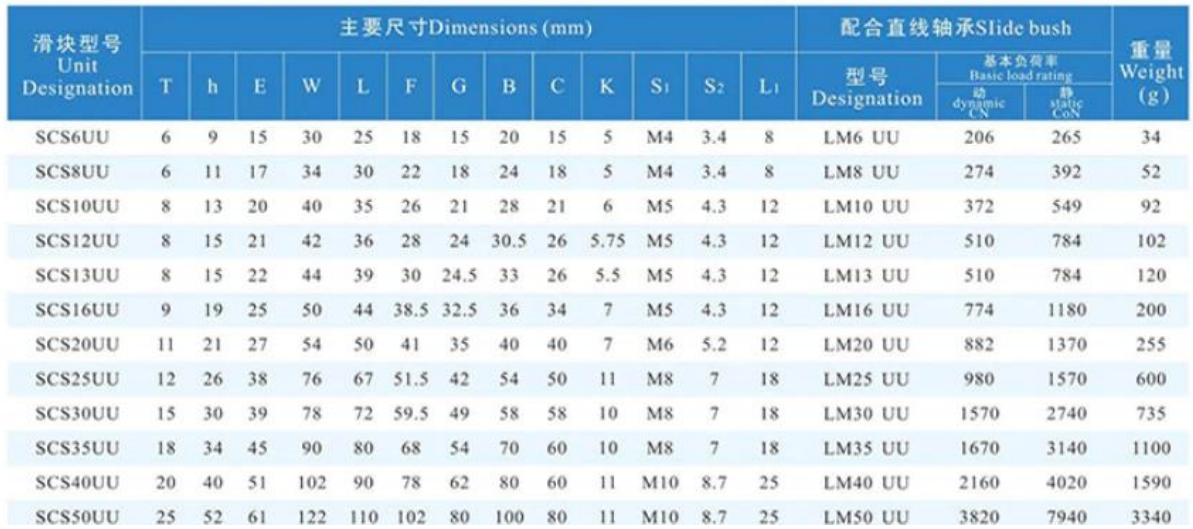

## UNIVERSIDAD NACIONAL DE LOJA

# FACULTAD DE LA ENERGÍA, LAS INDUSTRIAS Y DE LOS RECURSOS NATURALES NO RENOVABLES.

# CARRERA DE INGENIERÍA ELECTROMECÁNICA

# ENTREVISTA SOBRE EL TEMA DE INVESTIGACIÓN "DISEÑO Y CONSTRUCCIÓN DE UN PANTÓGRAFO UTILIZANDO CONTROL NUMÉRICO COMPUTARIZADO DESTINADO AL TRABAJO POR FRESADO PARA "TALLERES VIRE" DE LA CIUDAD DE LOJA"

Ing. Alex Vire, yo Santiago Felipe Aguirre Jaramillo, estudiante del decimo ciclo de la carrera de Ingeniería Electromecánica, me dirijo a usted de la manera más comedida y respetuosa me ayude contestando las siguientes preguntas referente a mi tema de investigación de titulación con el fin de definir los parámetros solicitados por su taller con respecto a la fabricación del prototipo del pantógrafo CNC.

1. ¿Qué tipo de corte considera el más óptimo para la fabricación de un prototipo de pantógrafo CNC?

Par Oxicorte

2. ¿Cuáles son los elementos que considera más relevantes a tomar en consideración al momento de plantear un diseño en una máquina CNC?

Las guas lindes, remonduer a molorer de pas

3. ¿Cuáles serían las dimensiones de trabajo del prototipo del pantógrafo CNC requeridas por su taller?

En el eje x 500 mm y enel eje y 500 mm

4. De su consideración, ¿Qué tipo de motores cree que serían los más aptos de implementar en un prototipo de máquina CNC en relación calidad/costo?

En currion de calidad..., pressión la matore mais aptos a utilizar serion los.

5. Basado en su experiencia, ¿Cuánto cree usted sería un presupuesto aproximado en la construcción del prototipo del pantógrafo CNC?

 $5.50.10.999$ erimad de 2000 delaces

Alex Vire Entrevistado

Sr. Santiago Aguirre

Entrevistador

# Anexo 7. Datasheet Motor NEMA 17

# *Quick Reference* **NEMA size 17 1.8°**

**2-phase stepper motor**

# **Mechanical Specifications**

Dimensions in inches (mm)

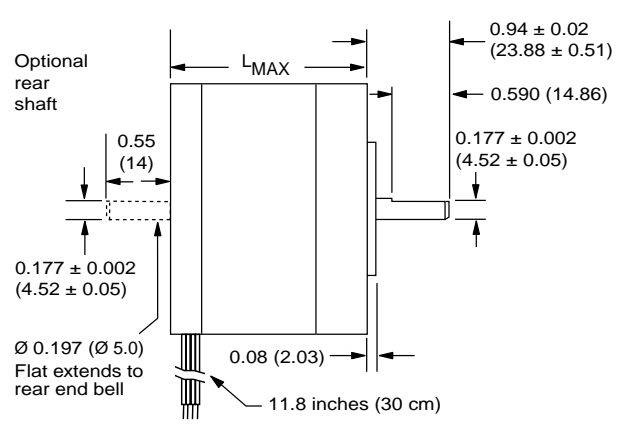

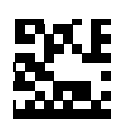

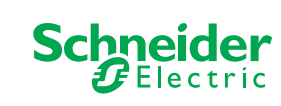

 $R<sub>o</sub>$ HS

### **Notes and Warnings**

- Installation, configuration and maintenance must be carried out by qualified technicians only. You must have detailed information to be able to carry out this work.
- Unexpected dangers may be encountered when working with this product!
- Incorrect use may destroy this product and connected components! For more information, go to www.imshome.com

# **Specifications**

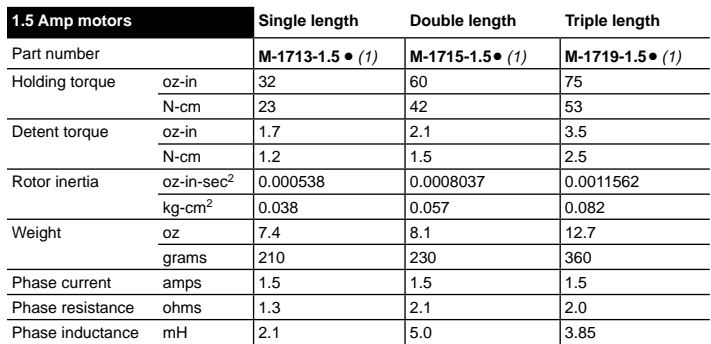

*(1) Indicate S for single-shaft or D for double-shaft. Example M-1713-1.5S*

### **Wiring and Connections**

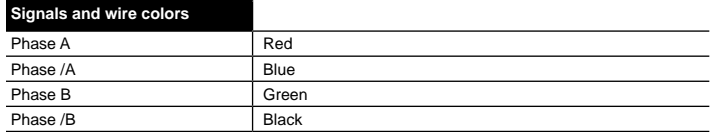

![](_page_101_Figure_17.jpeg)

![](_page_101_Figure_18.jpeg)

![](_page_101_Picture_422.jpeg)

#### **Part Numbers**

![](_page_101_Picture_423.jpeg)

*(1) An encoder replaces the shaft designator in the part number. (2) All encoders have an index mark, except the 1000 line count version.*

# **Torque-speed performance**

Measured at 1.5 Amps RMS

![](_page_102_Figure_2.jpeg)

![](_page_102_Figure_3.jpeg)

### **Optical Encoder Option**

Dimensions in inches (mm)

![](_page_102_Figure_6.jpeg)

![](_page_102_Picture_380.jpeg)

C One cycle: 360 electrical degrees ( $^{\circ}$ e).<br>X/Y Symmetry: the measure of the relationship between X and Y, nominally 180 $^{\circ}$ e.<br>Z Quadrature: the phase lead or lag between channels A and B, nominally 90 $^{\circ}$ e.<br>Po Ind

# Anexo 8. Datasheet Motor NEMA 23

# *Quick Reference* **Mechanical Specifi cations NEMA size 23 1.8°**

**2-phase stepper motor**

# A  $20a$  $\mathsf{R}$

![](_page_103_Picture_4.jpeg)

![](_page_103_Picture_5.jpeg)

![](_page_103_Figure_6.jpeg)

Dimensions in inches (mm)

![](_page_103_Figure_7.jpeg)

![](_page_103_Figure_8.jpeg)

![](_page_103_Picture_709.jpeg)

### **Part Numbers**

![](_page_103_Picture_710.jpeg)

*(1) Only available with single shaft. (2) An encoder replaces the shaft designator in the part number. (3) All encoders have an index mark, except the 1000 line count version.*

### **Notes and Warnings**

- Installation, configuration and maintenance must be carried out by qualified technicians only. You must have detailed information to be able to carry out this work.
- Unexpected dangers may be encountered when working with this product! • Incorrect use may destroy this product and connected components!
- For more information, go to www.imshome.com

**Specifi cations**

![](_page_103_Picture_711.jpeg)

*(1) Only available with single shaft.*

![](_page_103_Picture_712.jpeg)

*(1) Indicate S for single-shaft or D for double-shaft. Example M-2218-3.0S*

![](_page_103_Picture_713.jpeg)

*(1) Indicate S for single-shaft or D for double-shaft. Example M-2218-6.0S*

### **Wiring and Connections**

![](_page_103_Picture_714.jpeg)

### *NEMA 23 stepper motor Quick Reference R052710*

### **Torque-speed Performance**

Measured at the rated phase current of the motor (RMS)

#### **2.4 Amp motors**

![](_page_104_Figure_3.jpeg)

**M-2222-2.4**

 $\mathfrak{c}$ 24 VDC 45 VDC ...... 75 VDO 1000 (300) 2000 (600) 3000 (900) 4000 (1200) 5000 (1500) 6000 (1800) 7000 (2100) Speed in Full Steps per Second (RPM) 200 (141) 225 (159) 175 (124) 150 (106) 125 (88) 100 (71) 75 (53) 50 (35) 25 (18) Torque in Oz - In (N-cm)

![](_page_104_Figure_6.jpeg)

![](_page_104_Figure_7.jpeg)

![](_page_104_Figure_8.jpeg)

**M-2218-3.0**

![](_page_104_Figure_10.jpeg)

**M-2222-3.0**

![](_page_104_Figure_12.jpeg)

**M-2231-3.0**

![](_page_104_Figure_14.jpeg)

#### **6.0 Amp motors**

**M-2218-6.0**

![](_page_104_Figure_18.jpeg)

![](_page_104_Figure_19.jpeg)

![](_page_104_Figure_20.jpeg)

0 24 VDC 45 VDC ...... 75 VDC 1000 (300) 2000 (600) 3000 (900) 4000 (1200) 5000 (1500) 6000 (1800) 7000 (2100) Speed in Full Steps per Second (RPM) 200 (141) 225 (159) 175 (124) 150 (106) 125 (88) 100 (71) 75 (53) 50 (35) 25 (18) Torque in Oz - In (N-cm) **M-2231-6.0**

### **Optical Encoder Option**

Dimensions in inches (mm)

![](_page_104_Figure_24.jpeg)

![](_page_104_Figure_25.jpeg)

optional interface cable available: ES-CABLE-2

1 no connect *wire function pin function pin function*

![](_page_104_Figure_27.jpeg)

![](_page_104_Figure_28.jpeg)

interface cable included

Timing

![](_page_104_Figure_31.jpeg)

![](_page_104_Figure_32.jpeg)

![](_page_104_Picture_1029.jpeg)

- 
- C One cycle: 360 electrical degrees ( $\degree$ e).<br>X/Y Symmetry: the measure of the relationship between X and Y, nominally 180 $\degree$ e.<br>2 Quadrature: the phase lead or lag between channels A and B, nominally 90 $\degree$ e.<br>Po Index pul
	-

# **Handson Technology**

**User Guide**

# **TB6600 4.0A Stepper Motor Driver**

TB6600 is an easy-to-use professional stepper motor driver, which could control a two-phase stepping motor. It is compatible with Arduino and other microcontrollers that can output a 5V digital pulse signal. TB6600 stepper motor driver has a wide range power input. And it is able to output 4A peak current, which is enough for the most of stepper motors. 6 DIP switch for micro steps and output drive current setting. All signal terminals adopt high-speed opto-coupler isolation, enhancing its ground loop interference ability. As a professional device, it is able to drive 57, 42-type 2-phase, 4-phase, hybrid stepper motors.

![](_page_105_Picture_5.jpeg)

![](_page_105_Picture_6.jpeg)

# **SKU: [MDU1059](http://handsontec.com/index.php/product/tb6600-4a-stepper-motor-driver-module/)**

# **Specifications:**

- Input Voltage: 9V~40V.
- Input Current: 0~5A.
- Output Current: 0.5-4.0A.
- Power (MAX):  $160W$ .
- Micro Step: 1, 2/A, 2/B, 4, 8, 16, 32.
- Temperature:  $-10\sim45^{\circ}$ C
- Dimension: 96x56x33 mm.
- Weight: 0.2 kg.

# **Unit: mm**

![](_page_106_Picture_2.jpeg)

![](_page_107_Figure_0.jpeg)
#### **Basic Wiring:**

The following diagram shows how to connect the stepper driver within you application. Review the documentation of the electronics for details on the three signal lines. Note that the voltage applied from the microprocessor should be 5V. You can connect a 9 to 42V DC power source to VCC/GND.

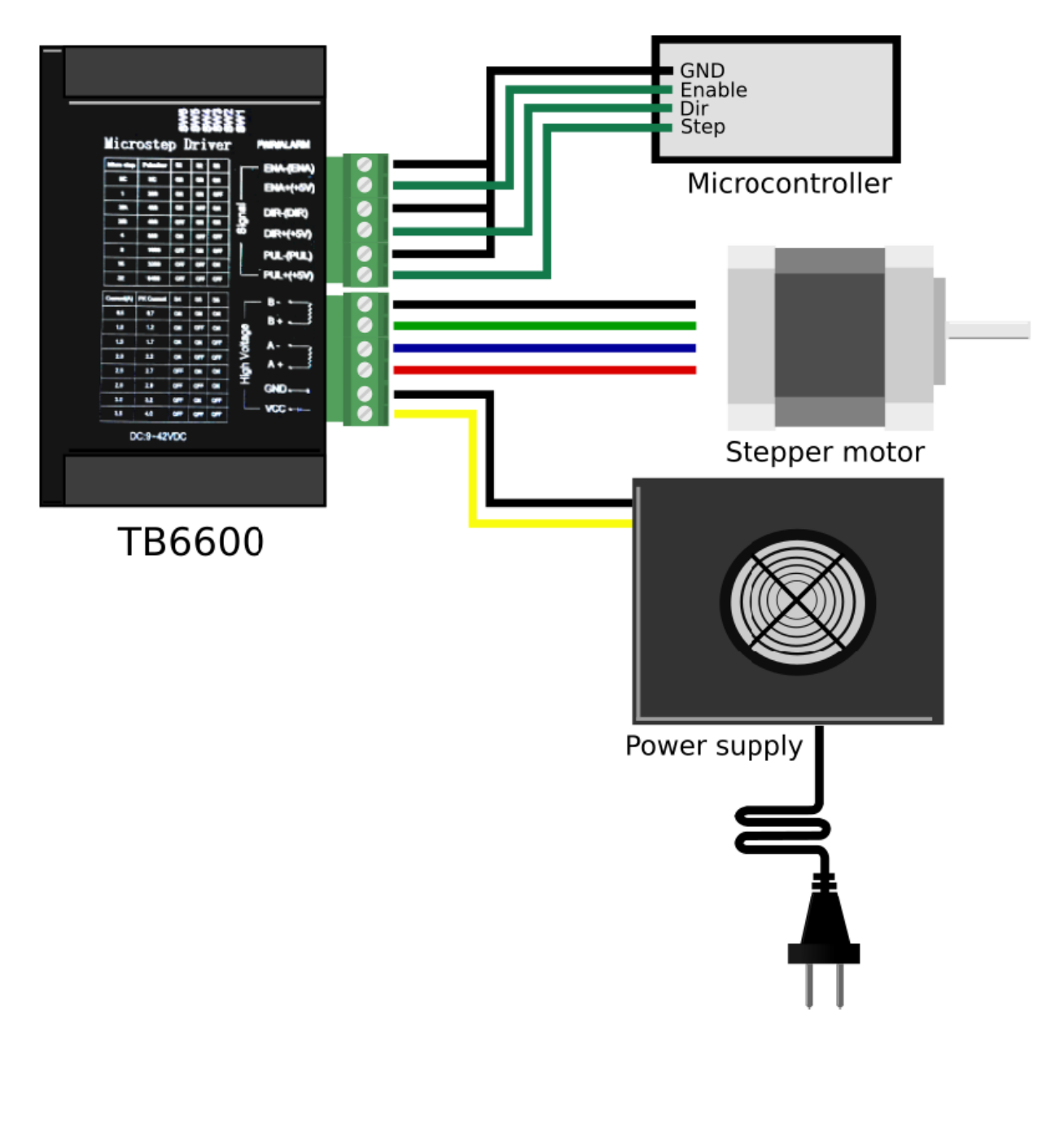

#### **DIP Switch Setting:**

You can set the current and microsteps using the dip switches SW1-SW6 on the side. Refer to the following tables for details.

#### **Microsteps**

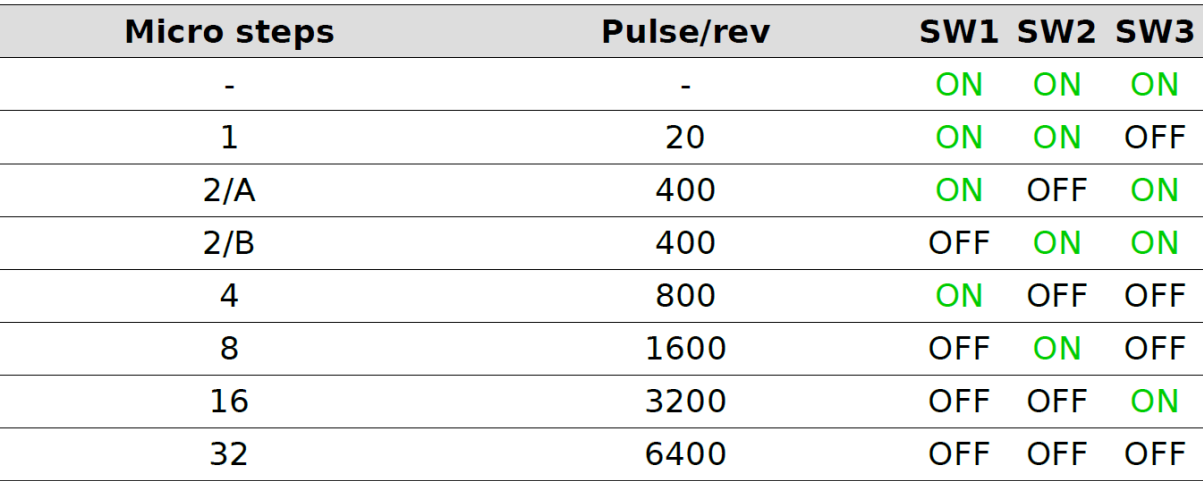

#### **Current setting**

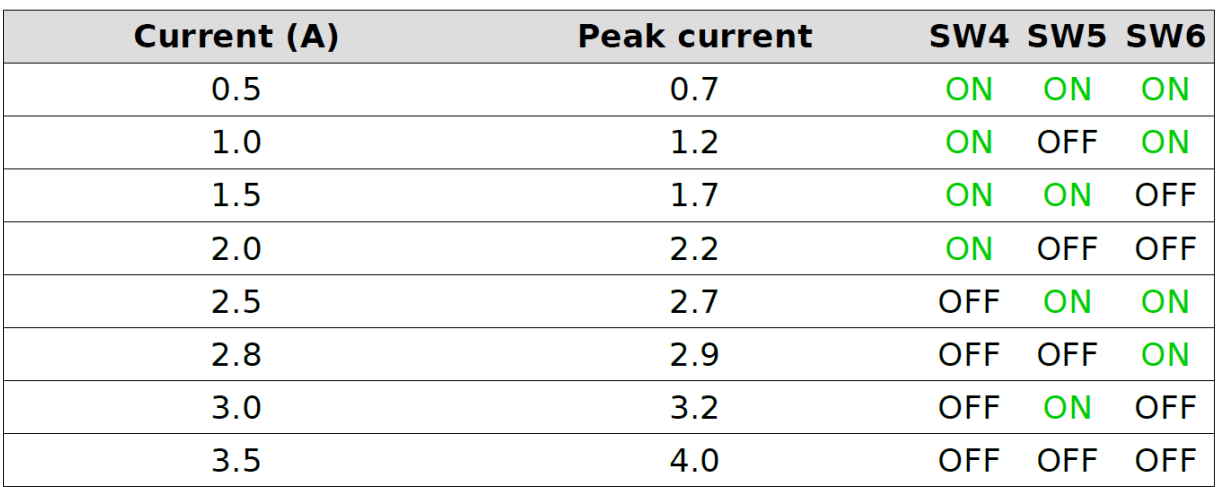

#### **Arduino Connection Application Example:**

In this section, we'll show you how to use TB6600 with Arduino to drive stepper motor quickly. Wiring up the TB6600 driver to Arduino Uno controller board as shown below:

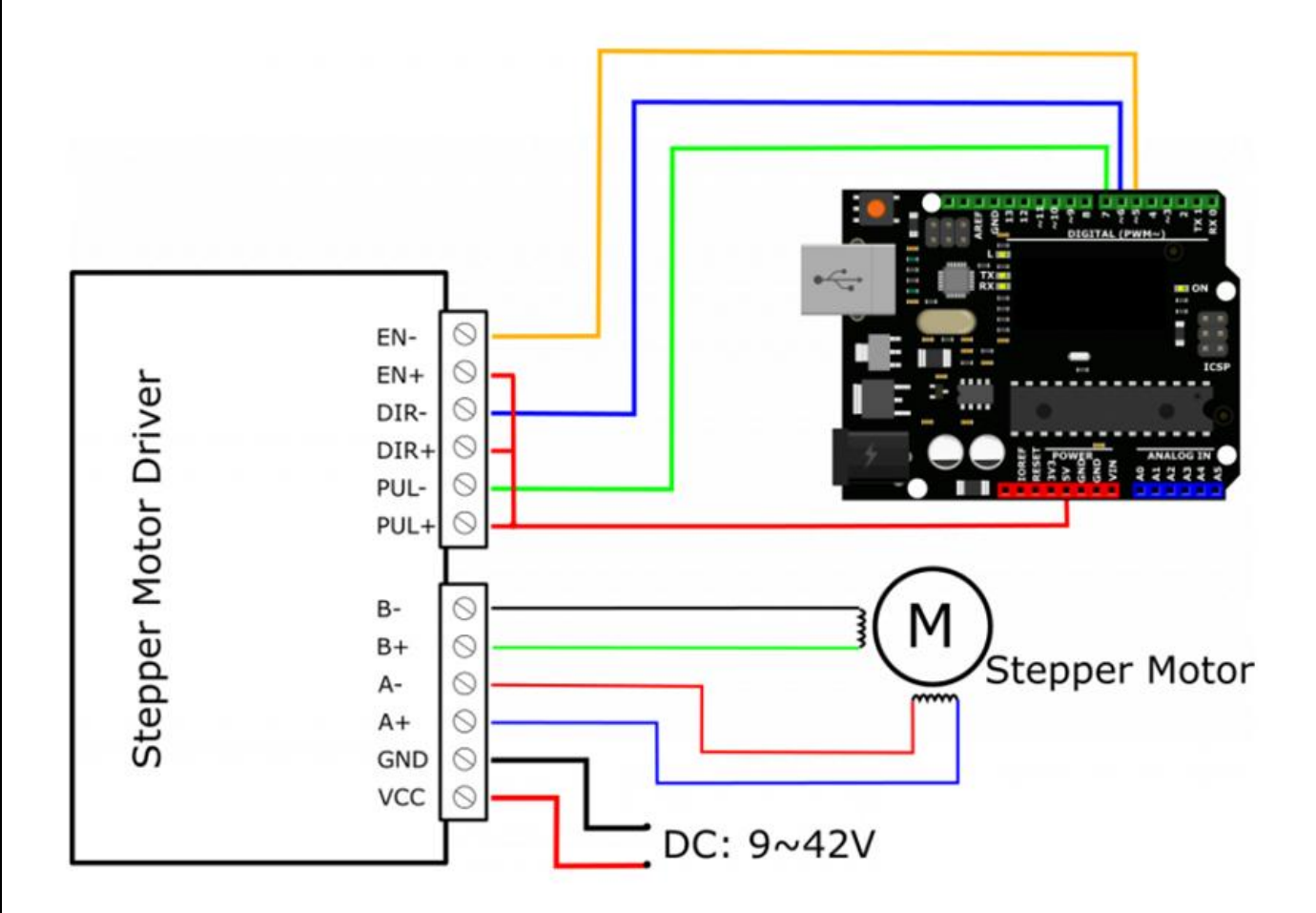

#### Copy and paste the below sketch into Arduino IDE and upload to Arduino Uno board:

```
/*==========================================================================
// Author : Handson Technology
// Project : Arduino Uno
// Description : TB6600 Stepper Motor Driver
// Source-Code : tb6600.ino
//==========================================================================
*/
int PUL=7; //define Pulse pin
int DIR=6; //define Direction pin
int ENA=5; //define Enable Pin
void setup() {
  pinMode (PUL, OUTPUT);
  pinMode (DIR, OUTPUT);
  pinMode (ENA, OUTPUT);
}
```
**6** *www.handsontec.com*

```
void loop() {
   for (int i=0; i<6400; i++) //Forward 5000 steps
   {
     digitalWrite(DIR,LOW);
     digitalWrite(ENA,HIGH);
     digitalWrite(PUL,HIGH);
     delayMicroseconds(50);
     digitalWrite(PUL,LOW);
     delayMicroseconds(50);
   }
   for (int i=0; i<6400; i++) //Backward 5000 steps
   {
     digitalWrite(DIR,HIGH);
     digitalWrite(ENA,HIGH);
     digitalWrite(PUL,HIGH);
     delayMicroseconds(50);
     digitalWrite(PUL,LOW);
     delayMicroseconds(50);
   }
}
```
After successful upload, the stepper motor attached to TB6600 driver board will turn forward and backward continuously.

#### **Web Resources:**

- [SMPS Power Supply Module](http://handsontec.com/index.php/product-category/power-supply/)
- [775 Ball Bearing DC Motor](http://handsontec.com/index.php/product-category/electro-mechanical/motor-fan/)
- [A58SW-555 Worm Gear Motor](http://handsontec.com/index.php/product-category/electro-mechanical/motor-fan/)
- [JGB37-3530 Metal Gear Motor](http://handsontec.com/index.php/product-category/electro-mechanical/motor-fan/)
- [Motor Bracket](http://handsontec.com/index.php/product-category/electro-mechanical/motor-fan/)

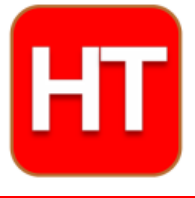

**[Handsontec](http://www.handsontec.com/).com** We have the parts for your ideas

**HandsOn Technology provides a multimedia and interactive platform for everyone interested in electronics. From beginner to diehard, from student to lecturer. Information, education, inspiration and entertainment. Analog and digital, practical and theoretical; software and hardware.** 

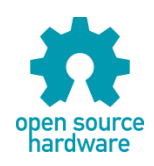

**Hands***On* **Technology support Open Source Hardware (OSHW) Development Platform.**

## *Learn : Design : Share*

### *[handsontec.com](https://handsontec.com/)*

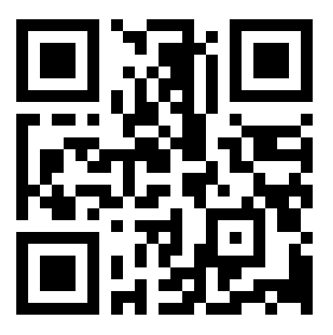

**9** *www.handsontec.com*

**The Face behind our product quality…**

**In a world of constant change and continuous technological development, a new or replacement product is never far away – and they all need to be tested.**

**Many vendors simply import and sell wihtout checks and this cannot be the ultimate interests of anyone, particularly the customer. Every part sell on Handsotec is fully tested. So when buying from Handsontec products range, you can be confident you're getting outstanding quality and value.**

**We keep adding the new parts so that you can get rolling on your next project.**

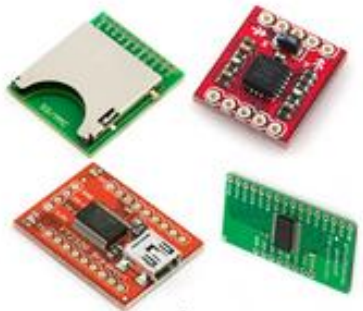

www.handsontec.com [Breakout Boards & Modules](http://handsontec.com/index.php/product-category/breakout-boards/) [Connectors](http://handsontec.com/index.php/product-category/connectors/) Connectors [Electro-Mechanical Parts](http://handsontec.com/index.php/product-category/electro-mechanical/)

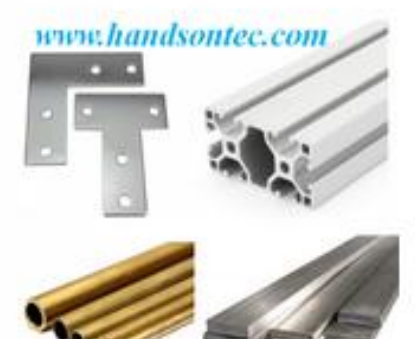

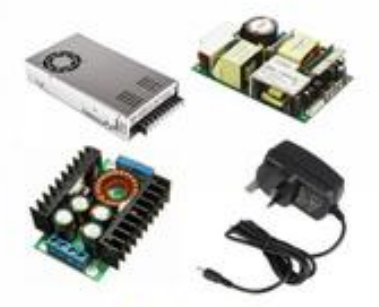

www.handsontec.com

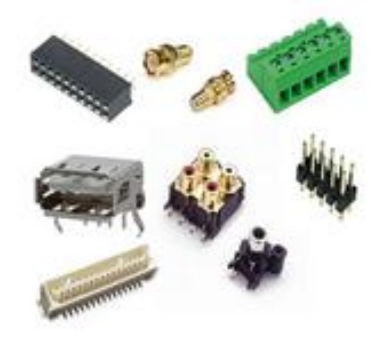

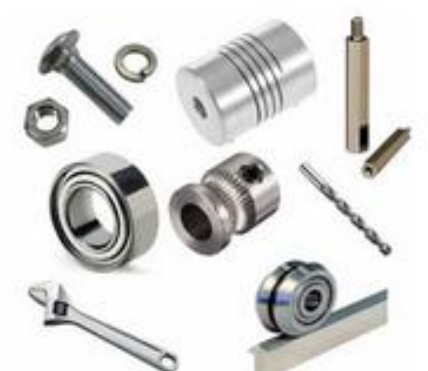

www.handsontec.com **[Engineering Material](http://handsontec.com/index.php/product-category/engineering-material/) [Mechanical Hardware](http://handsontec.com/index.php/product-category/mechanical-parts/)** 

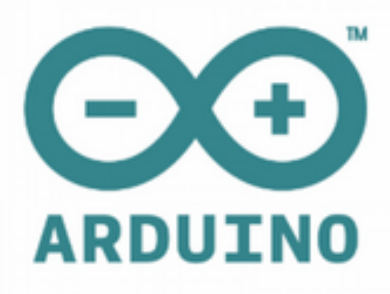

[Power Supply](http://handsontec.com/index.php/product-category/power-supply/) **[Arduino Board & Shield](http://handsontec.com/index.php/product-category/arduino-boards/)** [Tools & Accessory](http://handsontec.com/index.php/product-category/tools-accessories/)

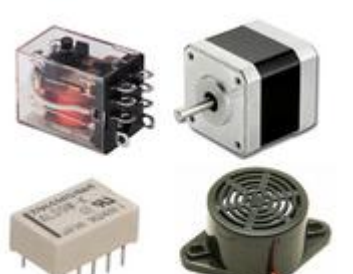

www.handsontec.com

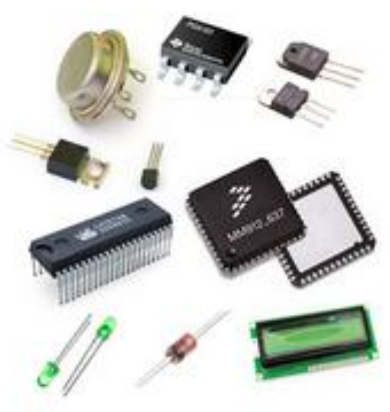

[Electronics Components](http://handsontec.com/index.php/product-category/electronics-parts/)

[P](http://handsontec.com/index.php/product-category/electronics-parts/)

Tools & Accessory

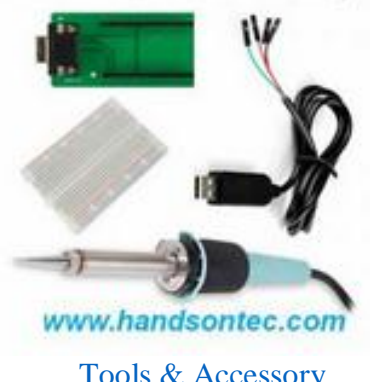

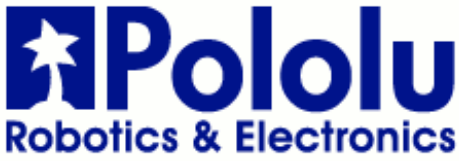

A4988 Stepper Motor Driver Carrier, Black Edition

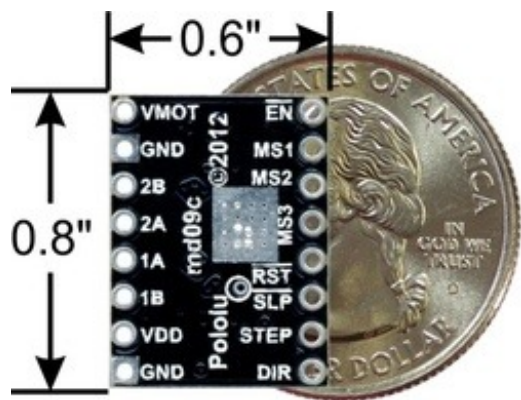

A4988 stepper motor driver carrier, Black Edition, bottom view with dimensions.

#### **Overview**

This product is a carrier board or breakout board for Allegro's A4988 DMOS Microstepping Driver with Translator and Overcurrent Protection; we therefore recommend careful reading of the A4988 datasheet (380k pdf) before using this product. This stepper motor driver lets you control one bipolar stepper motor at up to 2 A output current per coil (see the Power Dissipation Considerations section below for more information). Here are some of the driver's key features:

- **Simple step and direction control interface**
- **Five different step resolutions: full-step, half-step, quarter-step, eighth-step, and sixteenth-step**
- **Adjustable current control lets you set the maximum current output with a potentiometer, which lets you use voltages above your stepper motor's rated voltage to achieve higher step rates**
- **Intelligent chopping control that automatically selects the correct current decay mode (fast decay or slow decay)**
- **Over-temperature thermal shutdown, under-voltage lockout, and crossover-current protection**
- **Short-to-ground and shorted-load protection**
- **4-layer, 2 oz copper PCB for improved heat dissipation**
- **Exposed solderable ground pad below the driver IC on the bottom of the PCB**

This product ships with all surface-mount components—including the A4988 driver IC—installed as shown in the product picture.

The Black Edition has the same component layout and pinout as our A4988 stepper motor driver carrier, so it can be used as a higher-performance drop-in replacement in applications designed for our original drivers. The Black Edition achieves its higher performance through its four-layer printed circuit board (PCB), which better draws heat out of the A4988 driver—while our original carrier can deliver up to approximately 1 A per phase in full-step mode without a heat sink or air flow, the Black Edition can deliver up to approximately 1.2 A under the same conditions.

For an even higher-performance alternative, please consider our DRV8825 stepper motor driver carrier, which can deliver more current over a wider voltage range. For lower-voltage applications, consider our DRV8834 carrier, which works with motor supply voltages as low as 2.5 V. Either of

these boards can be used as a drop-in replacement for the Black Edition in many applications.

Some unipolar stepper motors (e.g. those with six or eight leads) can be controlled by this driver as bipolar stepper motors. For more information, please see the frequently asked questions. Unipolar motors with five leads cannot be used with this driver.

#### **Included hardware**

The A4988 stepper motor driver carrier comes with one  $1 \times 16$ -pin breakaway 0.1" male header. The headers can be soldered in for use with solderless breadboards or 0.1" female connectors. You can also solder your motor leads and other connections directly to the board.

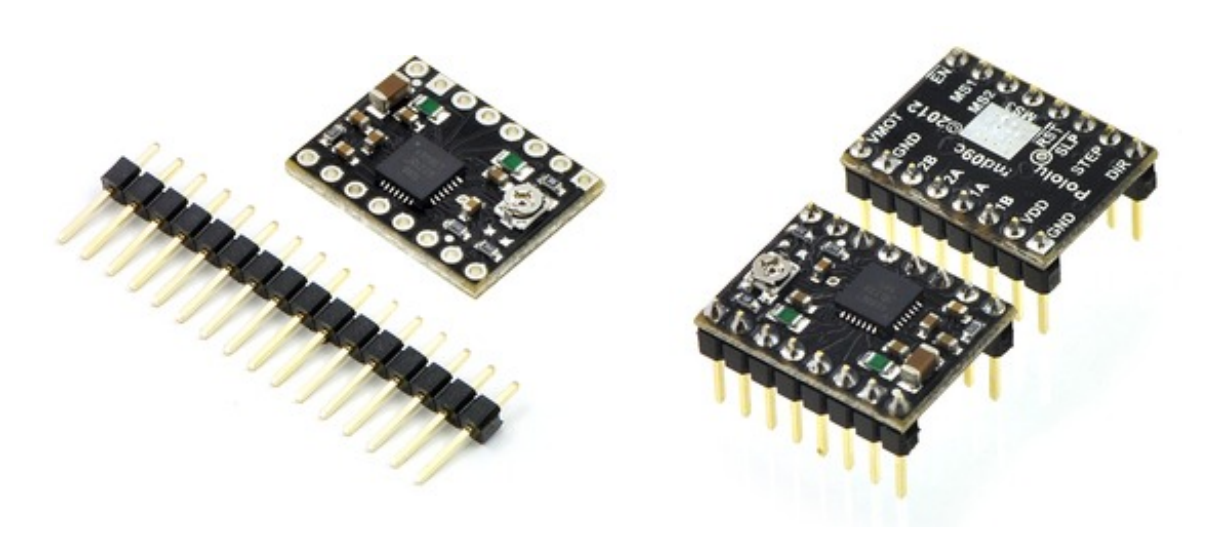

**Using the driver**

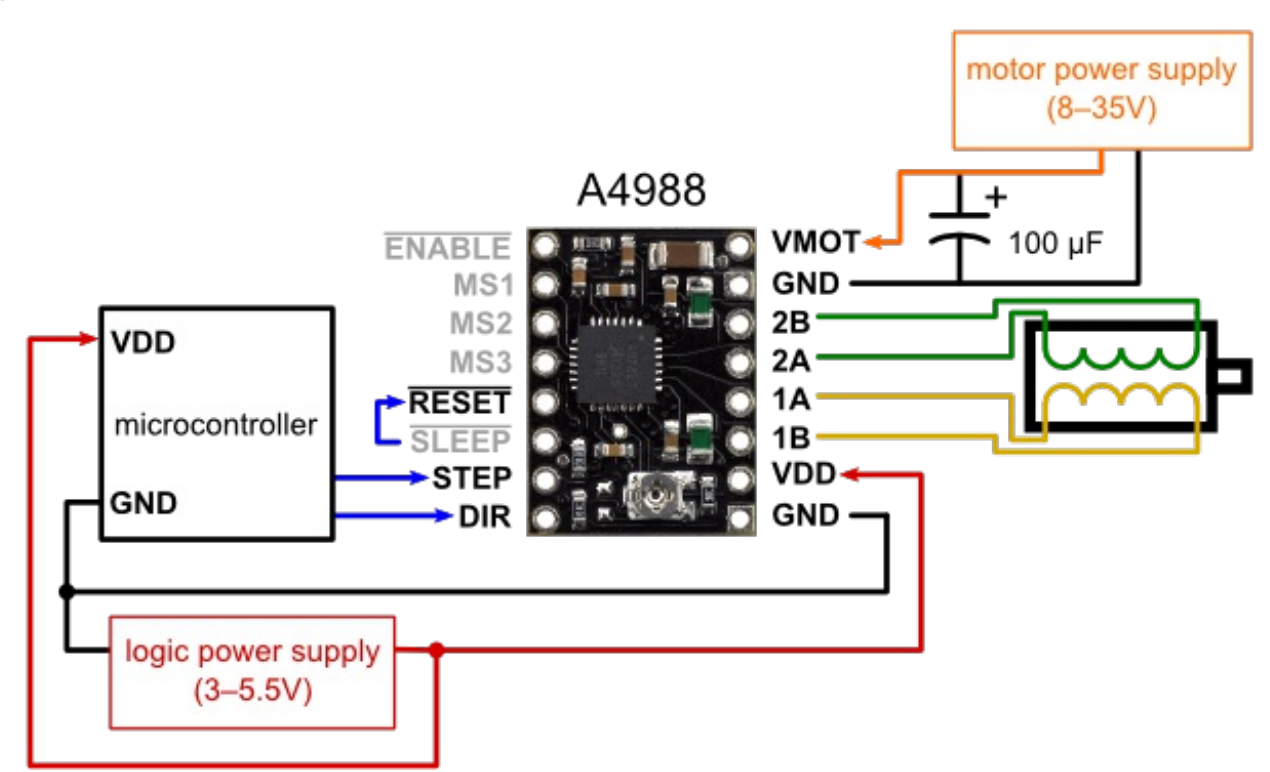

Minimal wiring diagram for connecting a microcontroller to an A4988 stepper motor driver carrier (fullstep mode).

#### **Power connections**

The driver requires a logic supply voltage  $(3 - 5.5 V)$  to be connected across the VDD and GND pins and a motor supply voltage  $(8 - 35 V)$  to be connected across VMOT and GND. These supplies should have appropriate decoupling capacitors close to the board, and they should be

Warning: This carrier board uses low-ESR ceramic capacitors, which makes it susceptible to destructive LC voltage spikes, especially when using power leads longer than a few inches. Under the right conditions, these spikes can exceed the 35 V maximum voltage rating for the A4988 and permanently damage the board, even when the motor supply voltage is as low as 12 V. One way to protect the driver from such spikes is to put a large (at least  $47 \mu$ F) electrolytic capacitor across motor power (VMOT) and ground somewhere close to the board.

#### **Motor connections**

Four, six, and eight-wire stepper motors can be driven by the A4988 if they are properly connected; a FAQ answer explains the proper wirings in detail.

Warning: Connecting or disconnecting a stepper motor while the driver is powered can destroy the driver. (More generally, rewiring anything while it is powered is asking for trouble.)

#### **Step (and microstep) size**

Stepper motors typically have a step size specification (e.g. 1.8° or 200 steps per revolution), which applies to full steps. A microstepping driver such as the A4988 allows higher resolutions by allowing intermediate step locations, which are achieved by energizing the coils with intermediate current levels. For instance, driving a motor in quarter-step mode will give the 200-step-perrevolution motor 800 microsteps per revolution by using four different current levels.

The resolution (step size) selector inputs (MS1, MS2, and MS3) enable selection from the five step resolutions according to the table below. MS1 and MS3 have internal 100kΩ pull-down resistors and MS2 has an internal 50kΩ pull-down resistor, so leaving these three microstep selection pins disconnected results in full-step mode. For the microstep modes to function correctly, the current limit must be set low enough (see below) so that current limiting gets engaged. Otherwise, the intermediate current levels will not be correctly maintained, and the motor will skip microsteps.

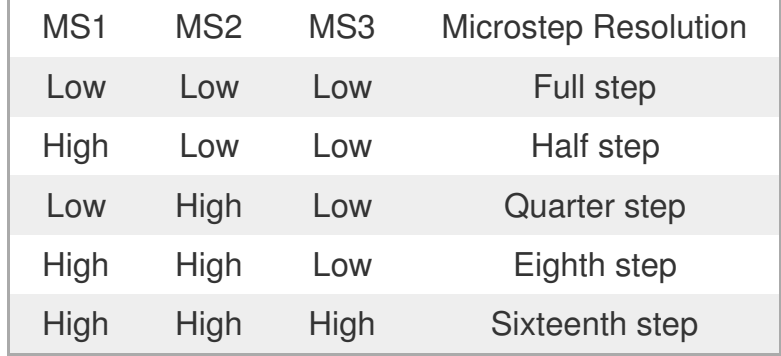

#### **Control inputs**

Each pulse to the STEP input corresponds to one microstep of the stepper motor in the direction selected by the DIR pin. Note that the STEP and DIR pins are not pulled to any particular voltage internally, so you should not leave either of these pins floating in your application. If you just want rotation in a single direction, you can tie DIR directly to VCC or GND. The chip has three different inputs for controlling its many power states: **RST**, **SLP**, and **EN**. For details about these power states, see the datasheet. Please note that the **RST** pin is floating; if you are not using the pin, you can connect it to the adjacent **SLP** pin on the PCB to bring it high and enable the board.

#### **Current limiting**

To achieve high step rates, the motor supply is typically much higher than would be permissible without active current limiting. For instance, a typical stepper motor might have a maximum current rating of 1 A with a 5 $\Omega$  coil resistance, which would indicate a maximum motor supply of 5 V. Using such a motor with 12 V would allow higher step rates, but the current must actively be limited to under 1 A to prevent damage to the motor.

The A4988 supports such active current limiting, and the trimmer potentiometer on the board can be used to set the current limit. One way to set the current limit is to put the driver into full-step mode and to measure the current running through a single motor coil without clocking the STEP input. The measured current will be 0.7 times the current limit (since both coils are always on and limited to 70% of the current limit setting in full-step mode). Please note that changing the logic voltage, Vdd, to a different value will change the current limit setting since the voltage on the "ref" pin is a function of Vdd.

Another way to set the current limit is to measure the voltage on the "ref" pin and to calculate the resulting current limit (the current sense resistors are 0.05Ω). The ref pin voltage is accessible on a via that is circled on the bottom silkscreen of the circuit board. The current limit relates to the reference voltage as follows:

Current Limit =  $VREF \times 2.5$ 

So, for example, if the reference voltage is 0.3 V, the current limit is 0.75 A. As mentioned above, in full step mode, the current through the coils is limited to 70% of the current limit, so to get a fullstep coil current of 1.2 A, the current limit should be 1.2 A/0.7=1.7 A, which corresponds to a VREF of 1.7 A/2.5=0.68 V. See the A4988 datasheet for more information.

Note: The coil current can be very different from the power supply current, so you should not use the current measured at the power supply to set the current limit. The appropriate place to put your current meter is in series with one of your stepper motor coils.

#### **Power dissipation considerations**

The A4988 driver IC has a maximum current rating of 2 A per coil, but the actual current you can deliver depends on how well you can keep the IC cool. The carrier's printed circuit board is designed to draw heat out of the IC, but to supply more than approximately 1.2 A per coil, a heat sink or other cooling method is required (in our tests, we were able to deliver approximately 1.4 A per coil with air flow from a PC fan and no heat sink).

This product can get**hot** enough to burn you long before the chip overheats. Take care when handling this product and other components connected to it.

Please note that measuring the current draw at the power supply will generally not provide an accurate measure of the coil current. Since the input voltage to the driver can be significantly higher than the coil voltage, the measured current on the power supply can be quite a bit lower than the coil current (the driver and coil basically act like a switching step-down power supply). Also, if the supply voltage is very high compared to what the motor needs to achieve the set current, the duty cycle will be very low, which also leads to significant differences between average and RMS currents.

#### **Schematic diagram**

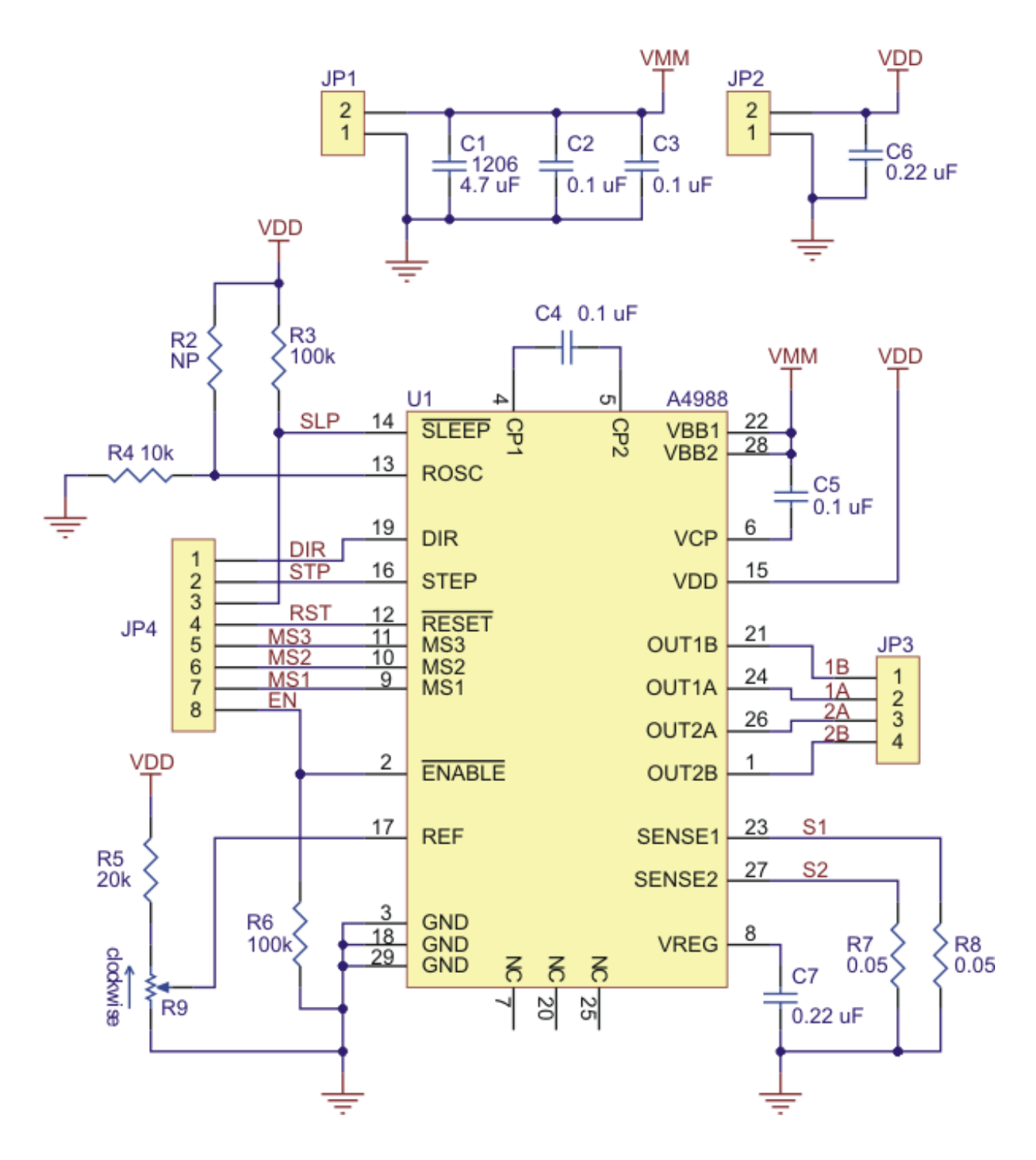

Schematic diagram of the md09b A4988 stepper motor driver carrier.

Note: This board is a drop-in replacement for our original A4988 stepper motor driver carrier.

**[Documentation](http://www.pololu.com/product/2128) on producer website.**

# Anexo 11. Planos

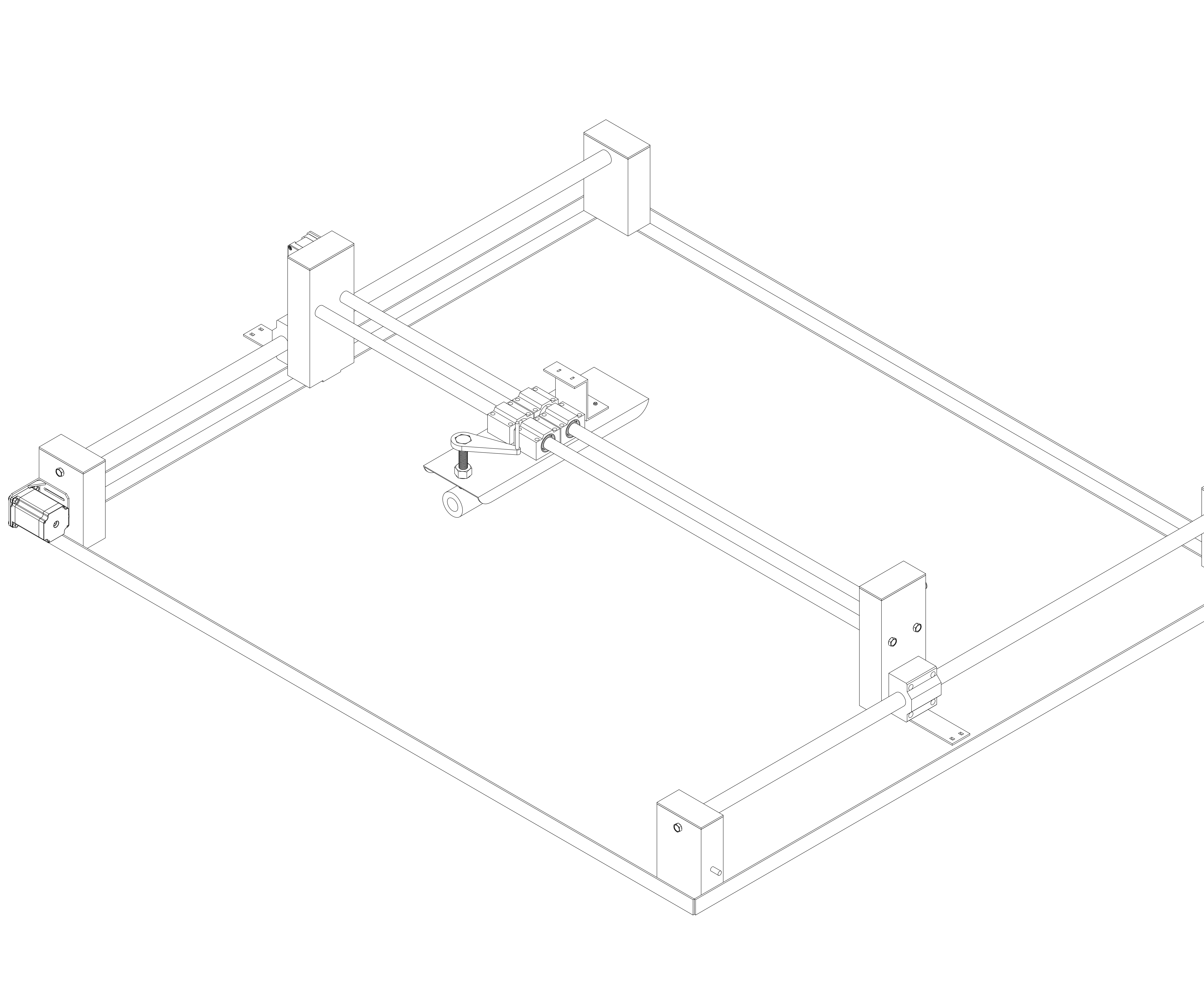

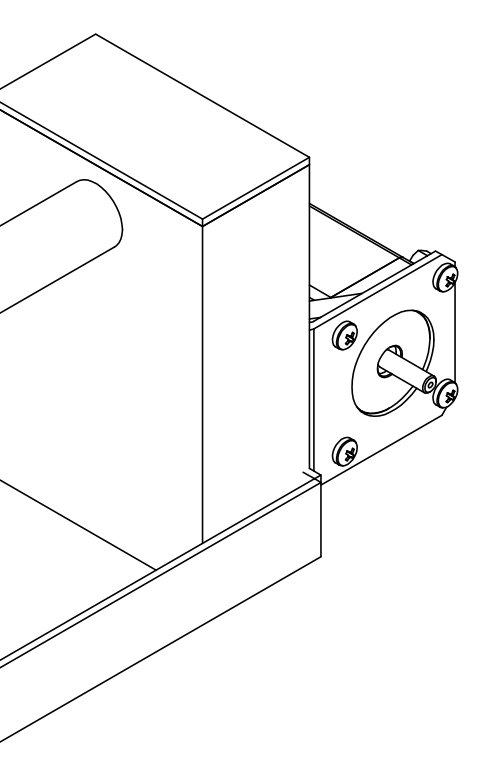

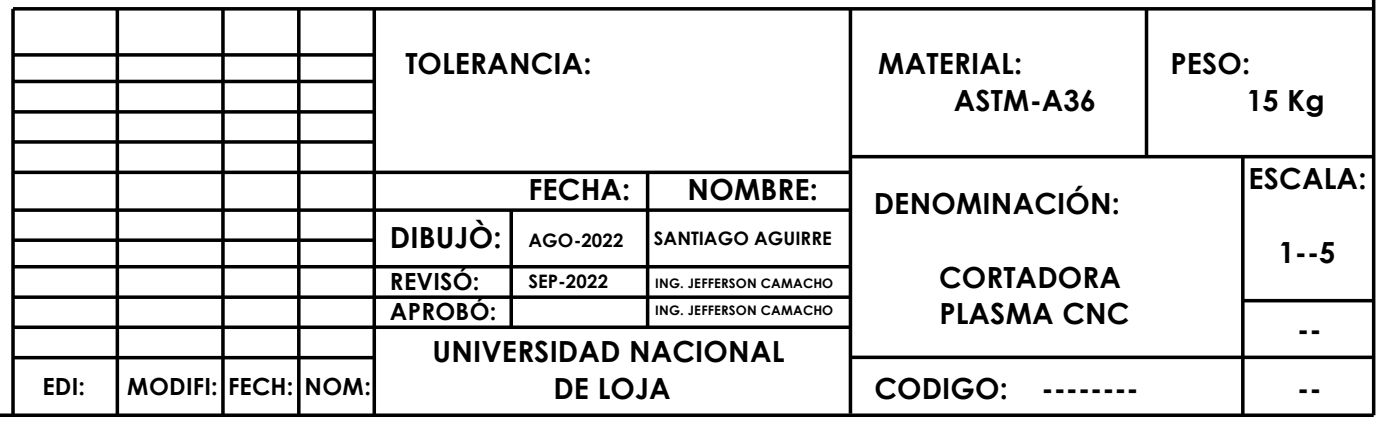

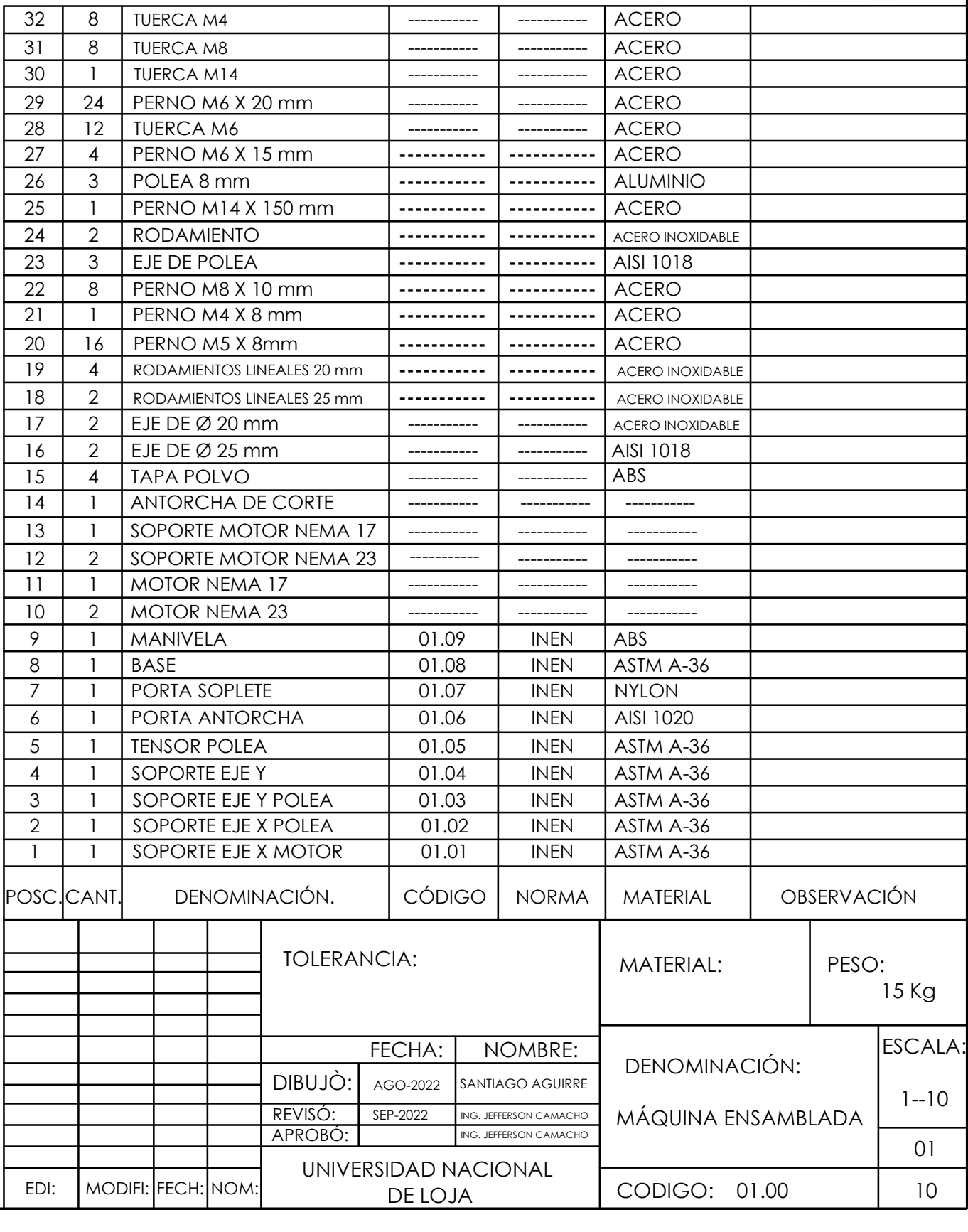

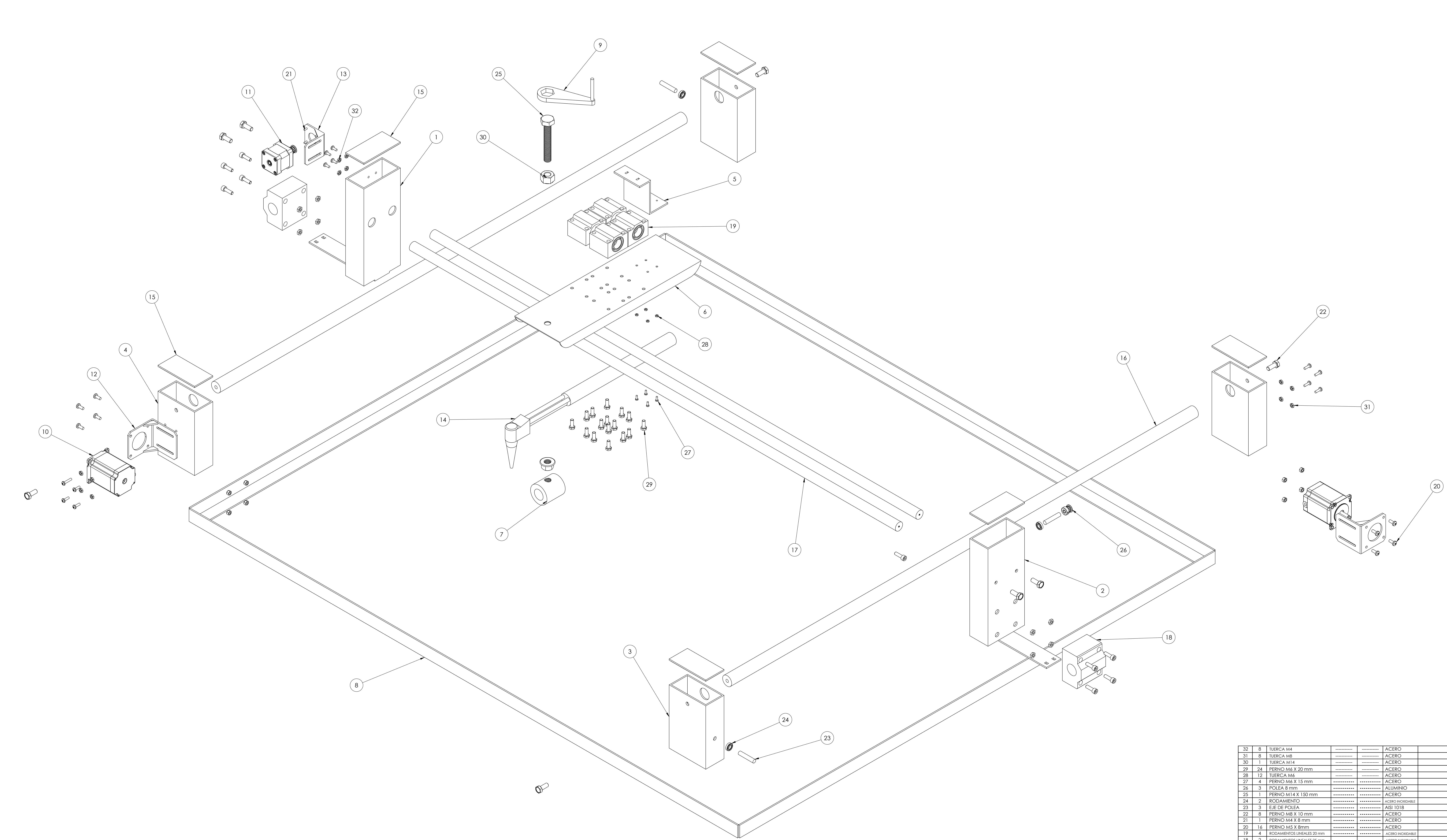

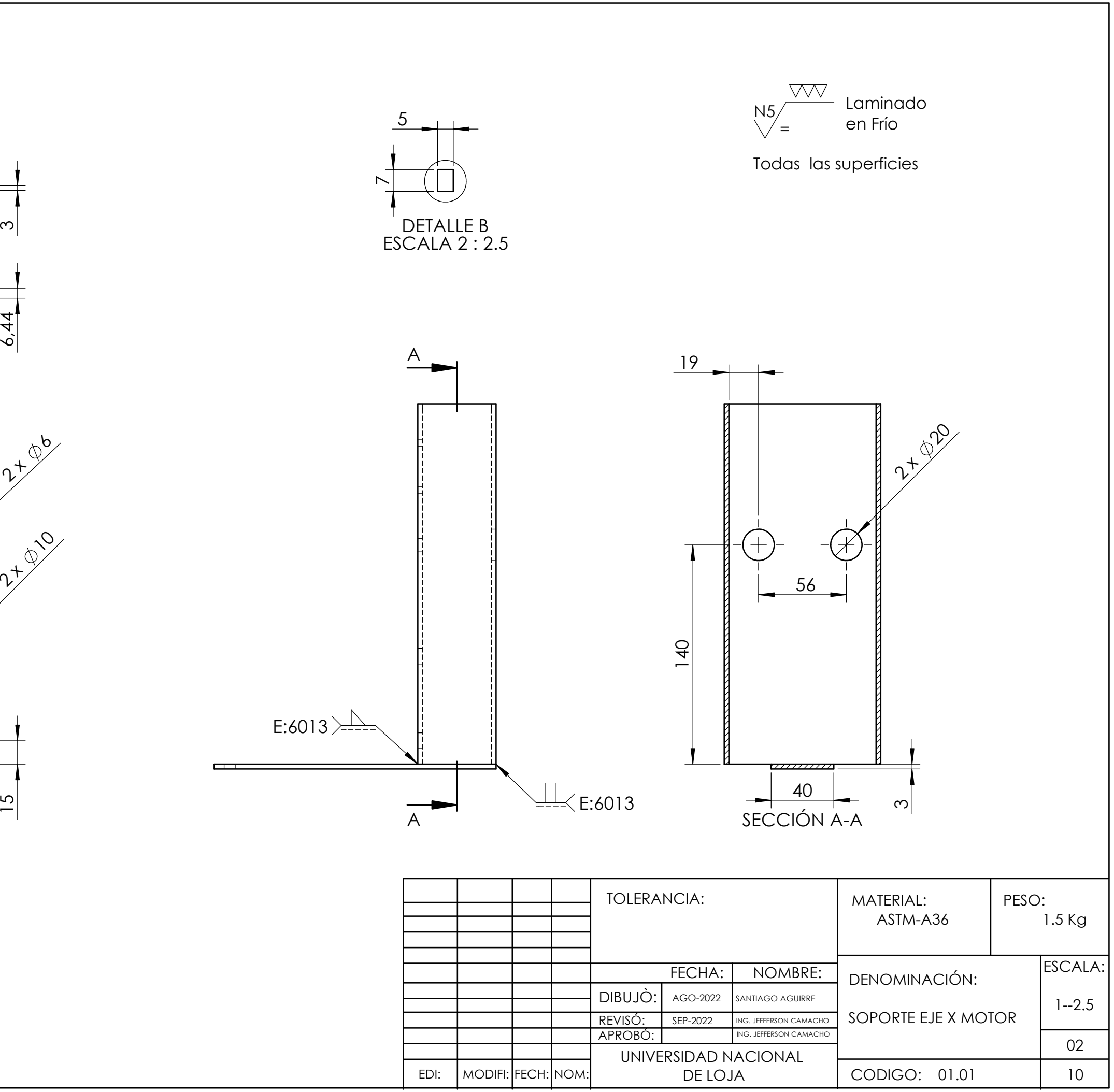

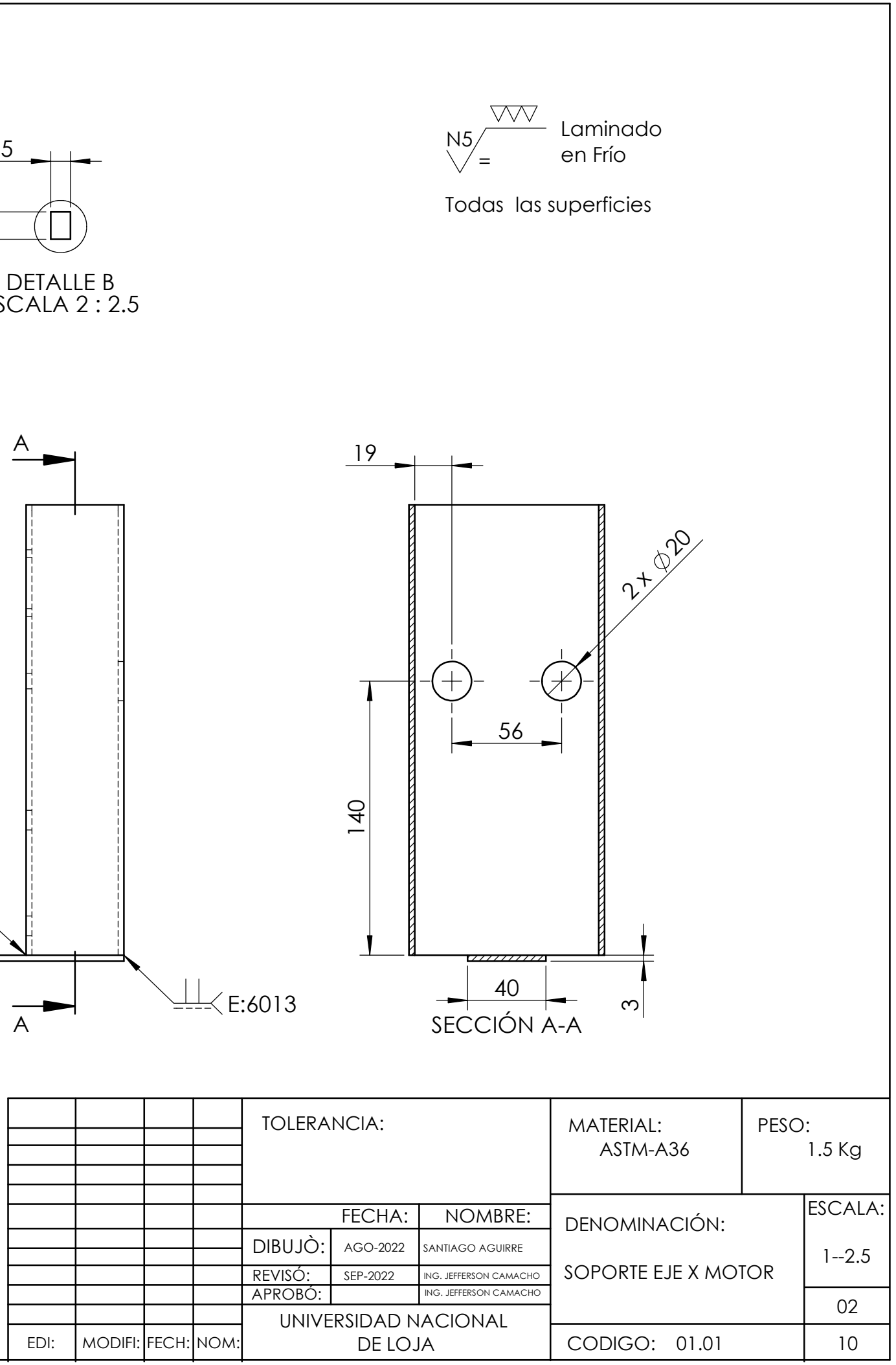

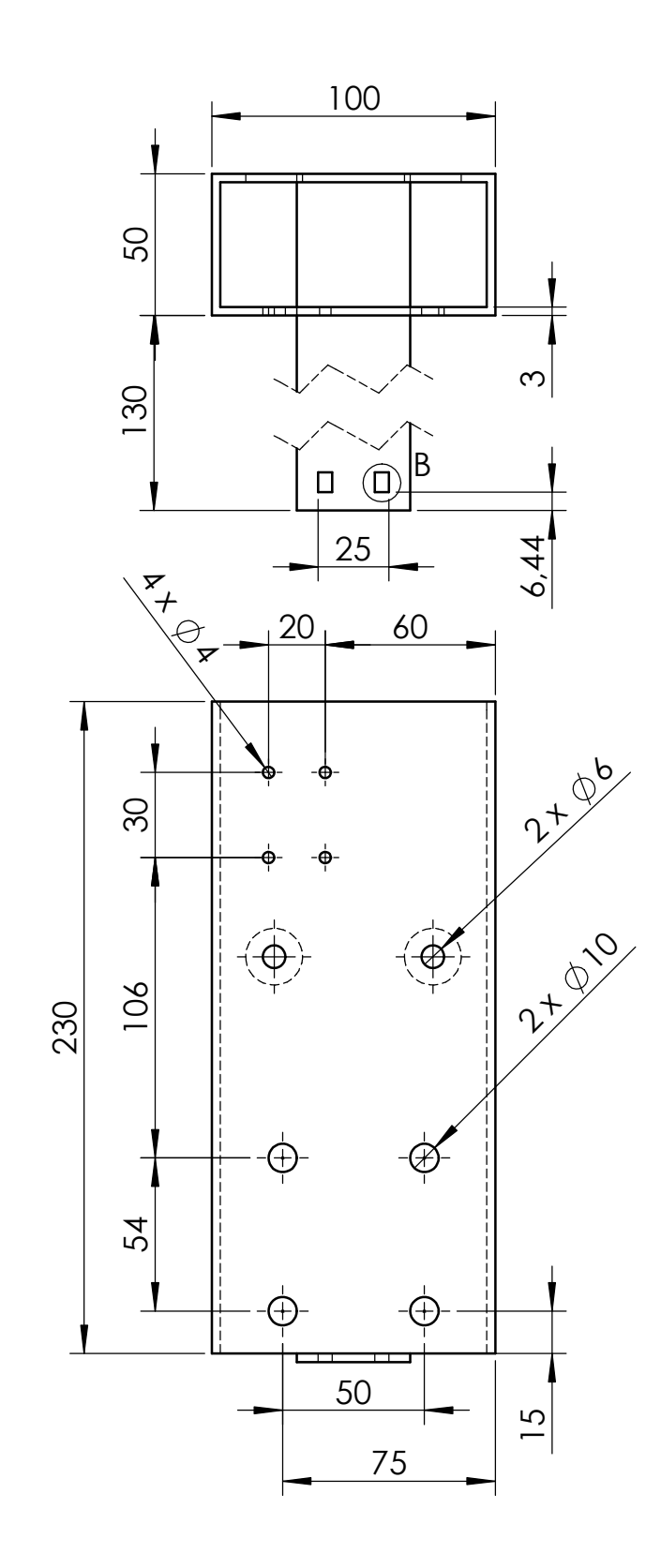

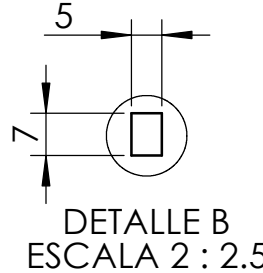

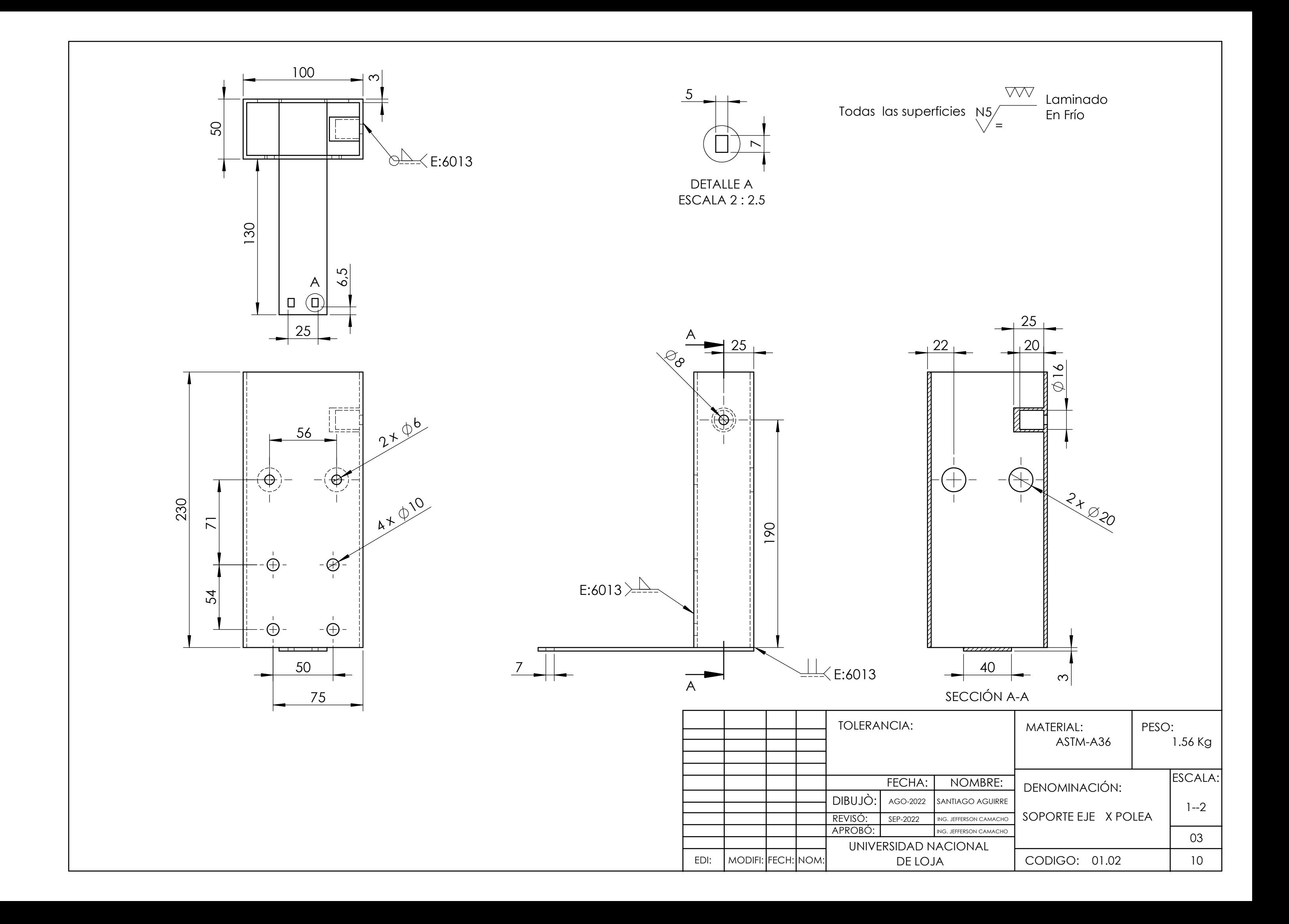

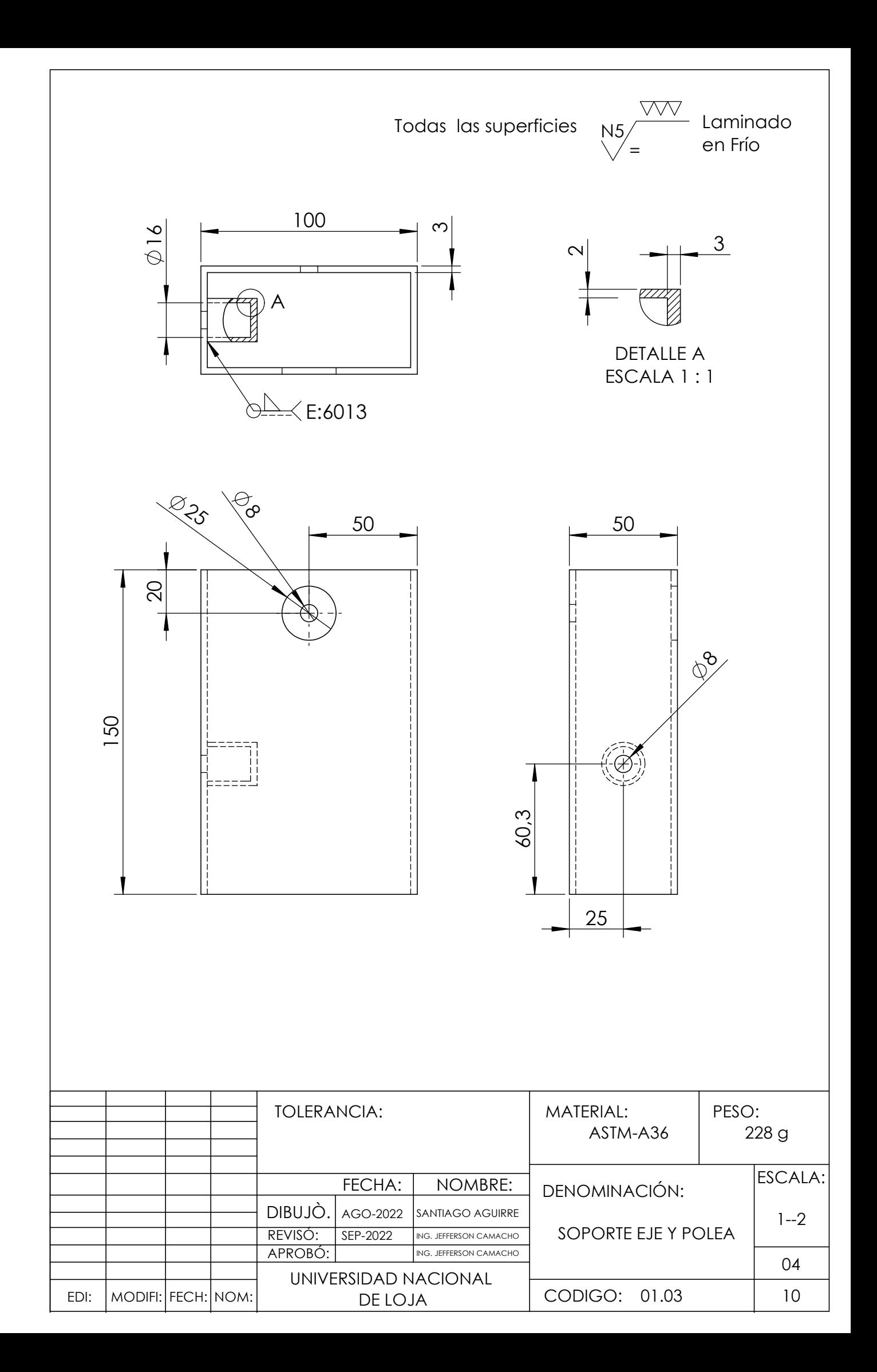

EDI:

MODIFI: FECH: NOM:

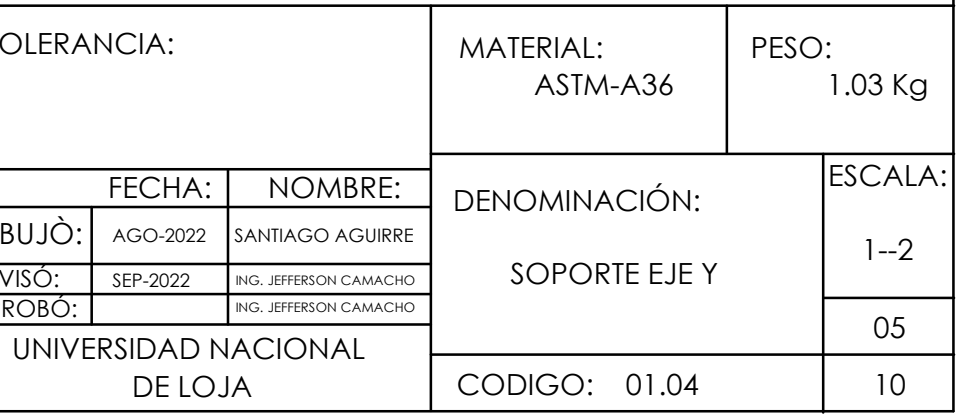

APROBÓ:

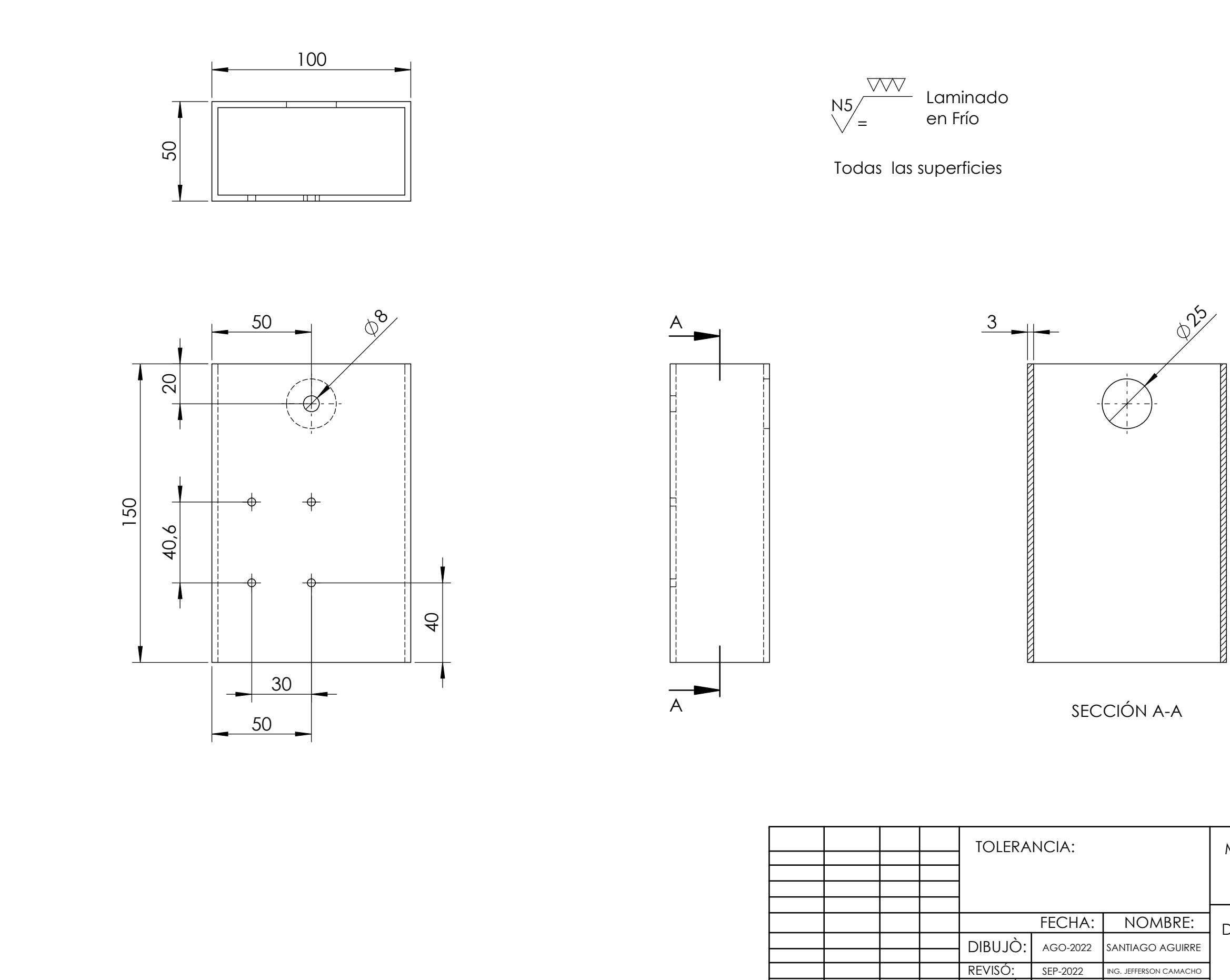

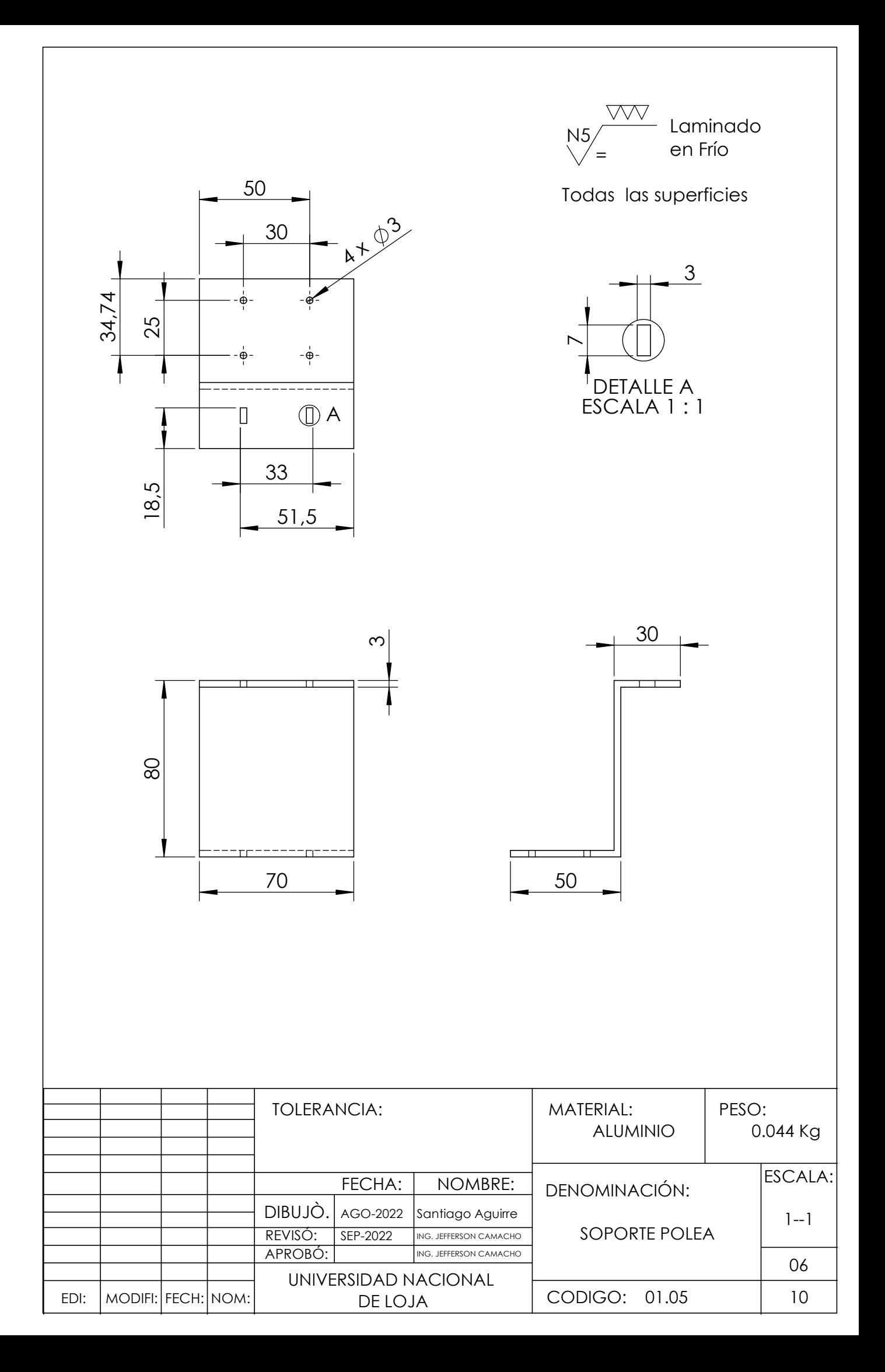

 $\overline{\text{WW}}$  Laminado Todas las superficies N5/<br>= N5<br>\  $\frac{327.21}{8}$  386 201 6 $\lambda$  28 40  $\sqrt{6}$  $\upmu$ -⊕—⊕- 62 77 100 ⊕  $\frac{30}{2}$  $\sum_{i=1}^{\infty}$ - A  $\overline{P}$ -⊕—⊕- $-\bigoplus -$ ⊕ 25 40  $\overleftrightarrow{c}$ 56 99

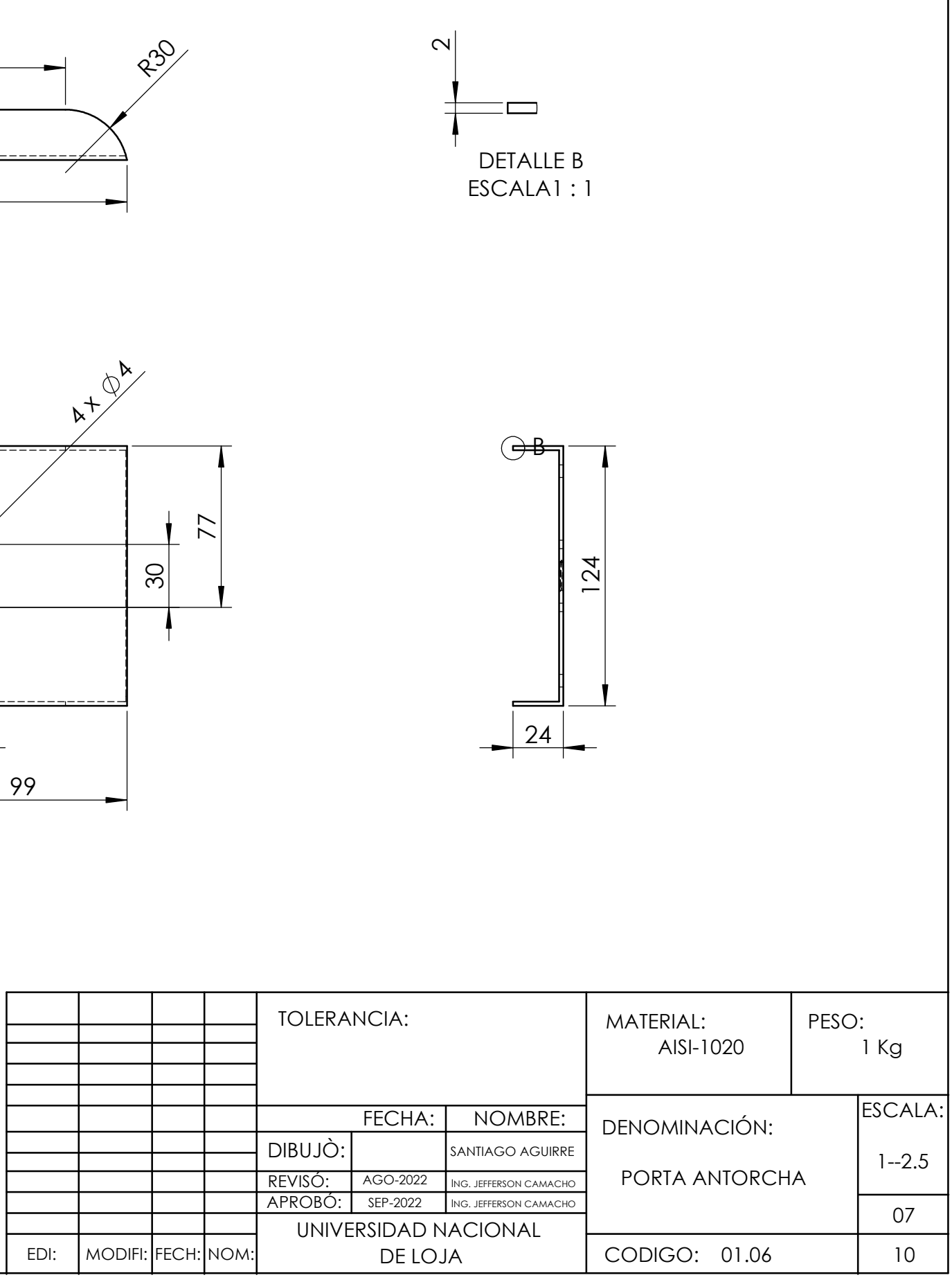

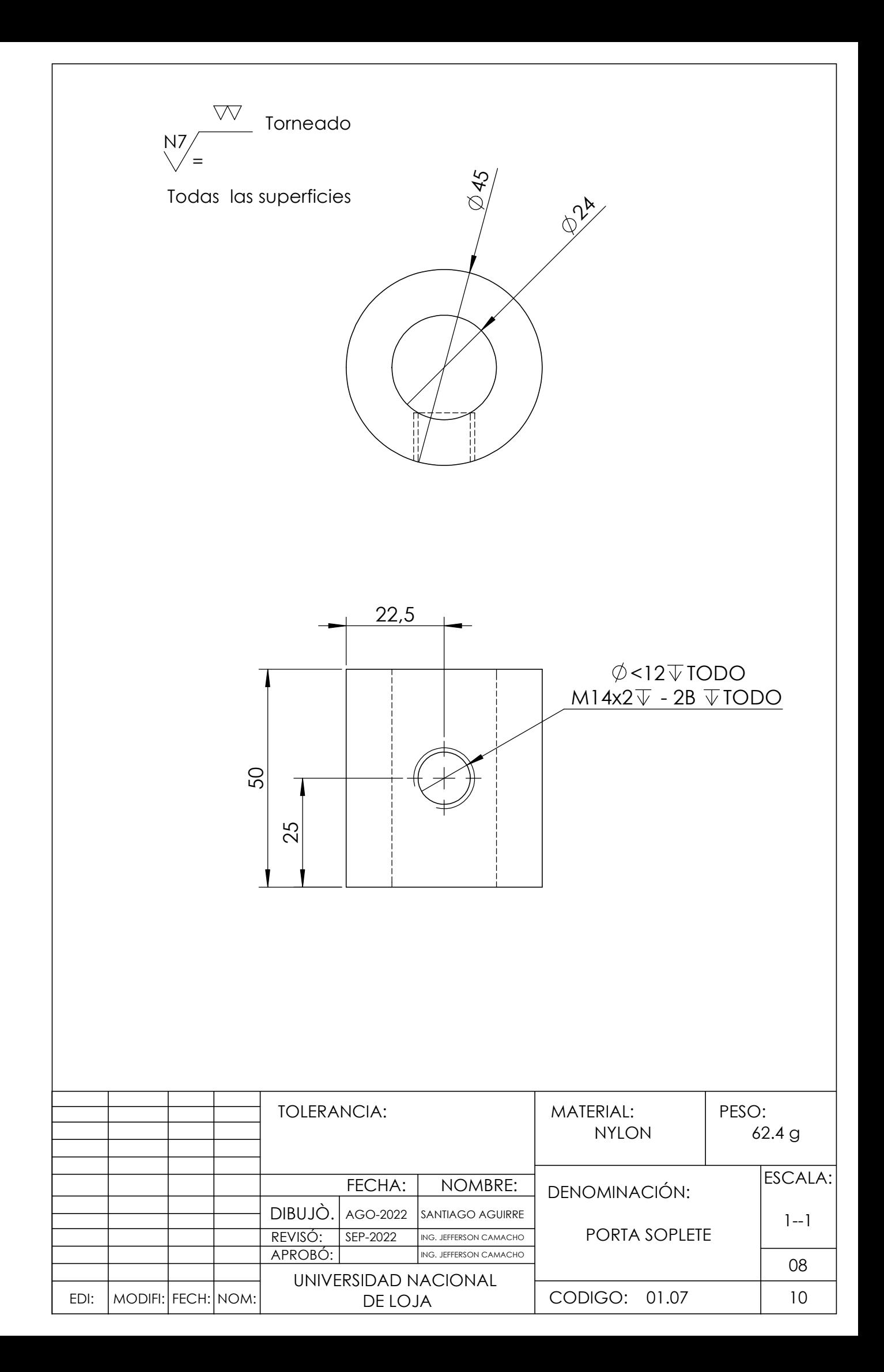

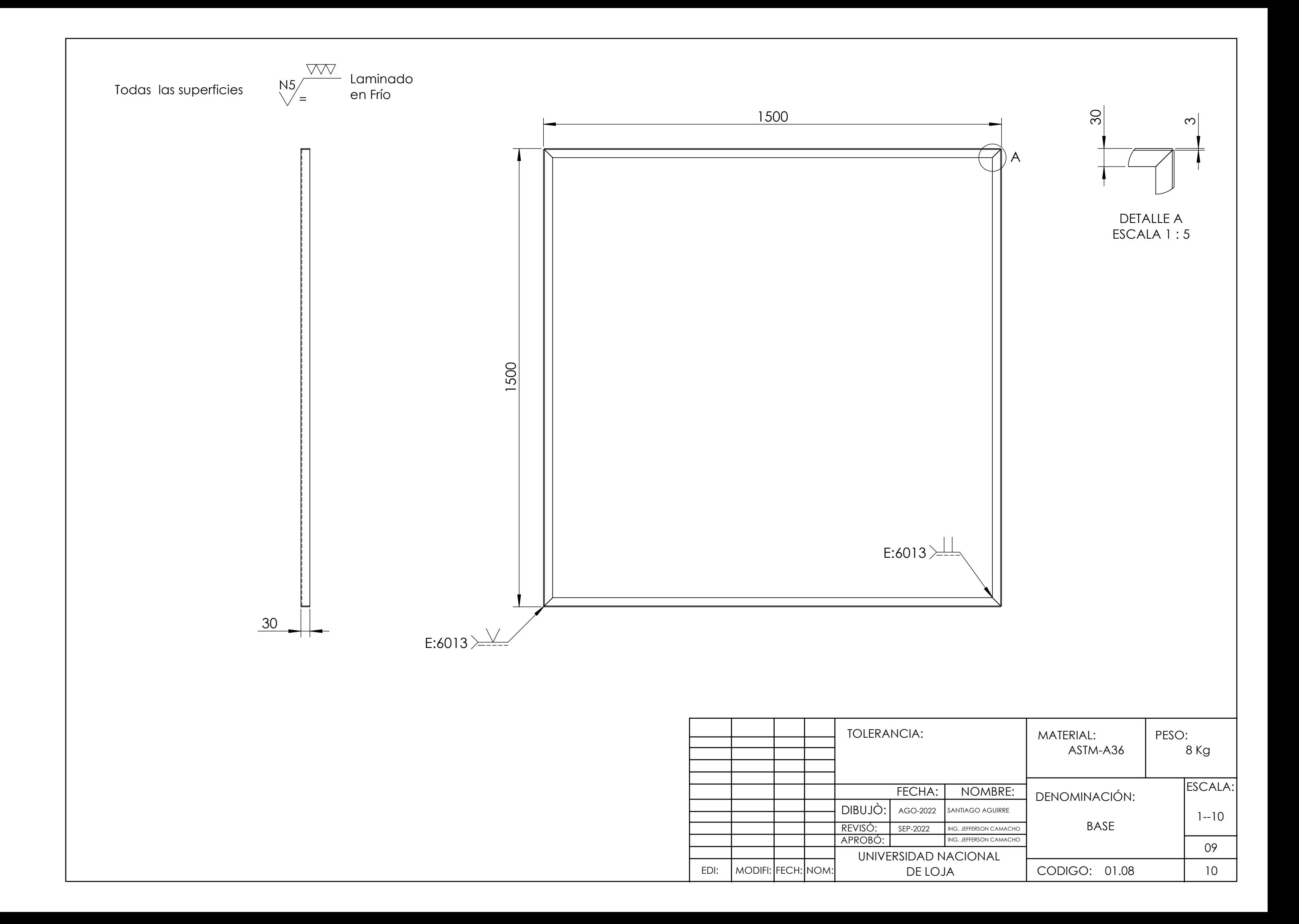

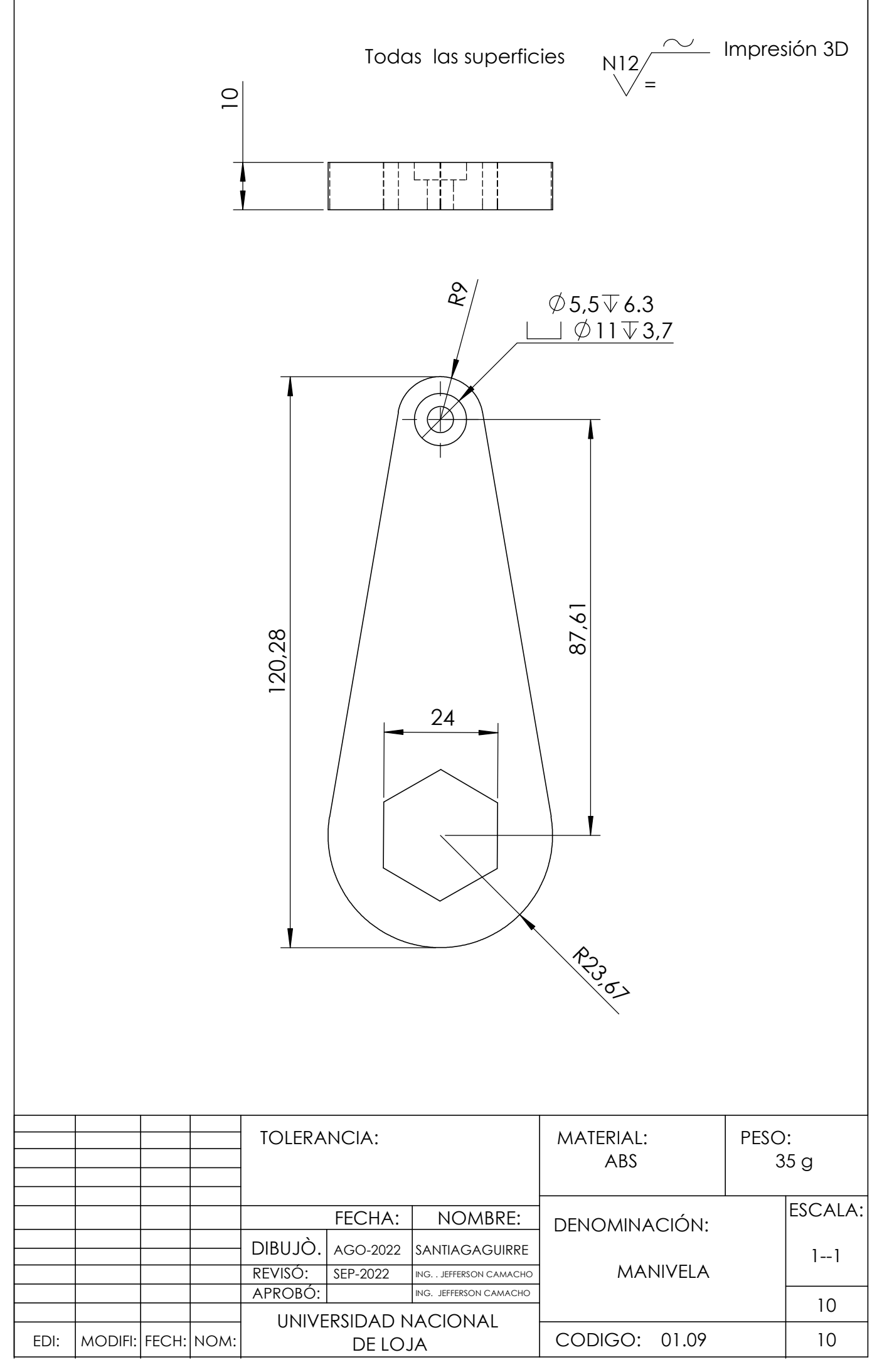

Anexo 12. Certificación de traducción del resumen.

#### **1. Abstract**

This research study deals with the design and construction of a CNC oxy-fuel cutting pantograph prototype for cutting steel plates of different thicknesses, providing a solution to the problem of manual cutting of different shapes and figures in this type of material. The achieved prototype mainly performs a system of combined linear movements of the cutting tool. These movements, when acting in combination, allow the cutting of different shapes eliminating the limitation of making basic figures such as rectangles, squares, circles, among others. The movement of this mechanism is achieved through the use of CNC motors in the X and Y axes of the machine tool, movement that is transmitted to the mechanism through the use of synchronous belts.

The control of the machine is due to the communication between the PC and the machine tool by means of the software and data acquisition card MACH3, software that allows the generation and reading of G codes from files with ".dxf" extension. This software, through its data acquisition card, is in charge of giving the different orders to the stepper motors at the time of machining the parts.

Through the tests carried out, it was observed that the machine tool captured the image loaded to the software in a satisfactory way, performing the paths requested by the operator in terms of the desired dimensions of the figure to be cut. A limitation was evidenced in the cutting times, which will depend on the thickness of the plate to be worked, reflected in the advance speed of the tool that must be calibrated by the operator through the MACH 3 before starting the machining.

The prototype was built using materials and electronic equipment available in the country's market, which allowed us to make an economic evaluation of the system.

Yo, Alexandra Zúñiga Ojeda, por la presente certifico que traduje el documento adjunto del idioma español al inglés y que, es una traducción correcta de acuerdo a los documentos originales. Así lo certifico, en base a la formación de grado y posgrado en la Enseñanza del Inglés como lengua extranjera.

plexandes de pedis

Mgs. Alexandra Zúñiga Ojeda Directora Académica de CADIL English Center Registros SENESCYT: 1031-07-785803 1031-11-725056